## **Čubrić, Sofija**

#### **Master's thesis / Diplomski rad**

### **2018**

*Degree Grantor / Ustanova koja je dodijelila akademski / stručni stupanj:* **University of Zagreb, Faculty of Science / Sveučilište u Zagrebu, Prirodoslovno-matematički fakultet**

*Permanent link / Trajna poveznica:* <https://urn.nsk.hr/urn:nbn:hr:217:274628>

*Rights / Prava:* [In copyright](http://rightsstatements.org/vocab/InC/1.0/) / [Zaštićeno autorskim pravom.](http://rightsstatements.org/vocab/InC/1.0/)

*Download date / Datum preuzimanja:* **2025-01-31**

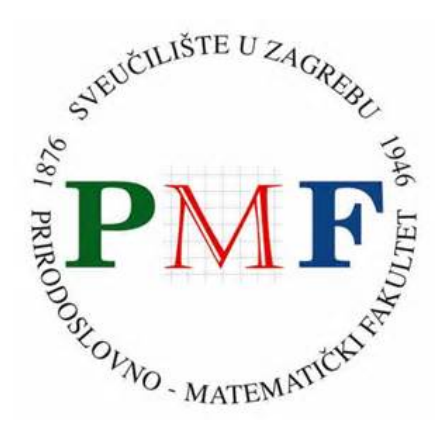

*Repository / Repozitorij:*

[Repository of the Faculty of Science - University o](https://repozitorij.pmf.unizg.hr)f [Zagreb](https://repozitorij.pmf.unizg.hr)

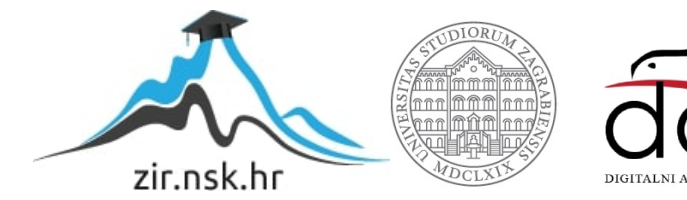

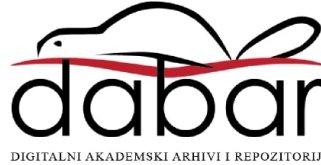

# **SVEUCILI ˇ STE U ZAGREBU ˇ PRIRODOSLOVNO–MATEMATICKI FAKULTET ˇ MATEMATICKI ODSJEK ˇ**

Sofija Čubrić

# **Primjena računala u nastavi vjerojatnosti i statistike**

Diplomski rad

Voditelj rada: Doc. dr. sc. Maja Starčević

Zagreb, rujan, 2018.

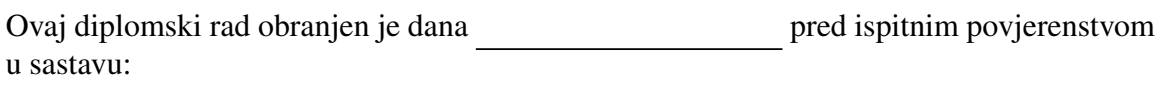

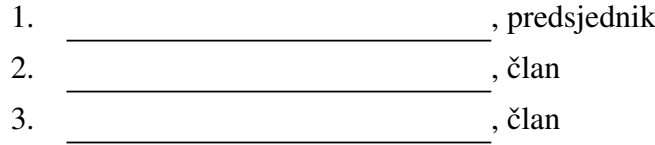

Povjerenstvo je rad ocijenilo ocjenom \_\_\_\_\_\_\_\_\_\_\_\_\_.

Potpisi članova povjerenstva:

- 1. <u> 1990 - Johann Barnett, fransk politik (</u>
- 2.
- 3.

# Sadržaj

<span id="page-3-0"></span>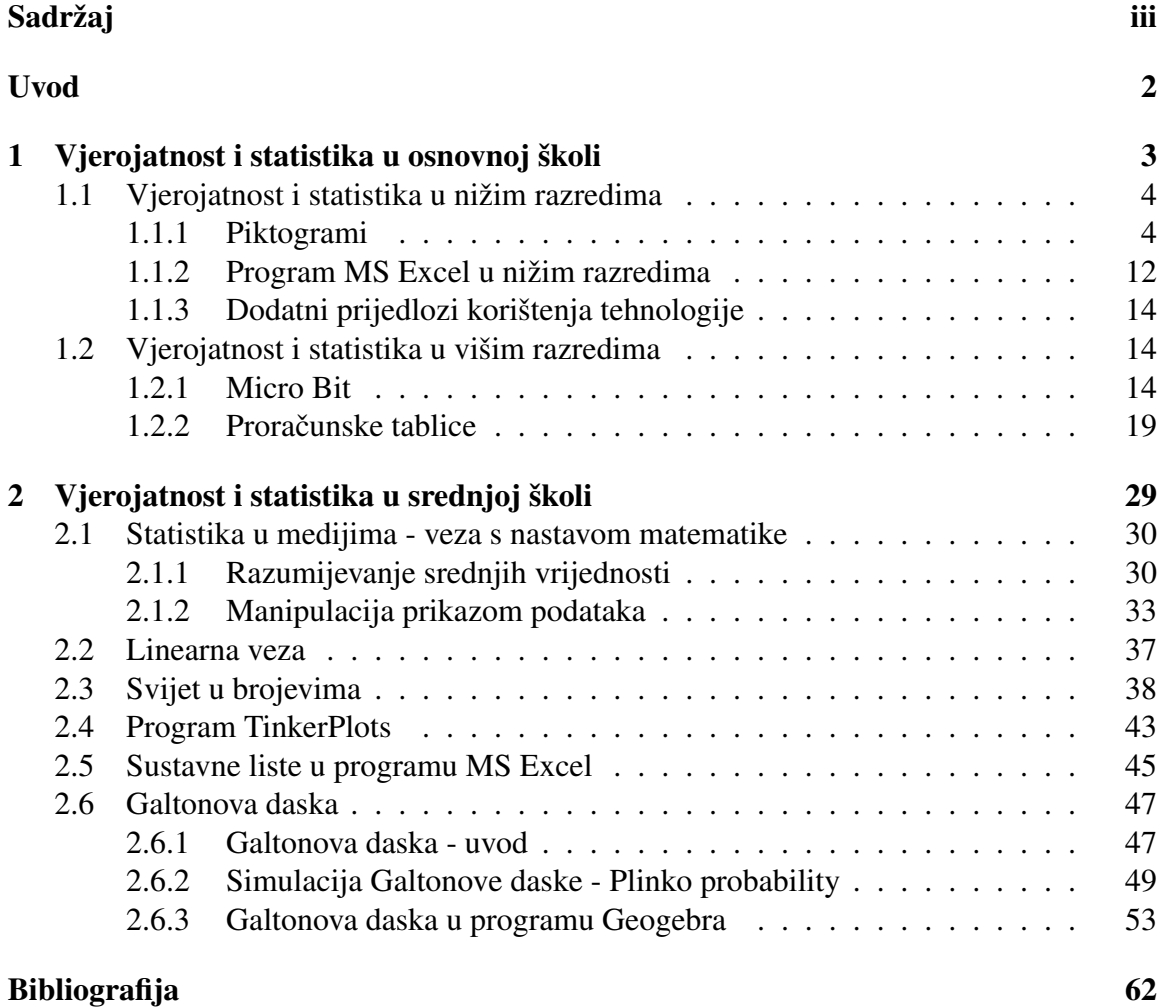

## <span id="page-4-0"></span>Uvod

U ovom radu navest ćemo primjere računalnih programa koje možemo iskoristiti kako bismo osuvremenili nastavu vjerojatnosti i statistike u osnovnim i srednjim školama. Prikazat ćemo primjere korištenja programa Paint, MS Excel, Geogebre i uređaja Micro Bit. U prvom poglavlju navest ćemo ishode učenja koji su navedeni u Nacionalnom okvirnom kurikulumu, opisani konceptom "Podaci" za učenike osnovnih škola u nastavi matematike. Zatim ćemo opisati neke učeničke aktivnosti vezane uz vjerojatnost i statistiku. Opisat ćemo načine na koje učenici mogu koristiti računala u radu i načine na koje nastavnici mogu izraditi materijale ili provesti aktivnost koristeći navedene programe. U drugom ćemo poglavlju na isti način navesti primjere za srednju školu.

Mogućnosti primjene računala u nastavi vjerojatnosti i statistike možemo podijeliti na:

- Računala kao izvor podataka: skupove podataka za analizu možemo preuzeti s interneta, a raznim simulatorima ili programima možemo simulirati slučajan odabir i druge pokuse;
- Računala kao baze podataka: podaci se mogu prikupljati i organizirati koristeći proračunske tablice s mogućnošću suradničkog prikupljanja podataka (online servisi za pohranu podataka);
- Računala kao alati za obradu i prikaz podataka: za analizu podataka i grafički prikaz analize mogu se koristiti proračunske tablice i drugi alati za obradu i prikaz podataka;
- Računala kao alati za komunikaciju: suradničkim učenjem kroz online servise za pohranu podataka učenici zajednički prikupljaju podatke, analiziraju ih te dijele rezultate.

U radu ćemo navesti neke prikladne primjene računala u svaku od navedenih svrha. Vjerojatnost i statistika bitne su matematičke cjeline za učenike svih dobi jer su primjenjive i korištene u svakodnevnom životu, znanostima, poduzetništvu itd. Podučavanje vjerojatnosti i statistike u nastavi matematike moguće je korelirati ili čak integrirati s temama iz mnogih drugih nastavnih predmeta, te tako obogatiti nastavu matematike. S obzirom na činjenicu da se trenutno u Republici Hrvatskoj kroz više projekata i školske reforme radi

## $SADRZAJ$   $2$

na osuvremenjivanju nastave koristeci informacijsko-komunikacijsku tehnologiju, navest ´ ćemo nekoliko konkretnih primjera korištenja tehnologije u nastavi.

## <span id="page-6-0"></span>Poglavlje 1

# Vjerojatnost i statistika u osnovnoj školi

Za učenike osnovne škole Nacionalnim okvirnim kurikulumom ([\[1\]](#page-65-1)) opisani su sljedeći ishodi vezani za nastavu vjerojatnosti i statistike konceptom Podaci:

Učenici će (prvi ciklus - učenici 1.-4. razreda osnovne škole):

- prikupiti, razvrstati i organizirati podatke koji proizlaze iz svakodnevnoga života te ih prikazati jednostavnim tablicama, piktogramima (slikovnim dijagramima) i stupčastim dijagramima;
- pročitati i protumačiti podatke prikazane jednostavnim tablicama, piktogramima i stupčastim dijagramima;
- prebrojiti različite ishode u jednostavnim situacijama rabeći stvarne materijale i dijagrame;
- $\bullet$  primjenjivati osnovni jezik vjerojatnosti (ishod, moguć, nemoguć, siguran, slučajan, vjerojatan, pravedna igra, nepravedna igra i slično);
- usporediti vjerojatnosti ishoda (manje vjerojatan, jednako vjerojatan, vjerojatniji).

Učenici će (drugi ciklus - učenici 5. i 6. razreda osnovne škole):

- prikupiti, razvrstati i organizirati podatke te ih na prikladan način prikazati tablicom, tablicom frekvencija, piktogramom, stupčastim i kružnim dijagramom te sustavnom listom;
- pročitati i protumačiti podatke prikazane tablicama, slikama, listama te različitim grafovima i dijagramima;
- odrediti i primijeniti aritmetičku sredinu, raspon i medijan niza numeričkih podataka;
- odrediti broj svih mogućih i, za dani događaj, povoljnih ishoda u jednostavnim situacijama;
- primjenjivati jezik vjerojatnosti (ishod, događaj, suprotan događaj, slučajni pokus, moguć, nemoguć, siguran, slučajan, nasumičan, vjerojatan, šansa, vjerojatnost i dr.);
- $\bullet$  procijeniti i izračunati vjerojatnost događaja u jednostavnim situacijama te ju prikazati u obliku razlomka, decimalnoga broja i postotka.

Učenici će (treći ciklus - učenici 7. i 8. razreda osnovne škole):

- prikupiti, klasificirati i organizirati podatke te ih na prikladan način, pomoću računala i bez njega, prikazati sustavnom listom, tablicom, tablicom frekvencija, linijskim, stupčastim i kružnim dijagramom, grafikonom, "brkatom kutijom" ("box and whi-<br>skara" dijagram) i svefam. skers" dijagram) i grafom;
- pročitati, tumačiti i analizirati podatke prikazane na različite načine;
- odrediti i primijeniti frekvenciju i relativnu frekvenciju za dane podatke te aritmetičku sredinu, medijan, kvartile, mod, raspon i interkvartilni raspon niza numeričkih podataka;
- argumentirano i učinkovito odrediti broj mogućih i povoljnih ishoda u jednostavnim situacijama i izračunati vjerojatnost;
- procijeniti vjerojatnost konkretnog slučajnog događaja tumačeći ju kao relativnu frekvenciju.

## <span id="page-7-0"></span>1.1 Vjerojatnost i statistika u nižim razredima

## <span id="page-7-1"></span>1.1.1 Piktogrami

Statistika se u matematici detaljno i formalno obrađuje krajem srednjoškolskog obrazovanja. U osnovnoškolskom obrazovanju, kroz nekoliko se nastavnih jedinica formalno obrađuju teme analize podataka te izrade dijagrama i računanja srednjih vrijednosti za neki skup podataka, počevši od 7. razreda osnovne škole. Piktogrami ili slikovni dijagrami uvode se u nastavu u nižim razredima osnovne škole. Piktogram je dijagram kojim prikazujemo frekvencije određenih obilježja za skup podataka koristeći sličice ili simbole. Svako pojavljivanje sličice ili simbola u tablici predstavlja jedno ili više pojavljivanja određenog obilježja, što unaprijed određujemo ključem piktograma.

Piktogrami su primjereni za rad s djecom već od prvog razreda osnovne škole. Koristeći piktograme za prikaz podataka potiče se učenike na organizaciju i prikaz podataka na smislen način te razumijevanje i tumačenje istih. Stvaranje i tumačenje piktograma potiče proporcionalno rasudivanje i prije formalnog uvodenja pojma proporcionalnosti. U drugom ciklusu prema Nacionalnom okvirnom kurikulumu obraduje se tema razlomka kao prikaza dijela cjeline, dok se u radu s piktogramima uvodi slikovni prikaz dijela cjeline. Piktogrami se s učenicima mogu izrađivati ručno, no mogu se izrađivati i primjenom tehnologije.

Proporcionalno rasudivanje i koncept prikaza razlomaka kao dijelova cjeline predstavljaju problem nekim učenicima te se često događa da je nastava fokusirana na proceduralno znanje vezano uz ove teme (vještinu rješavanja određenih tipova zadataka te račun s razlomcima). U smislu vertikale matematičkog obrazovanja, kroz nekoliko primjera sa stvaranjem i interpretiranjem piktograma, vidjet cemo kako se analiza podataka, proporcionalno ´ rasuđivanje i prikaz dijela cjeline mogu uvesti u rad s učenicima nižih razreda.

Analiza podataka uvodi se prikazom nekog problema ili pitanja te prikupljanjem i analizom podataka u svrhu pronalaženja rješenja ili odgovora na to pitanje. Kako bi kasnije produbljivali znanje i vještine analize, učenici s vremenom trebaju usvojiti vokabular i razumjeti pojmove za sudjelovanje u raspravi i radu na zadacima i problemima navedenog područja. Učenici se upoznaju sa sljedećim pojmovima i postupcima: prebrojiti, sortirati, grupirati, glasati, skup, lista, tablica, slikovni (grafički) prikaz, oznake, piktogram, ključ, učestalost (frekvencija), anketa, upitnik, grafikon, najveca i najmanja vrijednost. ´

U radu s učenicima nižih razreda primijetila sam da rado koriste crtanje i računala u riešavanju zadataka. Učitelji će često zaboraviti koliko je jednostavno motivirati učenike igrom, te koliko igra (u sljedecim primjerima u programu Paint) izaziva veselje te time i ´ pospješuje pamćenje. Nebrojeno se puta spominje kako pozitivan osjećaj koji djeca imaju tijekom nastave pospješuje pamćenje nekog postupka.

Prema [\[14\]](#page-66-0), tehnologija može pospješiti fokus na matematičke aspekte zadatka te razumijevanje materije. Kada se učenicima zadaju zadaci s crtanjem i prikazom podataka, može se dogoditi da se koncentriraju na crtanje, lijepljenje i rezanje što oduzima vrijeme i nije vezano za ishod učenja. Iako vještine crtanja, rezanja škarama, lijepljenja i prikaza podataka skiciranjem na papiru ne treba podcjenjivati niti njihov razvoj treba izbaciti iz nastave, kod prikaza podataka lakše je učenicima ograničiti izbor te usmjeriti ih koristeći tehnologiju, a bez sputavanja kreativnosti. Za primjer je dan sljedeći zadatak: učenici infografikom (vizualnim prikazom podataka ili informacija) prikazuju broj kucnih ljubimaca po vrstama od ´ svih učenika u razredu. Cilj je dobiti prikaze koji ujednačeno prikazuju različite simbole (po vrstama životinja) istih veličina, tako da su iz crteža jasno vidljivi podaci. Ako crtaju rukom, učenici ne moraju nužno paziti na veličine crteža, a može se dogoditi da se, na primjer, koncentriraju na zorno prikazivanje ljubimca ili previše vremena potroše na crtanje. Korištenjem tehnologije to se može izbjeći. Učenici su većinom vješti u radu s mišem i povlačenjem po tabletu, te je na ekranu brže i lakše ispraviti pogreške, nego kada se koriste papiri, ljepilo, bojice i sl. Mlađi učenici često su demotivirani kada s radom moraju početi ispočetka te je, ovisno o obrazovnom ishodu, potrebno osigurati i olakšati izradu rješenja koje će imati smisla u kontekstu zadatka.

#### Aktivnost 1. *Prikaz podataka piktogramom*

Cilj aktivnosti: organizirati podatke koji proizlaze iz svakodnevnoga života te ih prikazati piktogramima (slikovnim dijagramima)

Oblik rada: individualni rad

Nastavne metode: metoda rada na zadacima

Potreban materijal: računala za učenike

Tijek aktivnosti: Učenici u informatičkoj učionici otvaraju sliku sa zadatkom koristeći program Paint. Zadatak je prikazan na slici [1.1,](#page-10-0) a rješenje je na slici [1.2.](#page-10-1) Učenici koriste znanje rada u programu Paint kako bi riješili zadatak i prikazali podatke. Odgovarajuće simbole iz ključa mogu rezati i lijepiti na odgovarajuća mjesta te boju podesiti alatom "Fill with color". Učenici također mogu koristiti alate za crtanje oblika kako bi napravili obojene krugove.

Diskusija: Ovisno o uzrastu učenika, moguće je raspraviti o raznim strategijama rješavanja zadatka i vizualnog prikaza podataka na ovaj ili sličan način. Npr. na koje smo sve načine mogli odrediti da je za plavu boju potrebno nacrtati tri kruga? Jesmo li mogli "brojiti" po<br>2 de 6 dijeliti 6 e 2 vrestorne odvrimeti 2 ed 62 2 do 6, dijeliti 6 s 2, uzastopno oduzimati 2 od 6?

Zadatak se može postaviti svim učenicima te s niima odgovoriti na pitania:

- Koliko je učenika glasalo za plavu ili žutu boju?
- Koje dvije boje su dobile najmanje glasova?
- Koliko je ukupno učenika glasalo?

Korištenje tehnologije i korelacija s informatikom: Za učitelja je jednostavno pripremiti ovakav zadatak, dovoljno je napraviti ekransku sliku ovakvog zadatka iz npr. programa MS Word ili skenirati zadatak iz nekog drugog izvora. Ovaj zadatak djeca rješavaju koristeći vještine naučene na satu informatike - rezanje, lijepljenje, korištenje alata u programu Paint. Dodatna je motivacija učenički uradak ispisati na papiru te izložiti.

## POGLAVLJE 1. OSNOVNA ŠKOLA <sup>7</sup>

<span id="page-10-0"></span>Zadatak: Učiteljica plesa priprema kostime za učenike koji nastupaju s plesnom grupom. Svi učenici glasali su za svoju omiljenu boju kako bi učiteljica lakše odabrala boju kostima. Prebrojali su glasove i rezultati su sljedeći:

- Plava boja 6 učenika  $\overline{a}$
- Trava boja 9 učenika<br>Crvena boja 9 učenika<br>Zelena boja 3 učenika  $\overline{\phantom{a}}$
- $\overline{\phantom{a}}$
- Žuta boja 4 učenika  $\overline{\phantom{a}}$

S navedenim podacima dopuni piktogram.

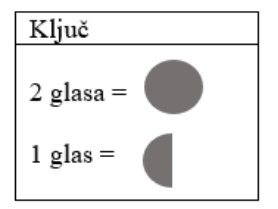

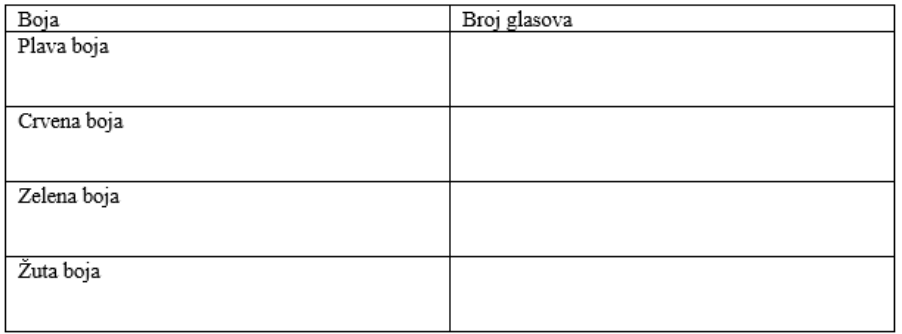

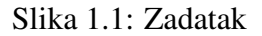

<span id="page-10-1"></span>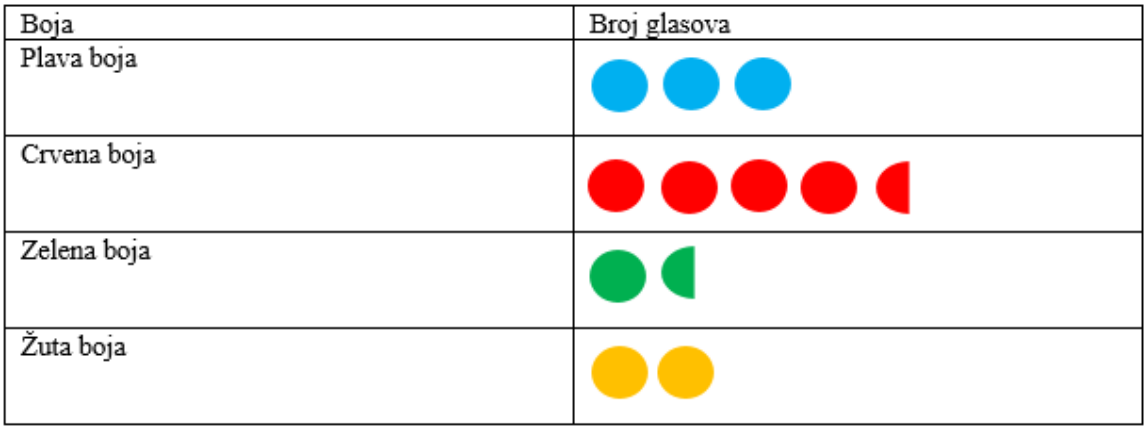

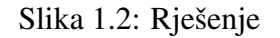

### POGLAVLJE 1. OSNOVNA ŠKOLA  $\frac{8}{8}$

Aktivnost 2. *Odredivanje kljuˇca za zadane podatke*

Cilj aktivnosti: organizirati podatke i prikazati ih piktogramom, odredivati primjereni ključ piktograma

Oblik rada: individualni rad

Nastavne metode: heuristička metoda

Potreban materijal: računalo za svakog učenika

Tijek aktivnosti: Zadan je sljedeći zadatak:

Učenici pokreću akciju prodavanja čestitki ispred škole u humanitarne svrhe. Kako bi odredili najbolje vrijeme za prodaju, sakupljeni su podaci o broju prolaznika na ulici ispred škole u odabranim terminima te su prikazani tablicom:

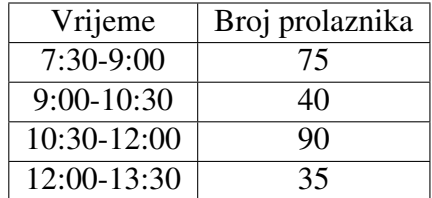

Nacrtaj piktogram kako bi prikazao navedene podatke te razmisli o tome koje je najbolje vrijeme za prodaju čestitki.

<span id="page-11-0"></span>Primjer mogućeg rješenja prikazan je na slici [1.3.](#page-11-0)

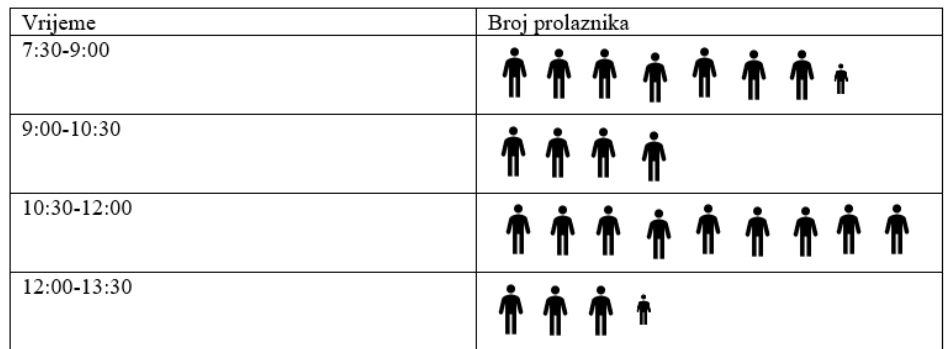

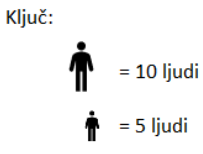

Slika 1.3: Primjer rješenja zadatka u programu Paint

Diskusija: Podatke želimo prikazati piktogramom te učenici raspravljaju o mogućim načinima. Npr. ako jedan simbol predstavlja 10 ljudi, kako bismo predstavili 5 ljudi? Učenici mogu raspraviti je li prikladnije koristiti pola simbola ili umanjeni simbol te argumentirati svoje mišljenje.

Korištenje tehnologije i korelacija s informatikom: Učenici ovakav zadatak mogu riješiti koristeći program Paint. Eksperimentiranje s različitim prikazima, te uspoređivanje različitih prikaza lakše je izvesti u informatičkoj učionici. Skicu je u programu za crtanje lako uvećati, umanjiti te kopirati više puta, a rezultat je piktogram koji jasno prikazuje podatke na način primjeren uzrastu. Korištenje tehnologije ovdje podrazumijeva vještine u programu za crtanje, te tako ubrzava sam rad i omogućava lakše izmjene, prilagođavanja i varijacije rješenja.

Slijedi nekoliko primjera sličnih zadataka. Izrađeni su programima MS Word i Paint. Učenici ih mogu rješavati koristeći tehnologiju ili na papiru. Izradom nekoliko ovakvih zadataka učitelj može imati dobru bazu za izrađivanje raznolikih zadataka bez potrebe za pretraživanjem udžbenika, a zadatke je lakše diferencirati prema sposobnostima učenika. Ovi su zadaci slični zadacima za uvod u algebru, gdje se nepoznate vrijednosti prikazuju simbolima, a učenici vezujući prikaz podataka te prikaz nepoznate ili varijabilne količine simbolom uvježbavaju pripadne matematičke vještine.

Navedeni se primjeri mogu napraviti s vodoravnim i vertikalnim piktogramima, te je važno zaključiti s učenicima kakav će biti način crtanja. Simboli na piktogramu trebaju biti iste veličine kako bi zorno prikazivali podatke. Važno je pri odabiru zadataka i tema za stvaranje piktograma i analizu podataka, općenito, odabrati temu, pitanje ili problem kroz koje će učenici biti motivirani prikazati podatke kako bi riješili problem ili odgovorili na pitanje.

Primjer 1.1.1 (Jabuke).

Tena je ubrala onoliko jabuka koliko su ubrali Ivan i Irena zajedno. Petar je ubrao upola manje jabuka od Josipa.

Dopuni piktogram (slika [1.4\)](#page-13-0).

Učenici mogu raspraviti o tome što možemo zaključiti iz ovog piktograma te koji nam podaci nedostaju. Učenici predlažu koliko ubranih jabuka prikazuje jedan simbol jabuke te u tom slučaju, koliko prikazuje polovina, a koliko četvrtina simbola. Prvenstveno, učenici trebaju doći do zaključka da iz zadatka nije poznato koliko je jabuka ubrano, a zatim i da nije moguce utvrditi taj broj jer za to nema dovoljno podataka. Zatim bi trebali promisliti ´ ima li smisla da jedan simbol jabuke predstavlja jednu ubranu jabuku, te zaključiti da to nije smisleno, jer bi to značilo da je netko ubrao četvrtinu ili polovicu jabuke. Učenici trebaju

uočiti da je najmanja jedinica, koja se pojavljuje u piktogramu, četvrtina simbola jabuke, te da je moguće da četvrtina simbola jabuke predstavlja jednu jabuku. U tom slučaju, polovina simbola jabuke predstavlja dvije jabuke, a simbol cijele jabuke predstavlja 4 jabuke. Učenici zatim mogu razmisliti i mentalno računati koliko je jabuka tko ubrao ako četvrtina simbola jabuke predstavlja 2, 3 ili više jabuka.

<span id="page-13-0"></span>

| Ime    | Broj ubranih jabuka |
|--------|---------------------|
| Marija |                     |
| Ivan   | J.                  |
| Josip  |                     |
| Irena  | c                   |
| Tena   |                     |
| Petar  |                     |

Slika 1.4: Zadatak

Primjer 1.1.2 (Šahovske ekipe).

### POGLAVLJE 1. OSNOVNA ŠKOLA <sup>11</sup>

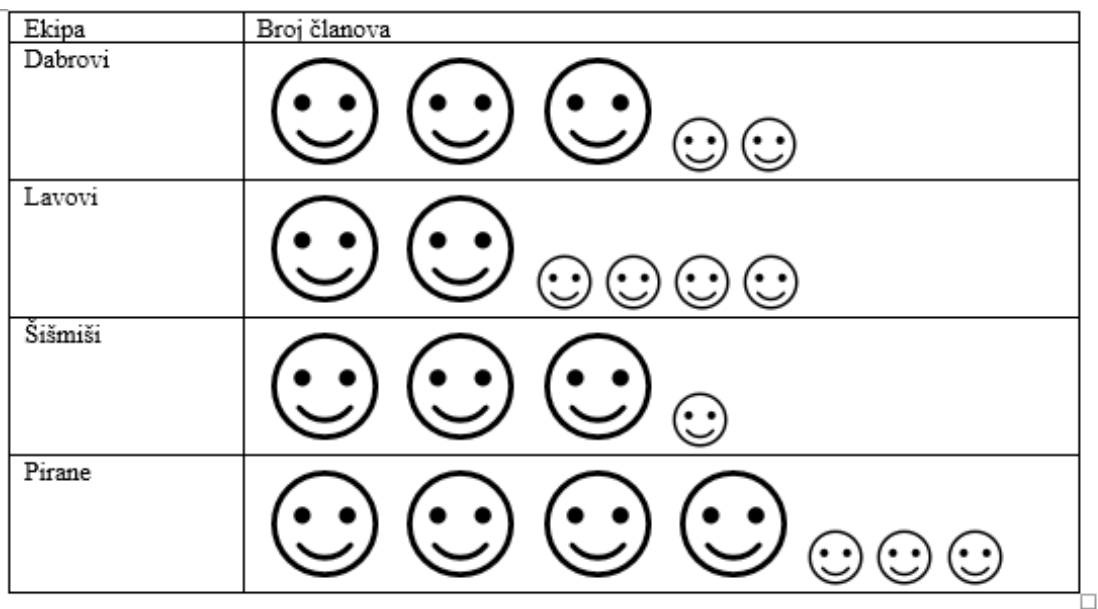

Izrađen je piktogram koji prikazuje brojeve članova nekoliko šahovskih ekipa.

Slika 1.5: Zadatak

Ako znamo da manji "smajlić" prikazuje manji broj članova nego veći, te da je u ekipi<br>Dinasti ulumna 21 žlan mažaž li admetiti kalika je žlanova u svakaj akini? "Pirane" ukupno 31 član, možeš li odrediti koliko je članova u svakoj ekipi?<br>`

Ovakav zadatak učenici mogu riješiti postavljajući linearnu diofantsku jednadžbu te može biti zanimljiv kao zadatak za učenike nižih razreda jer ga mogu riješiti u nekoliko pokušaja. Također može biti zanimljiv za postaviti učenicima viših razreda koji već rješavaju jednadžbe jer ne mogu upotrijebiti šablonske postupke za rješavanje linearnih jednadžbi. Riešenie mogu i pogoditi, no trebaju se i uvieriti da je riešenie jedinstveno.

Postavimo zadatak: neka je *x* broj kojeg predstavlja veliki "smajlić", a y broj kojeg predstavlja manji. Znamo da mora vrijediti  $x, y \in \mathbb{N}, x > y$  i 31 = 4x + 3y. S obzirom na to da 4*x* ne može biti veće od 31, uočavamo da je *x* broj manji ili jednak 7, pa zadatak možemo riješiti na sljedeći način:

- ako je *x* = 7, tada je 3*y* = 31 − 4*x* = 31 − 28 = 3, pa je *y* = 1;
- ako je *x* = 6, tada je 3*y* = 31 − 4*x* = 31 − 24 = 7, pa je *y* = 7  $\frac{7}{3}$ , što nije rješenje jer y nije prirodan broj (učenici nižih razreda iste zaključke mogu donijeti bez korištenja razlomaka);
- ako je  $x = 5$ , tada je  $3y = 31 4x = 31 20 = 11$ , pa također nema rješenja;
- ako je  $x = 4$ , tada je  $3y = 31 4x = 31 16 = 15$ , pa je  $y = 5$ , no to ne može biti rješenje jer je  $y > x$ ;
- učenici zaključuju da ne ispitujemo brojeve  $x < 4$  jer očekujemo da će za njih vrijediti  $y > 4$ .

Dakle, jedino moguće rješenje je  $x = 7$  i  $y = 1$ , odnosno da veliki "smajlić" predstavlja 7 članova, a manji jedan član, pa možemo odrediti koliko je članova u svakoj od šahovskih ekipa.

#### <span id="page-15-0"></span>1.1.2 Program MS Excel u nižim razredima

Primjer 1.1.3 (Anketiranje i prikaz rezultata).

Ova je aktivnost provedena na satu informatike u suradnji s učiteljicom 3. razreda u Međunarodnoj osnovnoj školi Vedri obzori u Zagrebu. Nastava se održava na engleskom, stoga je prikazana tablica na engleskom jeziku. Učenici su obrađivali jedinicu Statistika i podaci, te su na nastavi informatike naučili izrađivati tablice frekvencija po obilježjima te analizirati i crtati stupčaste dijagrame. S obzirom na dob učenika, za izradu stupčastih dijagrama prema zadanim podacima, na satu matematike su koristili unaprijed tiskane predloške za stupčaste dijagrame, na kojima su bojenjem označavali visinu stupca, te upisivali vrijednosti na vertikalnu os dijagrama. Za sat informatike isplanirali smo upoznavanje s programom Excel te utvrdivanje prethodno obradenog gradiva na matematici.

Učenici su najprije odlučili da žele napraviti stupčasti dijagram koji prikazuje koliko ih je posjetilo određene države svijeta. Učenici su naveli nekoliko zemalja koje su posjetili, te su iste prepisali u ćelije jednog stupca u programu Excel. Zatim su učenici za svaku državu odgovarali jesu li ju posjetili, dizanjem ruke. Podatke su unijeli u ćelije pokraj ćelija sa državama. Nakon kratkog objašnjenja o tome kako odabrati ćelije te umetnuti dijagram, učenici su samostalno umetali stupčaste dijagrame u radne listove. Zadan je zadatak da samostalno osmisle ime dijagrama i oboje stupce.

Učenici su zatim analizirali dijagram, te odgovorili na pitanja:

- $\bullet$  Što znače brojevi na vertikalnoj osi dijagrama?
- Što se nalazi na horizontalnoj osi dijagrama?
- Možemo li državama zamijeniti poredak?

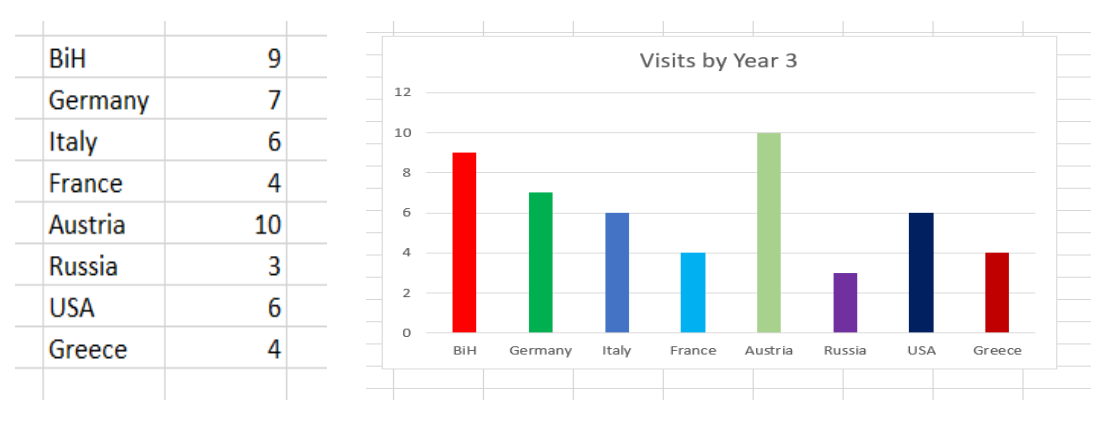

Slika 1.6: Podaci i grafički prikaz - primjer

Učenici su zatim dobili uputu da promijene jednu od frekvencija na 17 te su diskutirali kakve su promjene na samom dijagramu (slika [1.7\)](#page-16-0). Najprije su uočili da se dijagram promijenio automatski, pa su poželjeli samostalno mijenjati druge vrijednosti kako bi vidjeli promjene. Na pitanje koja je glavna promjena na dijagramu, učenici su odgovorili da primjećuju da je jedan stupac viši, dok su ostali umanjeni. Zaključili su da to ne znači da su se ostale vrijednosti smanjile, već da je sada skala na vertikalnoj osi drugačija, odnosno, da je maksimalan broj na vertikalnoj osi sada 18. Veličina samog dijagrama nije se promijenila, a visine stupaca prilagodile su se oznakama na vertikalnoj osi.

<span id="page-16-0"></span>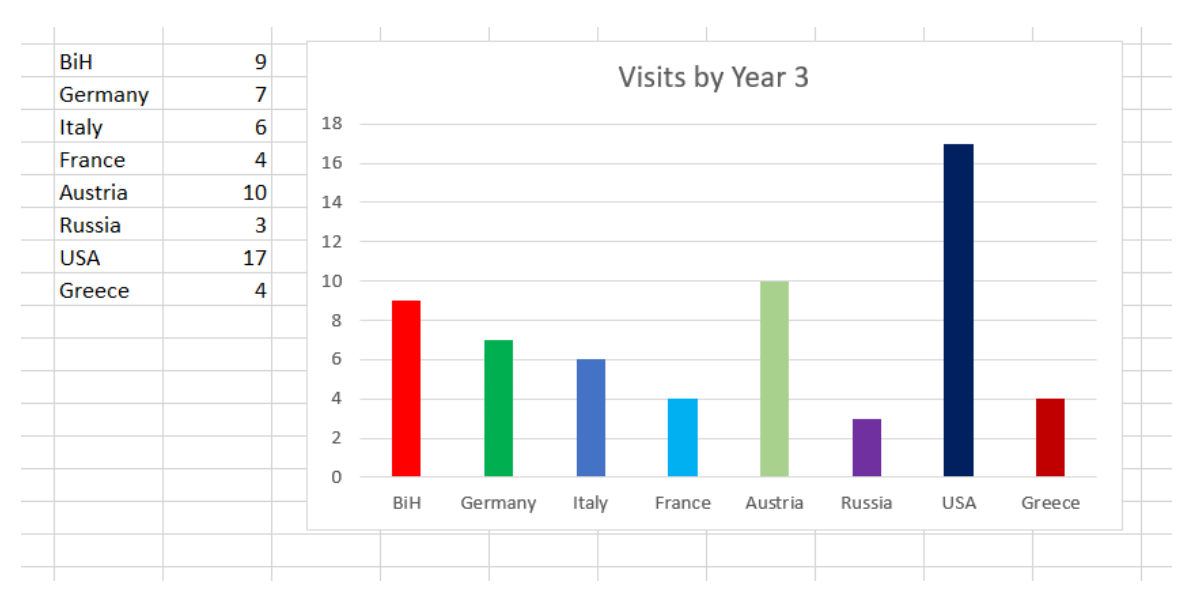

Slika 1.7: Izmijenjeni grafički prikaz

## <span id="page-17-0"></span>1.1.3 Dodatni prijedlozi korištenja tehnologije

Učenici piktograme mogu izrađivati ručno, te je bitno da učenici zaključe da je dobro smjestiti simbole u kvadratnu ili pravokutnu mrežu (odnosno da je među simbolima jednak razmak te da su iste veličine) kako bi grafikon bio čitljiviji. Kako bi izrada piktograma bila brža, te u korelaciji s informatikom, učenici mogu izrađivati piktograme koristeći računala, tablete i/ili pametnu ploču. Rad na pametnoj ploči je zabavan učenicima osnovne škole te vole rješavati zadatke, povlačiti i crtati po istoj. Izrada piktograma može se izvesti npr. u programu "Workspace" za pametnu (interaktivnu) ploču, stvaranjem slojeva i dovoljno<br>simbala dvia všarici magu naulašiti na adesuminás miesta u tablici. Takađen ališna simbola, koje učenici mogu povlačiti na odgovarajuća mjesta u tablici. Također, slično se može izvesti i na bijeloj ili običnoj ploči, sa ili bez projektora, uz simbole izrezane od papira te magnete ili samoljepivu traku. No, korištenje pametne ploče znatno smanjuje vrijeme pripreme te omogućuje rad prema učeničkim željama i razmatranjima vezanim za zadatak kojim se bave jer materijale možemo stvoriti na licu mjesta.

Samostalan rad u informatičkoj učionici, u slučaju da učenici rade s tabletima, može se izvesti pomoću nekih od "Doodle" besplatnih aplikacija, na isti način kao što je navedeno s pametnom pločom. Učenici preuzimaju prazan piktogram s mrežom ili bez nje, te ga mogu pametnom pločom. Učenici preuzimaju prazan piktogram s mrežom ili bez nje, te ga mogu popunjavati crtanjem ili povlačenjem simbola.

S obzirom na to da učenici koji pohađaju izbornu nastavu ili izvannastavnu aktivnost Informatiku već u nižim razredima mogu raditi s raznim uređivačima teksta poput MS Worda te u programu Paint, s lakoćom će izrađivati i modificirati piktograme kakvi su izrađeni u ovom tekstu, koristeći kopiranje i lijepljenje. Korištenje istih može ubrzati rad te ga učiniti zanimljivijim za učenike.

U programu Paint, ako su učenici upoznati s istim, najlakše je raditi. Učenici mogu istraživati na isti način kao i kod crtanja na papir no opcije rezanja, kopiranja i lijepljenja raznih dijelova slikovnog prikaza mogu njihove radove učiniti zanimljivima. Postoji mogućnost izrade raznih drugih prikaza podataka uz pomoć infografika.

## <span id="page-17-1"></span>1.2 Vjerojatnost i statistika u višim razredima

## <span id="page-17-2"></span>1.2.1 Micro Bit

Eksperimentalnu vjerojatnost u osnovnoj školi učenici provjeravaju i uspoređuju s teorijskom koristeći stvarne primjere te pokuse s kockom, novčićem, izvlačenjem predmeta iz vreće, itd. S obzirom na to da na satovima informatike učenici uče o radu s Micro Bitom,

isprobali smo izraditi kocke, novčiće i "Magic 8-ball"<sup>[1](#page-18-0)</sup> na satovima matematike. Sat je izveden u Međunarodnoj osnovnoj školi Vedri obzori, u 6. razredu s 12 učenika. Učenici su koristili vjerojatnost koja im je poznata kako bi blokovskim programiranjem uredaja Micro Bit imitirali bacanje kocke, novčića ili postavljanje pitanja "Magic 8-ballu". Također, učenici su namještanjem naredbi za uvjetovanje programirali "nepoštene" kocke i Magic 8-ball koji daju neke odgovore s većom, odnosno manjom vjerojatnošću. Učenici su već imali ponešto iskustva u radu s Micro Bitom pa su svoje znanje o programiranju mogli iskoristiti kako bi isprobali različite postavke, a zatim i rezultate vidjeli koristeći Micro Bitove kao kocke ili novčiće.

#### Aktivnost 3. *Nastavni sat s Micro Bitom za uˇcenike 6. razreda*

Cilj aktivnosti: usporediti očekivanje temeljeno na teorijskoj vjerojatnosti s rezultatom pokusa, primjenjivati jezik vjerojatnosti, procijeniti i izračunati vjerojatnost događaja Oblik rada: samostalan rad, grupni rad

Nastavne metode: heuristička metoda, metoda dijaloga

Potreban materijal: Micro Bit i računalo za svakog učenika

Tijek aktivnosti: Sat je započet u običnoj matematičkoj učionici, gdje su učenici uz vodstvo profesora zapisali pseudokod. Učenici su upoznati s naredbom *pick random 0 to n*. Učenici uočavaju važnost korištenja varijable na konkretnom primjeru. Naime, prije provjere, tj. grananja rezultata, moramo nekako zapamtiti slučajni broj dobiven naredbom. Zapisan je pseudokod nalik na:

```
kada zatresem Micro Bit:
    odabir = odaberi sluˇcajan broj od 0 do 2
    ako je odabir = \theta onda ispiši "Da."
    ako je odabir = 1 onda ispiši "Ne."
    ako je odabir = 2 onda ispiši "Možda."
```
Važno je da učenici sami uoče da niz 0, ..., *n* treba imati onoliko članova koliko različitih mogućnosti žele. Učenici zatim u informatičkoj učionici pronalaze odgovarajuće naredbe i pišu program nalik na program prikazan na slici [1.8.](#page-19-0)

<span id="page-18-0"></span> $1$ Magic 8-ball je igračka ili aplikacija kojoj postavljamo pitanje, te nakon što ju protresemo, daje jedan od nekoliko odgovora, npr. "Da.", "Ne.", "Možda.", itd.

<span id="page-19-0"></span>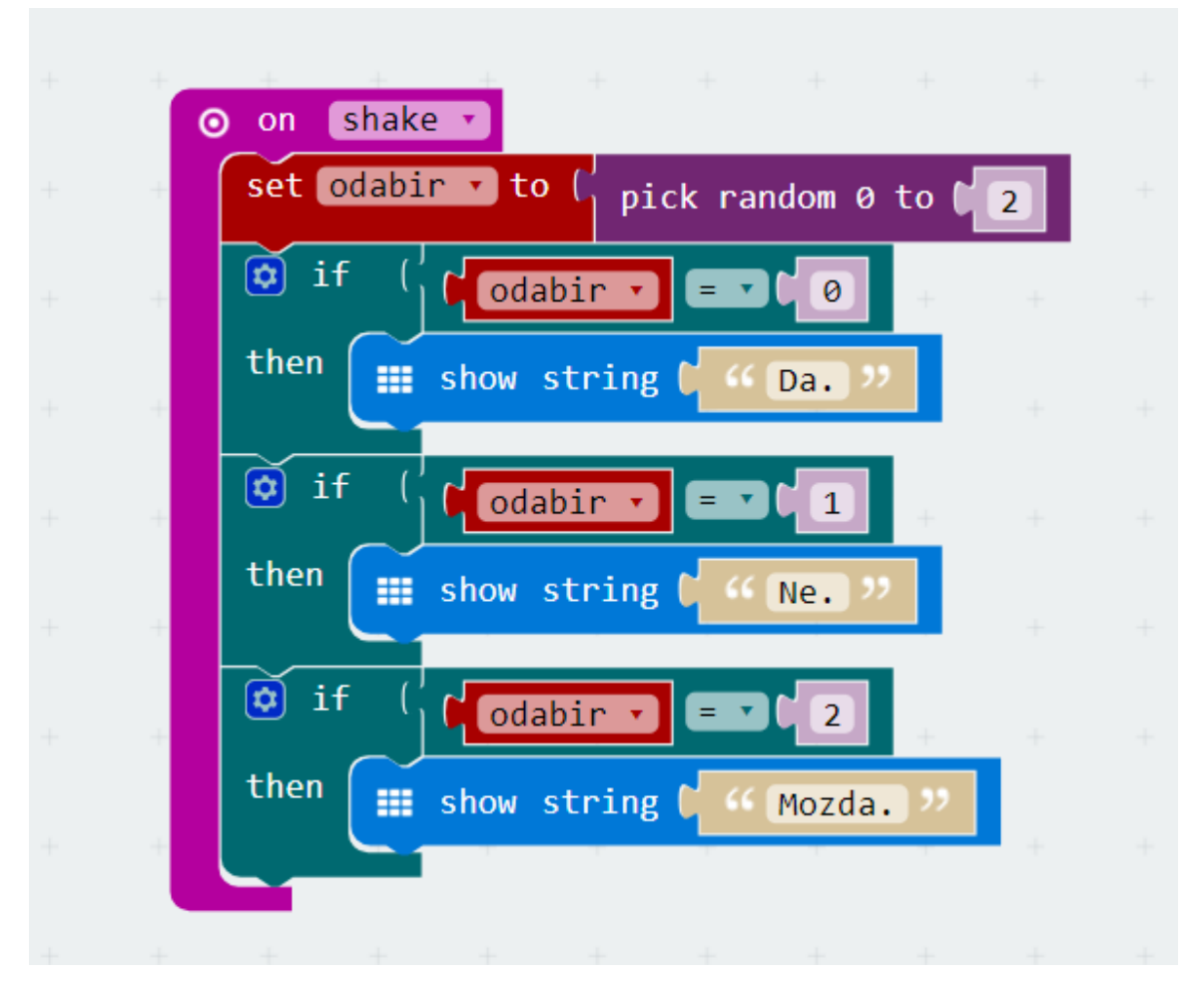

Slika 1.8: Osnova za kod za Magic 8-ball

Nakon što su podigli svoje programe na uređaje, učenici su u parovima uređaje zamijenili te su pokušali eksperimentalno odrediti koliko različitih mogućnosti prikaza ima Micro Bit koji je napravio partner. Učenik koji je izradio program zapisuje koliko puta njegov partner treba zatresti uređaj, te koliko puta očekuje koji odgovor. Zatim partner zapisuje rezultate koje je dobio. Neke su grupe učenika odabrale zatresti uređaj 9 ili 10 puta, a neki više puta. Učenici su "tally"<sup>[2](#page-19-1)</sup> prikazom zapisivali koliko se puta pojavio koji odgovor. Rezultate su usporedili s očekivanjem partnera.

Diskusija: Primjerice, učenik je pretpostavio da će se svaki odgovor pojaviti 3 puta ako

<span id="page-19-1"></span> $^{2}$ Tally prikaz je način zapisivanja rezultata brojenja oznakama, primjerice, jedinicu označavamo vertikalnom crtom, a broj pet sa četiri vertikalne crte precrtane dijagonalnom crtom. Takav način olakšava prebrojavanje veceg broja oznaka, jer su grupirane. ´

Micro Bit bude zatresen 9 puta. Pri tresenju, prvi se odgovor pojavio jednom, a preostala dva 4 puta. Učenici su za manje zadane brojeve tresenja dobivali rezultate koje nisu očekivali. Neki su pretpostavili da program nije točan te ga provjeravali, dok su neki pretpostavili da Micro Bit ne radi.

Rezultate cijelog razreda zapisali smo na ploču, zbrajajući sve rezultate učenika. Odgovor "Da." pojavio se 45 puta, odgovor "Ne." 40 puta, a odgovor "Možda." 46 puta. Učenici su zaključili da je potrebno puno pokušaja kako bismo dobili očekivane rezultate.

Učenici su nakon izrade osnovnog programa izrađivali i vlastite. Uputa je bila varirati program tako da Micro Bit prikazuje pozdravnu poruku, daje više različitih odgovora ili pak iskoristiti znanje i na sličan način napraviti igraću kocku za bacanje ili novčić.

Učenicima se uz navedenu aktivnost mogu postaviti dodatni zadaci, upute i varijacije kao u sljedecem primjeru. ´

**Primjer 1.2.1** (Nepošteni novčić i grafički prikaz podataka).

Zadan je zadatak da se napravi nepošteni novčić koji će za 2 od 3 bacanja pokazati pismo. Da je uistinu nepošten, treba prikazati na Micro Bit uređaju nakon izvođenja programa. Učenici na način iz prethodne aktivnosti mogu napraviti navedenu simulaciju. Za prvi od 3 nasumična odabira prikazuje se "H" (glava), dok se za drugi i treći od 3 nasumična odabira prikazuje "T" (pismo). Prebrojavanje pokušaja i ishoda izvedeno je varijablama *pokusaji*, *glava* i *pismo*. Prikaz podataka moze se izvesti prikazom samog broja pojavljivanja ishoda ˇ no u ovom zadatku, učestalost ishoda prikazana je naredbom *plot bar graph* koja grafički prikazuje vrijednost varijable *glava*, odnosno *pismo* u odnosu na maksimum tih vrijednosti, tj. vrijednost varijable *pokusaji*. Uredaj Micro Bit ima 25 LED lampica, a naredbom *plot bar graph*, zasvijetlit ce onoliki dio lampica koliki je udio vrijednosti varijable ´ *glava*, odnosno *pismo* u odnosu na vrijednost varijable *pokusaji*. Slijedi prikaz programa na slici [1.9,](#page-21-0) te primjeri grafikona za frekvenciju ishoda na slici [1.10.](#page-21-1)

Na slici [1.10a](#page-21-1) vidimo kako svijetli 8 od 25 lampica, dok na slici [1.10b](#page-21-1) svijetli 18 od 25 lampica. Učenici zaključuju da se otprilike dvostruko češće pojavljuje ishod *pismo*. S obzirom na to da smo program izradili tako da se ishod *pismo* pojavljuje u 2 od 3 nasumična bacanja, raspravljamo prikazuje li ovaj grafikon takav rezultat. Također, možemo usporediti grafičke prikaze nakon samo nekoliko pokušaja, te nakon što učenici zatresu Micro Bit više desetaka puta.

<span id="page-21-0"></span>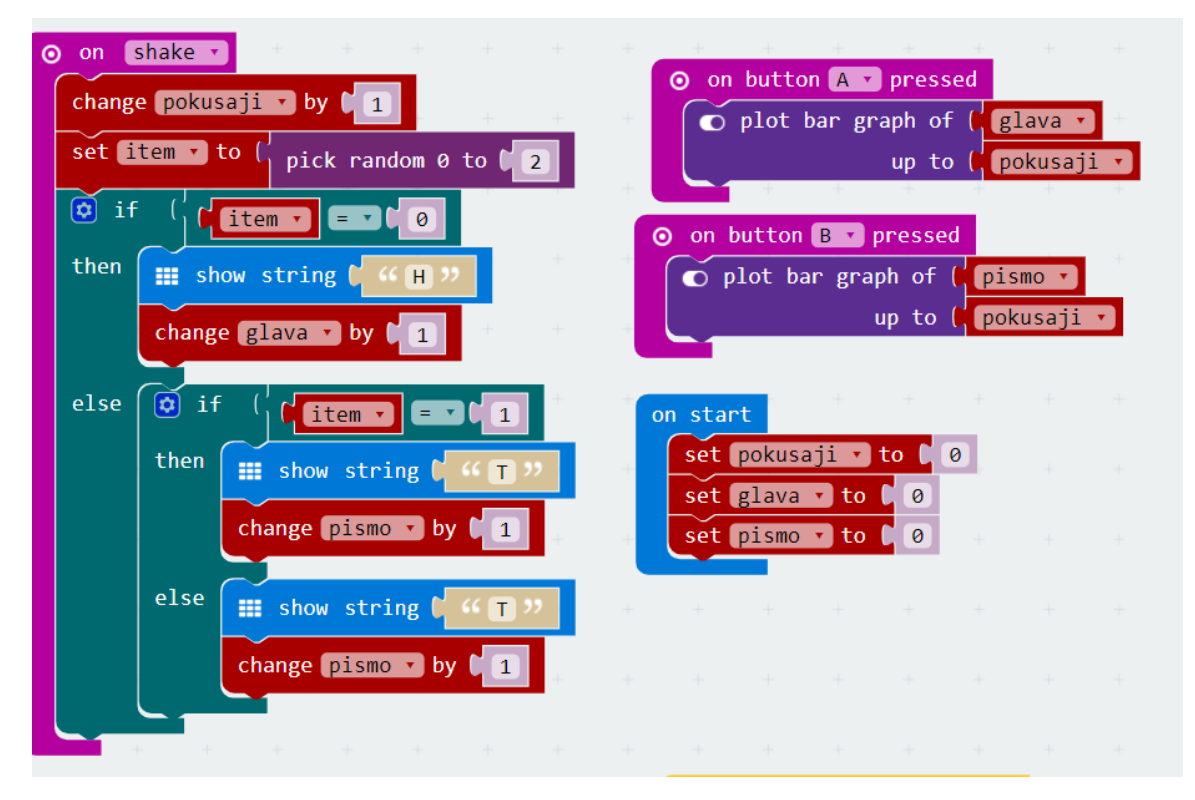

Slika 1.9: Program za nepošteni novčić

<span id="page-21-1"></span>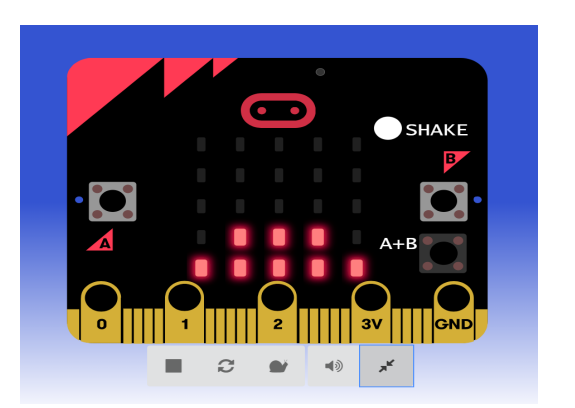

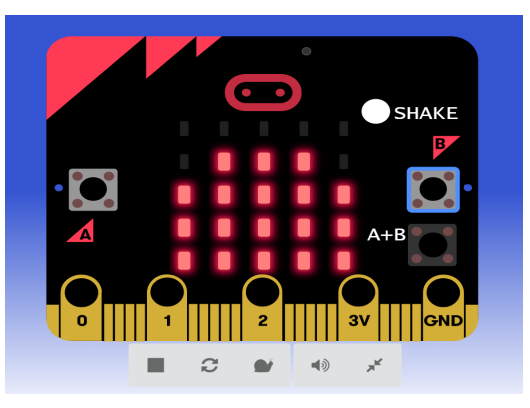

(a) Relativna frekvencija ishoda "Glava" (b) Relativna frekvencija ishoda "Pismo"

Slika 1.10: Grafički prikaz relativnih frekvencija ishoda

### <span id="page-22-0"></span>1.2.2 Proračunske tablice

U programu MS Excel učenici rade u 7. razredu osnovne škole te nastavnici matematike i informatike nastavne jedinice i izvedbeni plan mogu uskladiti kako bi povezali ili integrirali nastavu. Moguće je u isto vrijeme izvesti nastavne jedinice prikaza podataka stupčastim i kružnim dijagramom na satovima matematike i informatike te tako pospješiti razumijevanje i usvajanje sadržaja. Kao što je već prethodno navedeno, kod prikaza podataka ne treba zanemariti crtanje dijagrama rukom. Obraćajući pozornost na princip primjenjivosti matematičkih vještina, nastavu vjerojatnosti i statistike moguće je obogatiti analizom stvarnih primjera podataka i simulacijom velikog broja pokusa koristeci MS Excel. ´

Neki od primjera za primjenu programa MS Excel u nastavi vjerojatnosti i statistike opisani su na kolegiju "Primjena računala u nastavi matematike" (Prirodoslovno matematički fakultet - Matematički odsjek). Za osnovnu školu navedeni su brojni primjeri za nastavne satove u kojima se traži izrada grafikona, razumijevanje prikaza podataka i osnovnih pojmova pomoću istih, te primjeri generiranja slučajnih podataka. U nastavku navodim neke od primjera korištenja proračunskih tablica koje sam primijenila u nastavi te pripremi za nastavu.

Primjer 1.2.2 (Simulacija slučajnog pokusa).

Kao što smo već napomenuli, kod provjere empirijske vjerojatnosti nekih poznatih teorijskih vjerojatnosti slučajnih pokusa, potrebno je generirati velik broj slučajnih pokusa. Stotinjak bacanja kocki možemo izvesti u razredu, prikupljanjem podataka od svih učenika, no programom MS Excel, bacanje stvarnih kocki možemo preskočiti. Navodimo primjer koji se bazira na analizi igre Nice or Nasty ([\[7\]](#page-65-2)). Za igru je potrebna igraća "kocka" s 10 strana na kojoj se nalaze znamenke od 0 do 9. Pravila osnovne igre su:

- igraju dva igrača;
- počinje najstariji igrač i baca kocku;
- znamenku koju je dobio bacanjem upisuje kao znamenku jedinice, desetice ili stotice, što zatim ponavlja i drugi igrač;
- ponavljaju još dva puta;
- pobjednik je onaj koji je zapisao veći broj.

Igrači na ovaj način zapisuju troznamenkaste brojeve (ili dvoznamenkaste i jednoznamenkaste ako na mjesto stotice upišu znamenku 0, odnosno ako i na mjesto stotice i desetice upišu nulu). Daljnje varijacije igre su da igrači zapisuju brojeve s 4 ili više znamenki, te da mogu i jedni drugima upisivati znamenke, ili da je cilj dobiti što manji broj ili broj što bliži nekom zadanom. Za generiranje slučajnih pokusa, dovoljno je uzeti u obzir osnovnu igru.

Nakon upoznavanja s igrom, učenici trebaju generirati slučajne pokuse za svakog igrača, odnosno, koristeći formule u programu Excel, za svaku rundu, generirati po tri slučajna broja za svakog igrača. Učenici koriste Excelovu formulu RANDBETWEEN(0, 9), koja će generirati slučajan prirodan broj od 0 do 9. Želimo generirati 1000 slučajnih pokusa, odnosno 1000 runda igre. To činimo povlačenjem formule u drugom retku do 1001. retka. Postupak je prikazan na slici [1.11a.](#page-24-0) Važno je napomenuti da će se, uporabom ove formule, svakim unosom u ćelije Excela, brojevi u ćelijama s formulom RANDBETWEEN() ponovno slučajno generirati. To možemo spriječiti tako da generirane brojeve kopiramo i zalijepimo samo njihove vrijednosti (*Paste values only*).

Sljedećim će se postupkom izračunati empirijska vjerojatnost da prvi igrač ima veći broj, ali u slučaju kad su mu poznate sve tri znamenke. Tada su brojevi koje sastavljaju igrači uistinu najveći. Razmislimo koja je vjerojatnost da će prvi igrač imati 3 znamenke od kojih će moći zapisati veći broj nego što će moći zapisati drugi igrač. S obzirom na to da su kocke poštene, naslućujemo da je vjerojatnost za to 0.5, tj. 50%. Provjerimo to na prvih 10 rundi, prvih 100 rundi i svih 1000 rundi iz tablice.

Od tri generirane znamenke, najveći troznamenkasti broj koji možemo dobiti izračunat ćemo tako da najveću znamenku pomnožimo sa 100, pridodamo tome umnožak srednje po veličini znamenke i broja 10 i najmanju znamenku. Koristimo formulu LARGE(array, k), gdje je *array* niz ćelija koji pretražujemo, a k je jednak 1, 2 ili 3 ovisno o tome tražimo li prvi, drugi ili treći najveći član niza. Najveće brojeve ispisujemo u stupce I i J, a u stupac K možemo upisati provjeru: IF(I2>J2, 1, 0). Navedenom formulom unosimo broj 1 u retke gdje je prvi igrač imao veći broj od drugog, a broj 0 inače. Formulom COUNTIF(range, *criteria*), gdje je *range* niz ćelija, a *criteria* kriterij kojeg provjeravamo, u ovom slučaju, je li iznos u ćelijama jednak 1, ispisat će broj takvih ćelija. Kako bismo dobili postotak ćelija u kojima je uvjet zadovoljen, koristimo formulu COUNTIF(K2:K11,1)/10 za prvih 10 rundi, te analogne formule za 100 i 1000 rundi.

Na slici [1.11b](#page-24-0) uočavamo da je nakon 100 bacanja veći broj više puta mogao složiti prvi igrač, dok je u 100 rundi prednost imao drugi igrač. U 1000 rundi, imali su jednaku vjerojatnost za pobjedu.

No u igri Nice or Nasty ne slažemo najveći mogući broj od 3 znamenke, nego već kod generiranja prve znamenke, moramo odlučiti koju će mjesnu vrijednost imati. Stoga igrači biraju strategiju koju će koristiti pri zapisivanju brojeva. Na primjer, strategija može biti sljedeća. Recimo da je prva znamenka koju smo dobili bacanjem kockice jednaka a. Ako

<span id="page-24-0"></span>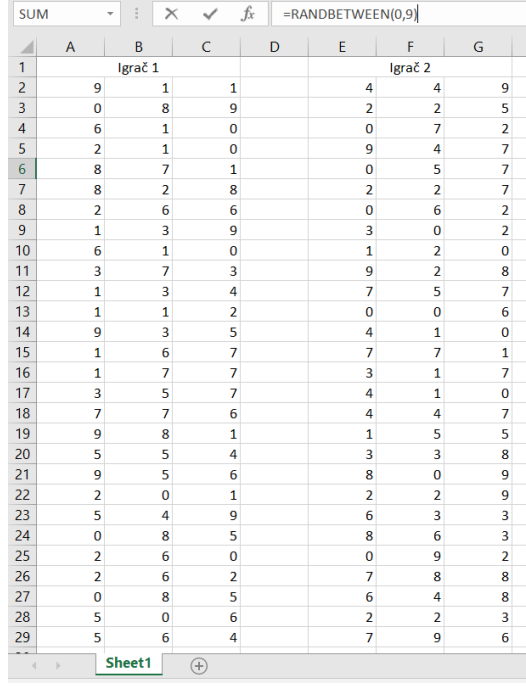

| н |      | J    | K              | Г | M                   | N            | $\circ$ |
|---|------|------|----------------|---|---------------------|--------------|---------|
|   | Max1 | Max2 | Max1>Max2      |   |                     |              |         |
|   | 911  | 944  | 0              |   | Pokusi              | Vjerojatnost |         |
|   | 980  | 522  | $\mathbf{1}$   |   | Prvih <sub>10</sub> | 60%          |         |
|   | 610  | 720  | $\mathbf 0$    |   | Prvih 100           | 47%          |         |
|   | 210  | 974  | $\bf{0}$       |   | <b>Prvih 1000</b>   | 50%          |         |
|   | 871  | 750  | $\mathbf{1}$   |   |                     |              |         |
|   | 882  | 722  | $\mathbf{1}$   |   |                     |              |         |
|   | 662  | 620  | $\mathbf{1}$   |   |                     |              |         |
|   | 931  | 320  | $\mathbf{1}$   |   |                     |              |         |
|   | 610  | 210  | $\overline{1}$ |   |                     |              |         |
|   | 733  | 982  | $\mathbf 0$    |   |                     |              |         |
|   | 431  | 775  | $\bf{0}$       |   |                     |              |         |
|   | 211  | 600  | $\overline{0}$ |   |                     |              |         |
|   | 953  | 410  | $\mathbf{1}$   |   |                     |              |         |
|   | 761  | 771  | $\mathbf 0$    |   |                     |              |         |
|   | 771  | 731  | $\mathbf{1}$   |   |                     |              |         |
|   | 753  | 410  | $\mathbf{1}$   |   |                     |              |         |
|   | 776  | 744  | $\mathbf{1}$   |   |                     |              |         |
|   | 981  | 551  | 1              |   |                     |              |         |
|   | 554  | 833  | $\bf{0}$       |   |                     |              |         |
|   | 965  | 980  | $\mathbf 0$    |   |                     |              |         |
|   | 210  | 922  | $\bf{0}$       |   |                     |              |         |
|   | 954  | 633  | $\mathbf{1}$   |   |                     |              |         |
|   | 850  | 863  | $\bf{0}$       |   |                     |              |         |
|   | 620  | 920  | $\mathbf 0$    |   |                     |              |         |
|   | 622  | 887  | $\bf{0}$       |   |                     |              |         |
|   | 850  | 864  | $\bf{0}$       |   |                     |              |         |
|   | 650  | 322  | $\mathbf{1}$   |   |                     |              |         |
|   | 654  | 976  | $\bf{0}$       |   |                     |              |         |

(a) Slučajni pokusi - početak tablice

(b) Usporedba najvećeg mogućeg broja od slučajnog niza znamenki

Slika 1.11: Prikaz generiranih tablica u programu MS Excel

je *<sup>a</sup>* > 4, stavljamo ju na mjesto stotice, a ako nije, na mjesto jedinice. Neka je druga znamenka *b*, a treća *c*. Ako je:

- $\bullet$  *a* > 4 i *b* > 4, stavljamo *b* na mjesto desetice pa je broj jednak  $\overline{abc}$ ;
- $\bullet$  *a* > 4 i *b* < 4, stavljamo *b* na mjesto jedinice pa je broj jednak  $\overline{acb}$ ;
- $a < 4$  i  $b > 4$ , stavljamo  $b$  na mjesto stotice pa je broj jednak  $\overline{bca}$ ;
- *<sup>a</sup>* <sup>&</sup>lt; 4 i *<sup>b</sup>* <sup>&</sup>lt; 4, stavljamo *<sup>b</sup>* na mjesto desetice pa je broj jednak *cba*.

Ovakvo slaganje troznamenkastog broja možemo simulirati u programu MS Excel korište-njem ugniježđenih funkcija IF(). Formula i rezultati su prikazani na slici [1.12.](#page-25-0)

Sada je zanimljivo provjeriti kakve su šanse za pobjedu ako igrači ne koriste istu strategiju. Recimo da drugi igrač promijeni strategiju tako da razvrstava znamenke na isti način, no provierava jesu li veće od 8. To znači da će "čekati" znamenku 9 kako bi ju stavio na mjesto stotice. Kada usporedimo vjerojatnosti, vidimo da ova strategija za drugog igrača nije dobra jer je u 1000 pokusa pobijedio u samo 41% (slika [1.13\)](#page-25-1).

<span id="page-25-0"></span>

| P <sub>2</sub> | ÷<br>$\times$<br>$\overline{\phantom{a}}$ |                         | $\checkmark$   | $f_x$ |                |                    |                |   |                    |                    | =IF(AND(A2>4,B2>4), A2*100+B2*10+C2, IF(A2>4, A2*100+C2*10+B2, IF(B2>4, B2*100+C2*10+A2, C2*100+B2*10+A2))) |        |                   |              |   |
|----------------|-------------------------------------------|-------------------------|----------------|-------|----------------|--------------------|----------------|---|--------------------|--------------------|----------------------------------------------------------------------------------------------------|--------|-------------------|--------------|---|
|                | $\overline{A}$                            | B                       | $\mathsf{C}$   | D     | E              | F.                 | G              | H | P                  | Q                  | $\mathsf{R}$                                                                                                | S.     | $\mathsf{T}$      | $\cup$       | À |
| $\mathbf{1}$   |                                           | Igrač <sub>1</sub>      |                |       |                | Igrač <sub>2</sub> |                |   | Igrač <sub>1</sub> | Igrač <sub>2</sub> | Pobijedio igrač 1                                                                                           |        |                   |              |   |
| $\overline{2}$ | 9                                         | $\mathbf{1}$            | 1              |       | 4              | 4                  | 9              |   | 911                | 944                | $\bf{0}$                                                                                                    |        |                   |              |   |
| $\overline{3}$ | $\mathbf{0}$                              | 8                       | 9              |       | $\overline{2}$ | $\overline{2}$     | 5              |   | 890                | 522                | $\mathbf{1}$                                                                                                |        |                   |              |   |
| 4              | 6                                         | $\mathbf{1}$            | $\mathbf{0}$   |       | $\mathbf 0$    | $\overline{7}$     | $\overline{2}$ |   | 601                | 720                | $\mathbf{0}$                                                                                                | Pokusi |                   | Vjerojatnost |   |
| 5              | $\overline{2}$                            | $\mathbf{1}$            | $\mathbf{0}$   |       | 9              | 4                  | $\overline{7}$ |   | 12                 | 974                | $\mathbf{0}$                                                                                                |        | Prvih 10          | 60%          |   |
| 6              | 8                                         | $\overline{7}$          | $\mathbf{1}$   |       | $\bf{0}$       | 5                  | $\overline{7}$ |   | 871                | 570                | 1                                                                                                    |        | Prvih 100         | 50%          |   |
| $\overline{7}$ | 8                                         | $\overline{2}$          | 8              |       | $\overline{a}$ | $\overline{2}$     | $\overline{7}$ |   | 882                | 722                | $\mathbf{1}$                                                                                                |        | <b>Prvih 1000</b> | 51%          |   |
| $\bf8$         | $\overline{2}$                            | 6                       | 6              |       | $\bf{0}$       | 6                  | $\overline{2}$ |   | 662                | 620                | $\mathbf{1}$                                                                                                |        |                   |              |   |
| 9              | $\mathbf{1}$                              | $\overline{3}$          | $\overline{9}$ |       | 3              | $\mathbf 0$        | $\overline{2}$ |   | 931                | 203                | $\mathbf{1}$                                                                                                |        |                   |              |   |
| 10             | 6                                         | $\mathbf{1}$            | $\mathbf{0}$   |       | $\mathbf{1}$   | $\overline{2}$     | $\mathbf{0}$   |   | 601                | 21                 | $\mathbf{1}$                                                                                                |        |                   |              |   |
| 11             | 3                                         | $\overline{7}$          | 3              |       | 9              | $\overline{2}$     | 8              |   | 733                | 982                | $\mathbf 0$                                                                                                 |        |                   |              |   |
| 12             | $\mathbf{1}$                              | $\overline{3}$          | 4              |       | $\overline{7}$ | 5                  | $\overline{7}$ |   | 431                | 757                | $\mathbf 0$                                                                                                 |        |                   |              |   |
| 13             | $\mathbf{1}$                              | $\mathbf{1}$            | $\overline{2}$ |       | $\overline{0}$ | $\bf{0}$           | 6              |   | 211                | 600                | $\bf{0}$                                                                                                    |        |                   |              |   |
| 14             | 9                                         | $\overline{\mathbf{3}}$ | 5              |       | 4              | $\mathbf{1}$       | $\mathbf{0}$   |   | 953                | 14                 | $\mathbf{1}$                                                                                                |        |                   |              |   |
| 15             | $\mathbf{1}$                              | 6                       | $\overline{7}$ |       | 7              | $\overline{7}$     | $\mathbf{1}$   |   | 671                | 771                | $\mathbf 0$                                                                                                 |        |                   |              |   |
| 16             | $\mathbf{1}$                              | $\overline{7}$          | $\overline{7}$ |       | 3              | $\mathbf{1}$       | $\overline{7}$ |   | 771                | 713                | 1                                                                                                    |        |                   |              |   |
| 17             | $\overline{3}$                            | 5                       | $\overline{7}$ |       | 4              | $\mathbf{1}$       | $\mathbf 0$    |   | 573                | 14                 | $\mathbf{1}$                                                                                                |        |                   |              |   |
| 18             | $\overline{7}$                            | $\overline{7}$          | 6              |       | 4              | 4                  | 7              |   | 776                | 744                | $\mathbf{1}$                                                                                                |        |                   |              |   |
| 19             | 9                                         | 8                       | $\mathbf{1}$   |       | $\mathbf{1}$   | 5                  | 5              |   | 981                | 551                | $\mathbf{1}$                                                                                                |        |                   |              |   |
| 20             | 5                                         | 5                       | 4              |       | 3              | 3                  | 8              |   | 554                | 833                | $\bf{0}$                                                                                                    |        |                   |              |   |
| 21             | 9                                         | 5                       | 6              |       | 8              | $\mathbf{0}$       | 9              |   | 956                | 890                | $\mathbf{1}$                                                                                                |        |                   |              |   |
| 22             | $\overline{2}$                            | $\mathbf{0}$            | $\mathbf{1}$   |       | $\overline{a}$ | $\overline{2}$     | 9              |   | 102                | 922                | $\mathbf 0$                                                                                                 |        |                   |              |   |
| 23             | 5                                         | $\overline{4}$          | 9              |       | 6              | 3                  | 3              |   | 594                | 633                | $\mathbf 0$                                                                                                 |        |                   |              |   |
| 24             | $\bf{0}$                                  | 8                       | 5              |       | 8              | 6                  | 3              |   | 850                | 863                | $\bf{0}$                                                                                                    |        |                   |              |   |
| 25             | $\overline{2}$                            | 6                       | $\mathbf{0}$   |       | $\mathbf{0}$   | $\overline{9}$     | $\overline{2}$ |   | 602                | 920                | $\mathbf 0$                                                                                                 |        |                   |              |   |
| 26             | $\overline{2}$                            | 6                       | $\overline{2}$ |       | 7              | 8                  | 8              |   | 622                | 788                | $\mathbf{0}$                                                                                                |        |                   |              |   |
| 27             | $\bf{0}$                                  | 8                       | 5              |       | 6              | 4                  | 8              |   | 850                | 684                | $\mathbf{1}$                                                                                                |        |                   |              |   |
| 28             | 5                                         | $\mathbf 0$             | 6              |       | $\overline{2}$ | 2                  | 3              |   | 560                | 322                | $\mathbf{1}$                                                                                                |        |                   |              |   |
| 29             | 5                                         | 6                       | $\overline{a}$ |       | 7              | 9                  | 6              |   | 564                | 796                | $\bf{0}$                                                                                                    |        |                   |              |   |
| -              |                                           |                         |                |       |                |                    |                |   |                    |                    |                                                                                                    |        |                   |              |   |

<span id="page-25-1"></span>Slika 1.12: Strateško slaganje troznamenkastih brojeva - oba igrača koriste istu strategiju

| P                  | Q                  | R                 | S |                           | U            |  |
|--------------------|--------------------|-------------------|---|---------------------------|--------------|--|
| Igrač <sub>1</sub> | Igrač <sub>2</sub> | Pobijedio igrač 1 |   | Strategija 1 Strategija 2 |              |  |
| 911                | 944                | 0                 |   | 4                         | 8            |  |
| 890                | 522                | 1                 |   |                           |              |  |
| 601                | 270                | 1                 |   | Pokusi                    | Vjerojatnost |  |
| 12                 | 974                | n                 |   | Prvih <sub>10</sub>       | 70%          |  |
| 871                | 750                | 1                 |   | Prvih 100                 | 56%          |  |
| 882                | 722                |                   |   | <b>Prvih 1000</b>         | 59%          |  |
| 662                | 260                |                   |   |                           |              |  |
| 931                | 203                |                   |   |                           |              |  |
| 601                | 21                 | 1                 |   |                           |              |  |
| 733                | 982                | 0                 |   |                           |              |  |
| 431                | 757                | 0                 |   |                           |              |  |
| 211                | 600                | n                 |   |                           |              |  |
| 953                | 14                 |                   |   |                           |              |  |
| 671                | 177                |                   |   |                           |              |  |

Slika 1.13: Strateško slaganje troznamenkastih brojeva - različite strategije

#### POGLAVLJE 1. OSNOVNA ŠKOLA  $23$

Primjer 1.2.3 (Korištenje programa MS Excel za izradu zadataka s većim brojem stvarnih podataka).

Ovim primjerom prikazat će se korištenje računala u službi izvora podataka (preuzimanje podataka s interneta) te korištenje računalnih alata za pohranu podataka i statističku obradu. Kod izrade zadataka za statističke račune i izradu grafikona potrebno je imati skup podataka. Program MS Excel koristila sam kada mi je trebao veci skup stvarnih poda- ´ taka, primjerice podaci o populaciji država ili drugi statistički podaci vezani za države, kontinente, rezultati utrka, sportskih dogadanja i sl. Programom MS Excel lako je uvesti podatke iz CSV dokumenata ili drugih standardnih dokumenata iz raznih baza podataka. Posebno je korisno to što se s mnogo web-stranica podaci mogu uvesti direktno u Excel datoteku, bez prepisivanja podataka (korištenjem opcije "Insert Data from Web"). Tako je moguće pripremiti različite grafikone i skupove podataka za interpretaciju u zadacima, a koji učenicima mogu pružiti uvid u primjenu vještina koje stječu. Također, moguće je učenike potaknuti da samostalno odabiru i analiziraju stvarne podatke na navedeni način.

<span id="page-26-0"></span>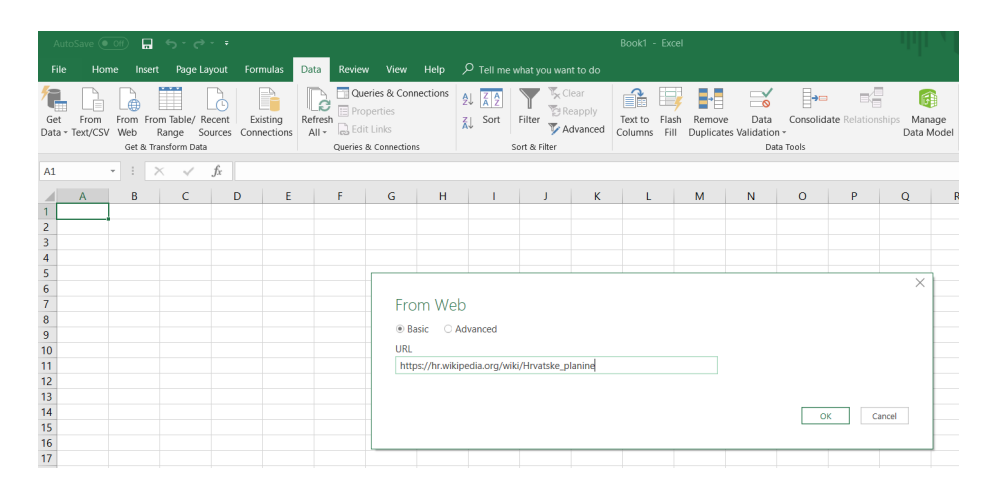

Slika 1.14: Unos mrežne lokacije

Recimo da želimo s učenicima analizirati popis visina najviših vrhova u Hrvatskoj. Podatke lako nalazimo na internetu ([\[6\]](#page-65-3)). U programu MS Excel, odabirom opcija "Data" i "From Web", upisujemo mrežnu lokaciju tablice koju želimo prenijeti u radnu knjigu. Odabirom odgovarajuće tablice prenosimo ju u radnu knjigu gdje ju dalje možemo uređivati, sortirati ili analizirati. Postupak je prikazan slikama [1.14,](#page-26-0) [1.15](#page-27-0) i [1.16.](#page-28-0)

<span id="page-27-0"></span>

| Select multiple items                                 |                 | Najviši vrhovi hrvatskih planina[uredi VE   uredi] |                 |  |
|-------------------------------------------------------|-----------------|----------------------------------------------------|-----------------|--|
| B<br>Display Options *                                | Planina         | Vrh                                                | Visina (m)      |  |
| 4 https://hr.wikipedia.org/wiki/Hrvatske_planine      | <b>Dinara</b>   | Sinjal $\downarrow$ 1                              | 1831            |  |
| Document<br>m                                         | Kamešnica       | Kamešnica ↓1                                       | 1809            |  |
| Najviši vrhovi hrvatskih planina[uredi VE   ure<br>m. | <b>Biokovo</b>  | Sveti Jure                                         | 1762            |  |
|                                                       | Velebit         | Vaganski vrh                                       | 1757            |  |
| Najviši vrhovi hrvatskih županija[1][uredi VE  <br>▦  | Plješivica      | Ozeblin                                            | 1657            |  |
| Table 2<br>m                                          | Velika Kapela   | <b>Bjelolasica</b> (Kula)                          | 1533            |  |
|                                                       | Risnjak         | Risnjak                                            | 1528            |  |
|                                                       | Svilaja         | Svilaja                                            | 1508            |  |
|                                                       | Snježnik        | Snježnik                                           | 1506            |  |
|                                                       | Viševica        | Viševica                                           | 1428            |  |
|                                                       | Učka            | Vojak                                              | 1396            |  |
|                                                       | <b>Bitoraj</b>  | Bitoraj                                            | 1386            |  |
|                                                       | Obruč           | Veliki Obruč                                       | 1376 (ili 1377) |  |
|                                                       | Mosor           | Veliki Kabal                                       | 1339            |  |
|                                                       | Vrgorsko gorje  | Veliki Šibenik                                     | 1314            |  |
|                                                       | Mala Kapela     | Seliški vrh                                        | 1279            |  |
|                                                       | Ćićarija        | Veliki Planik                                      | 1272            |  |
|                                                       | Sniježnica      | Ilijin vrh                                         | 1234            |  |
|                                                       | Veliki Kozjak   | <b>Bat</b>                                         | 1207            |  |
|                                                       | Žumberačka gora | Sveta Gera                                         | 1181            |  |
|                                                       | Promina         | Velika Promina                                     | 1148            |  |
|                                                       | Tuhobić         | Tuhobić                                            | 1106            |  |

Slika 1.15: Odabir tablice

Kako bismo analizirali ovakav skup podataka, iste je dobro grupirati. Na primjer, kako bismo vidjeli koliko je nižih, a koliko viših planina, možemo odrediti neke kategorije pa prebrojiti koliko je planina koje po visini spadaju u određenu kategoriju. Učenici ovdje brzo i lako mogu analizirati podatke pomoću histograma. Histogram je grafički prikaz skupa podataka koji podatke grupira u kategorije (u ovom slučaju prema visini) te visinom stupca za svaku kategoriju prikazuje kolika je frekvencija za svaku kategoriju (u ovom slučaju, koliko je vrhova u određenoj kategoriji visina). Prikaz možemo vidjeti na slici [1.17.](#page-29-0) Ovakav histogram učenici bi rukom izrađivali dulje vremena, a na ovaj način se, uz korištenje tehnologije, mogu koncentrirati na razumijevanje podataka koje možemo isčitati. Jasno je da je najviše planina s nižim vrhovima, odnosno, njih je 17, a planina s vrhovima višim od 1500 m je 9.

Učenici ove podatke mogu prikazati i brkatom kutijom, te se upoznati s tim prikazom. S obzirom na to da se brkata kutije izraduje temeljem podataka o minimumu i maksimumu

<span id="page-28-0"></span>

|    | А                            | в                     | с               | D |
|----|------------------------------|-----------------------|-----------------|---|
| 1  | Planina<br>÷                 | <b>Vrh</b>            | - Visina (i−    |   |
| 2  | Dinara                       | Sinjal <sub>1</sub> 1 | 1831            |   |
| з  | Kamešnica                    | Kamešnica <u>l</u> 1  | 1809            |   |
| 4  | Biokovo                      | Sveti Jure            | 1762            |   |
| 5  | Velebit                      | Vaganski vrh          | 1757            |   |
| 6  | Plješivica                   | <b>Ozeblin</b>        | 1657            |   |
| 7  | Velika Kapela                | Bjelolasica (Kula)    | 1533            |   |
| 8  | <b>Risnjak</b>               | <b>Risnjak</b>        | 1528            |   |
| Э  | Svilaja                      | Svilaja               | 1508            |   |
| 10 | <b>Snjelnik</b>              | Snjelnik              | 1506            |   |
| 11 | Viševica                     | Viševica              | 1428            |   |
| 12 | Učka                         | Vojak                 | 1396            |   |
| 13 | Bitoraj                      | Bitoraj               | 1386            |   |
| 14 | Obruč                        | Veliki Obruč          | 1376 (ili 1377) |   |
| 15 | Mosor                        | Veliki Kabal          | 1339            |   |
| 16 | Vrgorsko gorje               | Veliki Sibenik        | 1314            |   |
| 17 | Mala Kapela                  | Seliški vrh           | 1279            |   |
| 18 | Ćićarija                     | Veliki Planik         | 1272            |   |
| 19 | Snijelnica                   | llijin vrh            | 1234            |   |
| 20 | Veliki Kozjak                | Bat                   | 1207            |   |
| 21 | Jumberačka gora              | Sveta Gera            | 1181            |   |
| 22 | Promina                      | Velika Promina        | 1148            |   |
| 23 | Tuhobić                      | Tuhobić               | 1106            |   |
| 24 | Ivanščica                    | Ivanščica             | 1060            |   |
| 25 | Medvednica                   | Sljeme                | 1035            |   |
| 26 | Psunj                        | Brezovo polje         | 984             |   |
| 27 | Zmijsko brdo (Monte Vipera)  | Sv. Ilija             | 961             |   |
| 28 | Papuk                        | Papuk                 | 953             |   |
| 29 | Rilić                        | <b>Sapašnik</b>       | 920             |   |
| 30 | Samoborska gora              | Japetić               | 879             |   |
| 31 | Strahinjčica                 | Strahinjčica          | 846             |   |
| 32 | Moseć                        | Movran                | 843             |   |
| 33 | Krndija                      | Kapovac               | 792             |   |
| 34 | Vidova gora (na otoku Braču) | Sutvid                | 780             |   |
| 35 | Mali Kozjak                  | Sveti Luka            | 779             |   |
| 36 | Plešivica                    | Plešivica             | 777             |   |
| 37 | Boraja                       | Crni vrh              | 739             |   |
| 38 | Ravna gora (Trakošćan)       | Ravna gora            | 686             |   |
| 39 | Jurašinka                    | Jurašinka             | 674             |   |
| 40 | Opor                         | Crni krug             | 650             |   |
| 41 | Kalnička gora                | Vranilac              | 643             |   |
| 42 | Sveti Niko (na otoku Hvaru)  | Sveti Nikola          | 627             |   |
| 43 | Poješka gora                 | Kapavac               | 618             |   |
| 44 | Zrinjska gora                | Piramida              | 616             |   |
| 45 | Osoršćica (na otoku Lošinju) | <b>Osorščica</b>      | 589             |   |
| 46 | Klupca (na otoku Korčuli)    | Klupca                | 569             |   |
| 47 | Obzova (na otoku Krku)       | Obzova                | 569             |   |
| 48 | Vodenica                     | Vodenica              | 537             |   |
| 49 | Petrova gora                 | Veliki Petrovac       | 512             |   |
| 50 |                              |                       |                 |   |
| 51 |                              |                       |                 |   |

Slika 1.16: Uvezena tablica s podacima o najvišim vrhovima u Hrvatskoj

nekog skupa, gornjem i donjem kvartilu te medijanu, učenici te podatke mogu isčitavati iz brkate kutije za ovaj skup podataka. Brkata kutija (poznata takoder kao *Box and whiskers diagram*) je pravokutni dijagram kojim gornjom, odnosno, donjom stranicom pravokutnika označavamo gornji, odnosno, donji kvartil, dužinom koja dijeli pravokutnik označavamo medijan, a "brkovima", tj, najvišom i najnižom dužinom označavamo maksimalnu i minimalnu vrijednost skupa. Brkata je kutija prikazana na slici [1.18.](#page-29-1)

<span id="page-29-0"></span>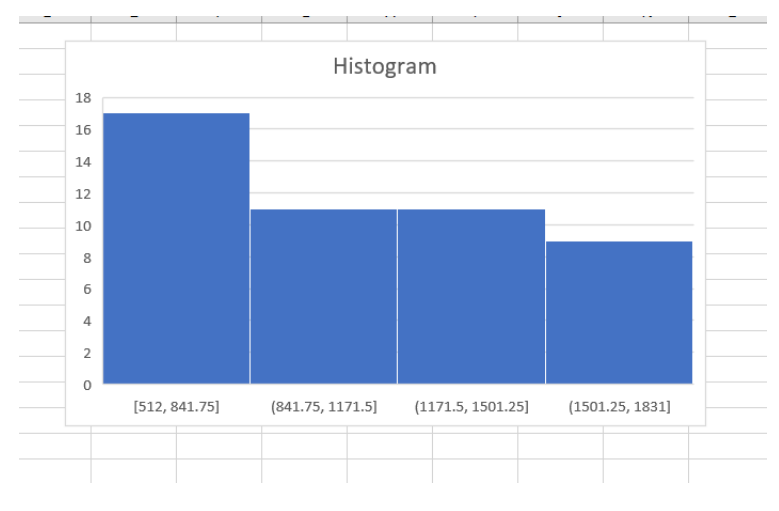

Slika 1.17: Histogram frekvencija za visine vrhova u RH

<span id="page-29-1"></span>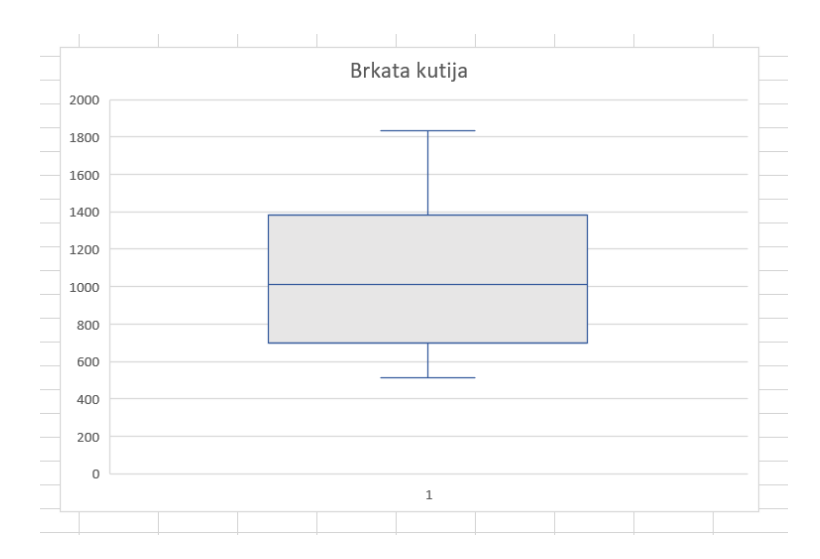

Slika 1.18: Brkata kutija za visine vrhova u RH

### POGLAVLJE 1. OSNOVNA ŠKOLA  $27$

Primjer 1.2.4 (Korištenje usluge Google Sheets za izradu rješenja zadataka s većim brojem stvarnih podataka).

Kod izvođenja raznih eksperimenata poželjno je prikupiti veći broj rezultata eksperimenta. Zamislimo učitelja koji želi prikazati da će u pokusu bacanja novčića empirijski rezultat biti sličan očekivanoj teorijskoj vjerojatnosti, no zbog malog broja bacanja i premalo vremena za zabilježavanje i prikupljanje rezultata bacanja novčića učenika u razredu, dobiva rezultat koji i ne prikazuje teorijsku vjerojatnost. Sljedećom aktivnosti ilustriran je način korištenja računala u svrhu suradničkog prikupljanja podataka koristeći online servis Google Sheets.

<span id="page-30-0"></span>Učenici izvode pokus "Buffonova igla" ([\[2\]](#page-65-4)). Tvrdimo da ako na papir iscrtan paralelnim pravcima međusobno udaljenim za duljinu šibice, bacimo šibicu, vjerojatnost da će šibica sjeći pravac iznosi  $\frac{2}{\pi}$ . Skicu navedenoga možemo vidjeti na slici [1.19.](#page-30-0)

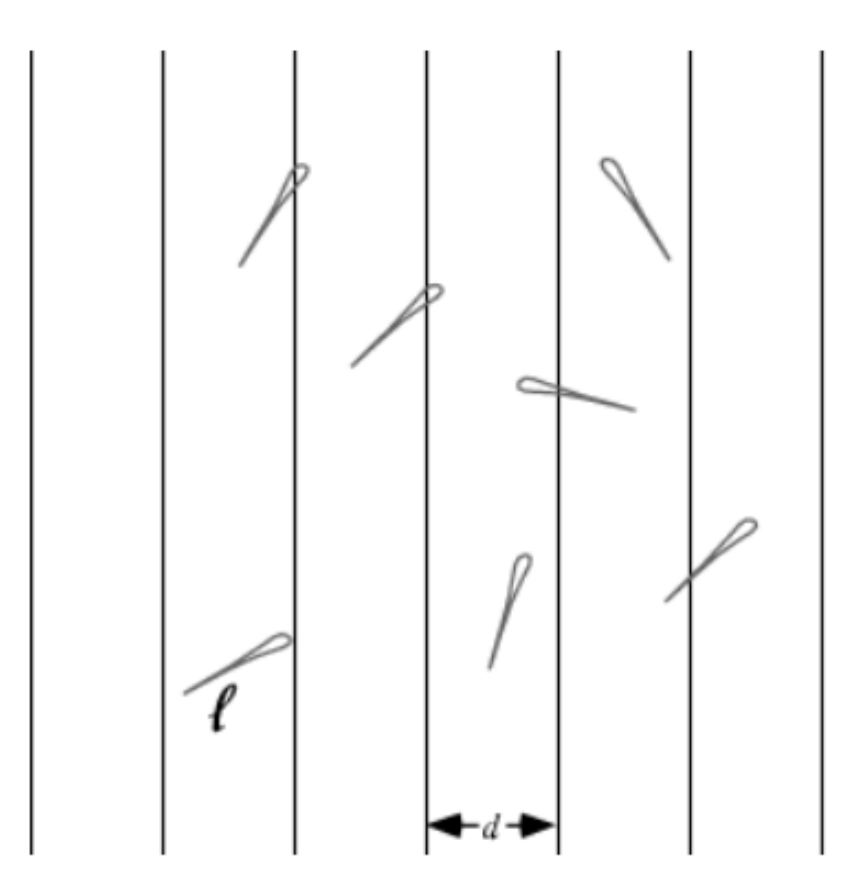

Slika 1.19: Skica papira na kojeg bacamo iglu ili šibicu ([\[3\]](#page-65-5))

Iako navedenu vjerojatnost učenici još ne mogu dokazati, mogu eksperimentalno utvrditi da je to tako i pokušati aproksimirati broj  $\pi$  na jedan neočekivani način. Učenici izvode pokus u grupama u različito vrijeme, te svoje rezultate upisuju u zajedničku tablicu. Re-zultat se može promatrati tijekom i nakon eksperimenta. Primjer je prikazan na slici [1.20.](#page-31-0) Prednost je ovakvog pristupa što učenici mogu raditi grupno i brzo doći do rezultata, ne utrošivši puno vremena. Račun je automatiziran, te se unošenjem podataka, uživo, može vidjeti približavanje konačnoj aproksimaciji. Ovakav rezultat možemo dobiti jedino s velikim brojem bacanja, što nije efikasno izvedivo samostalnim radom.

<span id="page-31-0"></span>

| fx             |               |         |                     |                                                      |        |   |        |                                       |
|----------------|---------------|---------|---------------------|------------------------------------------------------|--------|---|--------|---------------------------------------|
|                | Α             | B       | $\mathbf{C}$        | D                                                    | E      | F | G      | н                                     |
| $\overline{1}$ | Razred        | Grupa   | Broj bačenih šibica | Broj šibica koje sijeku pravac Aproksimacija broja π |        |   |        |                                       |
| $\overline{2}$ | 8.a           | Grupa 1 | 10                  | 6                                                    | 3.3333 |   |        |                                       |
| $\overline{3}$ |               | Grupa 2 | 11                  |                                                      | 3.1429 |   |        |                                       |
| $\overline{4}$ |               | Grupa 3 | 17                  | 10                                                   | 3.4000 |   |        | Vjerojatnost da šibica siječe pravac: |
| 5              |               | Grupa 4 | 14                  | 9                                                    | 3.1111 |   | 61.18% |                                       |
| 6              | 8.b           | Grupa 1 | 9                   | 6                                                    | 3.0000 |   |        |                                       |
| $\overline{7}$ |               | Grupa 2 | 17                  | 12                                                   | 2.8333 |   |        |                                       |
| 8              |               | Grupa 3 | 100                 | 62                                                   | 3.2258 |   |        |                                       |
| 9              |               | Grupa 4 | 113                 | 74                                                   | 3.0541 |   |        |                                       |
| 10             | 8.c           | Grupa 1 | 15                  | 9                                                    | 3.3333 |   |        |                                       |
| 11             |               | Grupa 2 | 16                  | 9                                                    | 3.5556 |   |        |                                       |
| 12             |               | Grupa 3 | 17                  | 14                                                   | 2.4286 |   |        |                                       |
| 13             |               | Grupa 4 | 171                 | 94                                                   | 3.6383 |   |        |                                       |
| 14             |               |         |                     |                                                      |        |   |        |                                       |
| 15             | <b>Ukupno</b> |         | 510                 | 312                                                  | 3.2692 |   |        |                                       |
| 16             |               |         |                     |                                                      |        |   |        |                                       |
| 17             |               |         |                     |                                                      |        |   |        |                                       |
| 18             |               |         |                     |                                                      |        |   |        |                                       |

Slika 1.20: Zajednički skup rezultata pokusa učenika više razreda

## <span id="page-32-0"></span>Poglavlje 2

# Vjerojatnost i statistika u srednjoj školi

Za učenike srednje škole Nacionalnim okvirnim kurikulumom ([\[1\]](#page-65-1)) opisani su sljedeći ishodi vezani za nastavu vjerojatnosti i statistike konceptom Podaci:

Učenici će (četvrti ciklus - strukovne srednje škole):

- prikupiti, klasificirati i organizirati podatke te ih na prikladan način, pomoću računala i bez njega, prikazati za potrebe statističke analize;
- pročitati, tumačiti i analizirati podatke prikazane na različite načine:
- odrediti i primijeniti srednje vrijednosti (aritmetička sredina, medijan, mod) i raspršenost (raspon, interkvartilni raspon) niza numeričkih podataka;
- rabiti jednostavne računalne programe za statističku obradu podataka;
- izračunati vjerojatnost događaja u jednostavnim situacijama i procijeniti vjerojatnost tumačeći ju kao relativnu frekvenciju.

Učenici će (četvrti ciklus - gimnazije):

- sustavno prikupiti, klasificirati i organizirati podatke te ih prikazati i analizirati pomocu´ srednjih vrijednosti (aritmetička sredina, medijan, mod) i raspršenosti (raspon, interkvartilni raspon, standardna devijacija);
- procijeniti parametar srednje vrijednosti uza zadanu pouzdanost;
- prepoznati približnu linearnu vezu dviju varijabli, odrediti njezine koeficijente te ju rabiti pri modeliranju;
- protumačiti složene događaje, izraziti ih pomoću skupovnih operacija te izračunati njihovu vjerojatnost;
- primijeniti normalnu razdiobu.

## <span id="page-33-0"></span>2.1 Statistika u medijima - veza s nastavom matematike

Većina računa i vrsta prikaza podataka koji se koriste u dnevnom tisku, na portalima i u vijestima su računi srednjih vrijednosti, računi s postocima i grafički prikazi koji spadaju u gradivo osnovne škole. Osim samog računa, važno je proširiti ove vještine te učenike osposobiti da identificiraju pitanja na koja mogu odgovoriti statističkim metodama te prouče utjecaj podataka na problem, da identificiraju i izbjegnu poteškoće te odaberu prikladan format podataka i grupiraju prikupljene podatke. Korištenjem stvarnih podataka, putem istraživanja na računalu, nastava matematike može se obogatiti mnogim sadržajima te približiti učenicima kao primjenjiva znanost. Ideja je da učenici podatke pomoću tehnologije mogu prikupljati samostalno ili pronalaziti na raznim mrežnim lokacijama, također procjenjujuci njihovu vjerodostojnost. ´

## <span id="page-33-1"></span>2.1.1 Razumijevanje srednjih vrijednosti

Račun srednjih vrijednosti (moda, medijana i aritmetičke sredine) sadržaj je osnovne škole. Učenici srednjih škola često ih koriste i primijenjuju. No česte su greške učenika kako pri primjeni tih računa tako i kod interpretacije. Najčešća je greška koju učenici rade pri računu s aritmetičkom sredinom - računanje aritmetičke sredine više aritmetičkih sredina. Na nastavi informatike u 1. razredu srednje škole, učenici mogu kroz praktičan primjer, primijenjujući vještine korištenja formula u Excelu, uvidjeti razliku između aritmetičke sredine podataka unije dvaju skupova te aritmetičke sredine aritmetičkih sredina dvaju skupova.

Primjer 2.1.1 (Računanje aritmetičke sredine).

Na slici [2.1](#page-34-0) prikazan je primjer zadatka za učenike srednjih škola.

<span id="page-34-0"></span>

|                         | $\overline{A}$   | B                   | C                    | D        | E | F                                                                              | G       | н                                                     |          | J. | K                    | L                    | M        | N        |
|-------------------------|------------------|---------------------|----------------------|----------|---|--------------------------------------------------------------------------------|---------|-------------------------------------------------------|----------|----|----------------------|----------------------|----------|----------|
| $\mathbf{1}$            |                  |                     | Muškarci u prvih 100 |          |   |                                                                                |         | Žene u prvih 100                                      |          |    |                      |                      |          |          |
| $\overline{2}$          | Startni broj Ime |                     | Prezime              | Vrijeme  |   | Startni broj Ime                                                               |         | Prezime                                               | Vrijeme  |    |                      |                      |          |          |
| $\overline{\mathbf{3}}$ | 180              | Vajin               | Armstrong            | 03:28:03 |   | 170                                                                            | Jo      | <b>Brischetto</b>                                     | 04:24:57 |    | Muškarci             |                      |          |          |
| $\overline{4}$          | 333              | Rohan               | Ashton               | 04:38:52 |   | 198                                                                            | Sophie  | <b>Brown</b>                                          | 04:23:00 |    |                      | Prosiek:             |          | 04:16:15 |
| 5                       | 436              | Scott               | <b>Baker</b>         | 04:21:38 |   | 171                                                                            | Daniela | <b>Burton</b>                                         | 04:34:20 |    |                      | Broi među prvih 100: |          | 90       |
| 6                       | 125              | David               | <b>Baldwin</b>       | 04:04:29 |   | 195                                                                            | Louise  | Clifton                                               | 04:39:36 |    | Najkraće vrijeme:    |                      |          | 03:20:29 |
| $\overline{7}$          | 350              | <b>David</b>        | <b>Beasley</b>       | 04:36:10 |   | 193                                                                            | Ella    | Jamieson                                              | 04:14:32 |    | Najduže vrijeme:     |                      |          | 04:40:16 |
| $\boldsymbol{8}$        | 155              | <b>Richard</b>      | <b>Bettles</b>       | 04:32:00 |   | Erika<br>Jordan<br>166<br>04:20:31                                             |         |                                                       |          |    | Žene                 |                      |          |          |
| $\overline{9}$          | 163              | Josselin            | <b>Blanchong</b>     | 04:20:51 |   | 165                                                                            | Orla    | O'Leary                                               | 04:39:09 |    |                      | Prosjek:             |          | 04:28:30 |
| 10                      | 433              | Luke                | <b>Boeg</b>          | 04:34:35 |   | Julie<br>148<br>Quinn<br>04:33:56                                              |         |                                                       |          |    | Broj među prvih 100: |                      |          | 10       |
| 11                      | 185              | Jake                | <b>Bresnehan</b>     | 04:17:17 |   | <b>Melissa</b><br>154<br>Robertson<br>04:31:32                                 |         |                                                       |          |    |                      | Najkraće vrijeme:    | 04:14:32 |          |
| 12                      | 184              | Kay                 | <b>Bretz</b>         | 04:02:30 |   | 196                                                                            | Greta   | <b>Truscott</b>                                       | 04:23:22 |    |                      | Najduže vrijeme:     |          | 04:39:36 |
| 13                      | 138              | Shayne              | <b>Bunting</b>       | 04:10:14 |   |                                                                                |         |                                                       |          |    | Svi                  |                      |          |          |
| 14                      | 444              | Alan                | <b>Burton</b>        | 04:21:28 |   |                                                                                |         |                                                       |          |    |                      | Prosjek:             |          | 04:17:28 |
| 15                      | 377              | Jeff                | <b>Chaseling</b>     | 04:09:08 |   |                                                                                |         |                                                       |          |    |                      | Najkraće vrijeme:    |          | 03:20:29 |
| 16                      | 130              | <b>Marcus</b>       | Cockshutt            | 04:11:47 |   |                                                                                |         | U tablicama su dani podaci o vremenima trčanja        |          |    |                      | Najduže vrijeme:     |          | 04:40:16 |
| 17                      | 121              | Shaun               | Creighton            | 03:48:06 |   |                                                                                |         | najboljih 100 trkača australskog maratona Sixfoot.    |          |    |                      |                      |          |          |
| 18                      | 114              | <b>Brendan</b>      | <b>Davies</b>        | 03:26:02 |   |                                                                                |         |                                                       |          |    |                      |                      |          |          |
| 19                      | 108              | <b>Mitch</b>        | Dean                 | 03:59:15 |   |                                                                                |         | U lijevoj tablici su podaci muških natjecatelja, a u  |          |    |                      |                      |          |          |
| 20                      | 179              | <b>Thomas</b>       | Do Canto             | 03:20:29 |   |                                                                                |         | desnoj su tablici podaci ženskih natjecatelja. Dopuni |          |    |                      |                      |          |          |
| 21                      | 298              | <b>Frik</b>         | <b>Dreyer</b>        | 04:26:19 |   | odgovarajućim podacima koristeći formule MIN(),<br>MAX(), COUNT() i AVERAGE(). |         |                                                       |          |    |                      |                      |          |          |
| 22                      | 119              | Martin              | Fryer                | 04:18:57 |   |                                                                                |         |                                                       |          |    |                      |                      |          |          |
| 23                      | 412              | Chris               | <b>Fuchs</b>         | 04:17:19 |   |                                                                                |         |                                                       |          |    |                      |                      |          |          |
| 24                      | 102              | $D$ <sub>hott</sub> | Cibean               | 02:40:28 |   |                                                                                |         |                                                       |          |    |                      |                      |          |          |

Slika 2.1: Zadatak (rješenja učenika označena su crvenom bojom)

U ovom je zadatku skup svih podataka o prvih 100 najbržih trkača na maratonu podijeljen na dva skupa - trkače i trkačice. Njihova su prosječna vremena trčanja očito različita, tj. aritmetičke se sredine razlikuju za 12 minuta. Aritmetička je sredina cijelog skupa za samo jednu minutu veća od aritmetičke sredine trkača, upravo zbog njihovog broja, koji je znatno veći od broja žena u maratonu.

Primjer 2.1.2 (Aritmetička sredina, mod i medijan).

Račun moda, medijana i aritmetičke sredine u nastavi matematike često se koristi na uobičajenim i "umjetnim" primjerima i zadacima iz udžbenika, a ponekad učenicima nije jasno za koje su skupove podataka oni prikladni, a za koje nisu. Također, u gradivo srednje škole spadaju i pojmovi raspršenosti niza podataka, tj. interpretacija raspona, interkvartilnog raspona i standardne devijacije, a kao motivacija za korištenje dodatnih mjera može poslužiti sljedeći primjer.

Medijan, mod i aritmetička sredina skupa koji je normalno distribuiran i ima poznati raspon (ograničen je, kao primjerice postotak riješenosti ispita) bit će 3 broja čija razlika neće biti velika. No kod skupova koji nisu ograničeni te nisu ni približno slični normalnoj distribuciji, oni se uvelike mogu razlikovati.

Učenicima su zadane tri izjave, a svaka se od njih odnosi na jedan srednjoškolski razred od 24 učenika:

- Najviše je učenika koji troše oko 3000 kn godišnje na odjeću i obuću (mod);
- Učenici u prosjeku troše 6625 kn godišnje na odjeću i obuću (aritmetička sredina);

• Polovica učenika troši 4000 kn ili više godišnje na odjeću i obuću (medijan).

Učenici trebaju odrediti koji od ovih razreda zajedno troši najviše na odjeću i obuću godišnje. Učenici bi mogli zaključiti da je najveća potrošnja onog razreda za koji je navedeno da učenici u prosjeku troše 6625 kn godišnje, dok najmanje troši razred u kojem najviše učenika troši 3000 kn. Nakon diskusije, učenici na računalu otvaraju podatke na temelju kojih su napisane ove izjave. Podaci su prikazani na slici [2.2.](#page-35-0)

<span id="page-35-0"></span>

| <b>Učenik</b> | Godišnja potrošnja | Medijan     | Mod         | Aritmetička sredina |  |
|---------------|--------------------|-------------|-------------|---------------------|--|
| 1             | 5,000.00 kn        | 4,000.00 kn | 3,000.00 kn | 6,625.00 kn         |  |
| 2             | 4,000.00 kn        |             |             |                     |  |
| 3             | 4,000.00 kn        |             |             |                     |  |
| 4             | 3,000.00 kn        |             |             |                     |  |
| 5             | 9,000.00 kn        |             |             |                     |  |
| 6             | 2,000.00 kn        |             |             |                     |  |
| 7             | 5,000.00 kn        |             |             |                     |  |
| 8             | 3,000.00 kn        |             |             |                     |  |
| 9             | 2,000.00 kn        |             |             |                     |  |
| 10            | 1,000.00 kn        |             |             |                     |  |
| 11            | 6,000.00 kn        |             |             |                     |  |
| 12            | 16,000.00 kn       |             |             |                     |  |
| 13            | 24,000.00 kn       |             |             |                     |  |
| 14            | 3,000.00 kn        |             |             |                     |  |
| 15            | 3,000.00 kn        |             |             |                     |  |
| 16            | 9,000.00 kn        |             |             |                     |  |
| 17            | 31,000.00 kn       |             |             |                     |  |
| 18            | 4,000.00 kn        |             |             |                     |  |
| 19            | 6,000.00 kn        |             |             |                     |  |
| 20            | 4,000.00 kn        |             |             |                     |  |
| 21            | 3,000.00 kn        |             |             |                     |  |
| 22            | 5,000.00 kn        |             |             |                     |  |
| 23            | 3,000.00 kn        |             |             |                     |  |
| 24            | 4,000.00 kn        |             |             |                     |  |
|               |                    |             |             |                     |  |

Slika 2.2: Podaci o potrošnji za 24 učenika zaokruženi na najbližu tisućicu i srednje vrijednosti podataka

Učenici uočavaju da se radi o istom skupu podataka, tj. da sve tri izjave opisuju isti razred. Za taj skup podataka su mod, medijan i aritmetička sredina dosta različiti te na temelju njih možemo donijeti različite zaključke o potrošnji skupine. Učenicima se zadaje zadatak da u tablici označe sve učenike čija je potrošnja jednaka ili manja od aritmetičke sredine (učenici koriste uvjetno oblikovanje). Nakon toga potrebno je diskutirati je li aritmetička sredina reprezentativna vrijednost potrošnje učenika u razredu.

Učenici dobivaju uputu da kopiraju tablicu te uklone tri najveće vrijednosti, odnosno one koje su netipične za ovaj skup. Potrebno je diskutirati jesu li i najmanje vrijednosti netipične te mogu li se ukloniti. Nakon što ponovno izračunaju medijan, mod i aritmetičku sredinu, slijedi diskusija o utjecaju netipičnih vrijednosti na svaku od ovih srednjih vrijednosti. Dodatni zadatak je istražiti srednje vrijednosti podataka iz medija gdje se javljaju veće razlike između srednjih vrijednosti - jedan od tipičnih primjera su prosjeci plaća (na razini tvrtke ili države). Također, izbacivanje netipičnih vrijednosti uobičajeno je za pokuse u nastavi fizike gdje učenici također uviđaju kakav utjecaj na rezultat imaju netipične vrijednosti mjerenja.

## <span id="page-36-0"></span>2.1.2 Manipulacija prikazom podataka

U medijima se susrećemo s infografikama i grafičkim prikazima mnogih podataka u svrhu bržeg i lakšeg razumijevanja statističkih podataka. Kada izrađujemo stupčaste, linijske, kružne ili složene dijagrame, dodajemo brojeve i oznake, označavamo osi (ili drugačije brojčano prikazujemo podatak), kako bi dijagram bio informativan, a ne samo vizualno upečatljiv. Međutim, prikazi često ne posjeduju sva obilježja koja su nužna za ispravno razumijevanje dijagrama.

Primjer 2.1.3 (Dijagrami u medijima).

Na slici [2.3](#page-37-0) prikazani su primjeri infografika koje nas navode na krive zaključke. Iz in-fografike [2.3a](#page-37-0) na prvi se pogled radi o drastičnom rastu broja zaposlenih te velikom padu broja kriminalnih djela. Uočavamo da na vertikalnoj osi vrijednosti ne polaze od nule, tj. da su minimalna i maksimalna vrijednost postavljene tako da naglašavaju rast i pad vrijednosti. Dijagram [2.3b](#page-37-0) je površinski grafikon, no znamo da je površina manjeg kruga zapravo četiri puta manja od površine većeg, uz pretpostavku da su radijusi dva kruga u odnosu 1:2. Podatak o primanjima pokazuje da su primanja otprilike dvostruko veca u ´ 2000. godini u odnosu na 1960. godinu. Na ovim su dijagramima navedeni točni brojčani podaci no njihov je prikaz namješten da se promjene dodatno naglase, gube *ći* matematičku preciznost.

<span id="page-37-0"></span>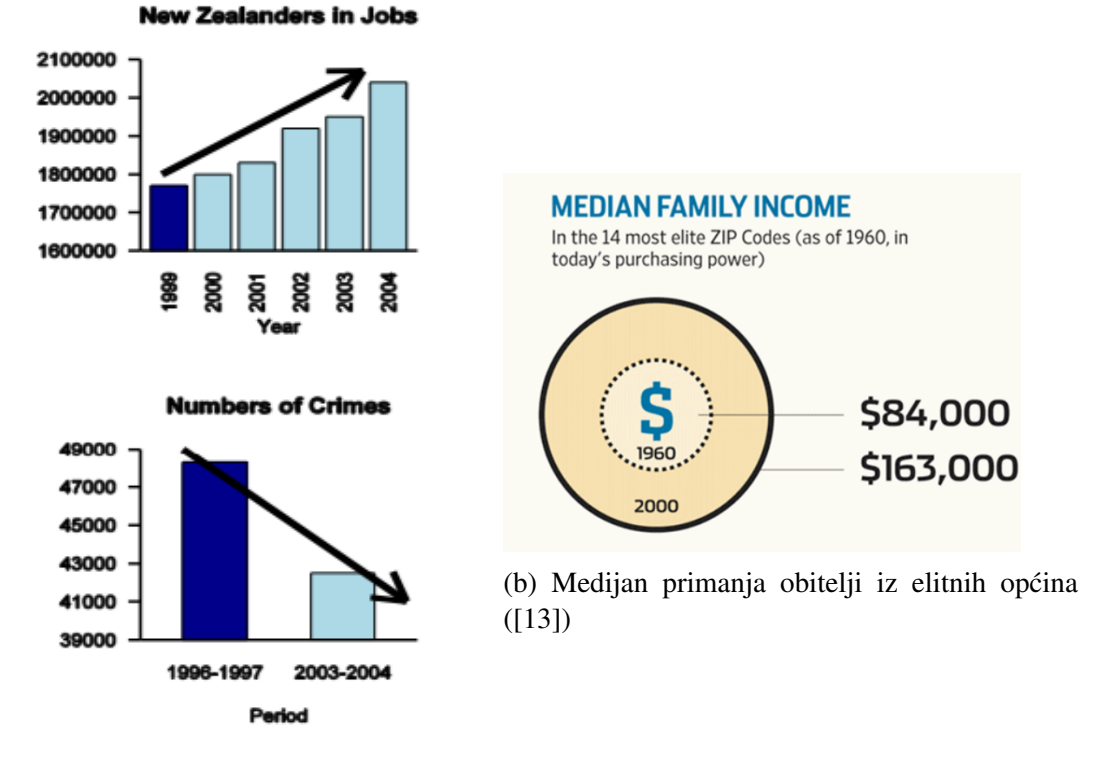

(a) Infografika o zaposlenosti i kriminalu ([\[5\]](#page-65-6))

Slika 2.3: Infografike iz medija

Jedan je od mogucih zadataka, vezan uz analizu podataka, u programima Excel i Geogebri ´ napraviti pravilne dijagrame. Učenici će iz infografika isčitati podatke, odnosno, procijeniti ih. Za podatke o zaposlenosti i kriminalnoj stopi u Novom Zelandu, dovoljno je napraviti dijagram na kojemu je minimum na y-osi nula. Za ispravan površinski dijagram o primanjima, potrebno je izračunati koliki trebaju biti radijusi koncentričnih kružnica, kako bi površine krugova bile 1 : 2. Recimo da je radijus manjeg kruga  $r_1$ . Tada je površina manjeg kruga jednaka  $P_1 = r_1^2$  $\frac{1}{2}\pi$ . Izračunajmo radijus većeg kruga  $r_2$ . Želimo da je površina<br>od površine manjeg, ti.  $P_2 = 2P$ . Slijedi račun: većeg kruga dvostruko veća od površine manjeg, tj.  $P_2 = 2P_1$ . Slijedi račun:

$$
P_2 = 2P_1,
$$
  

$$
r_2^2 \pi = 2r_1^2 \pi,
$$
  

$$
r_2 = r_1 \sqrt{2}.
$$

Dakle, faktor povećanja radijusa druge kružnice je √ 2, a ne 2. Rješenja su prikazana na slici [2.4.](#page-38-0) Ovakvim prikazom podataka i dalje je vidljivo povećanje stope zaposlenosti i pad stope kriminala (iako nisu tako drastični), dok je kod usporedbe primanja i dalje vidljiv rast.

<span id="page-38-0"></span>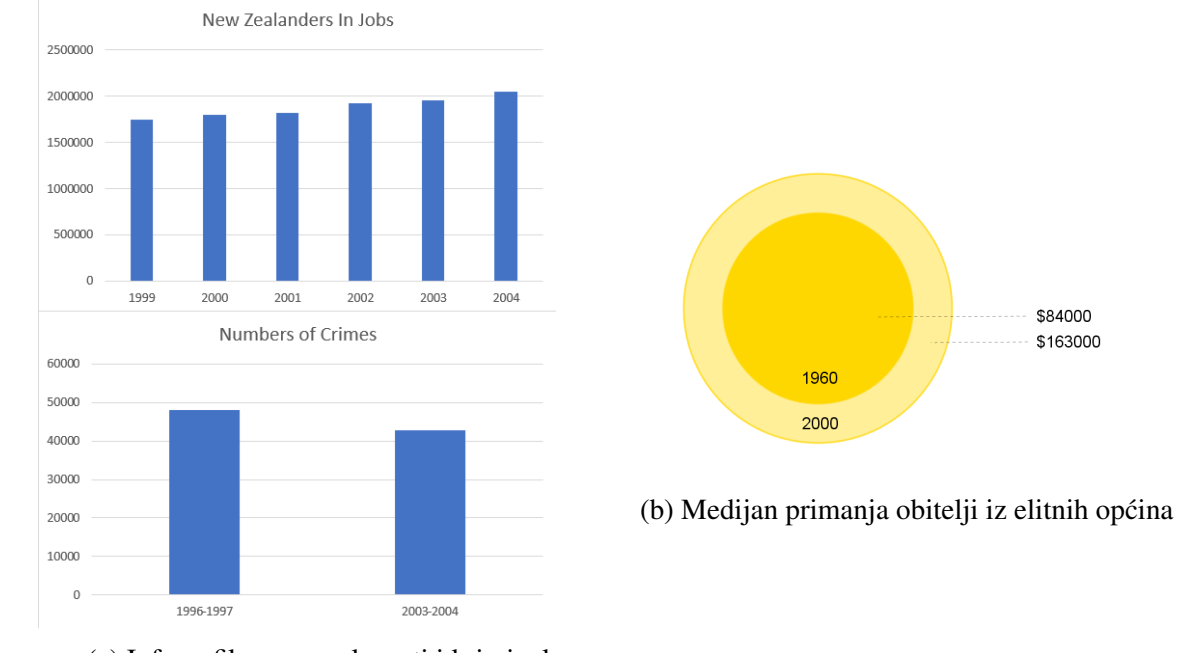

(a) Infografika o zaposlenosti i kriminalu

Slika 2.4: Ispravak dijagrama

#### Primjer 2.1.4 (Interpretacija dijagrama).

Na slici [2.5](#page-39-0) prikazana su tri različita dijagrama o broju prodanih proizvoda. Učenici riječima opisuju što mogu zaključiti iz zadanih dijagrama o promjeni broja prodanih proizvoda tijekom godina.

Učenici će uočiti da iz prvog dijagrama zaključujemo da prodaja raste. Taj dijagram je stupčasti, a primjećujemo da su podaci grupirani u periode od 3 godine. U drugom dijagramu, također stupčastom, vidljivo je da je broj prodanih proizvoda relativno stabilan kroz vrijeme, a vidljivi su i padovi prodaje, za razliku od prvog dijagrama. Iz trećeg dijagrama ne možemo isčitati previše podataka o broju prodanih proizvoda, no zaključujemo da se broj uvelike mijenja iz godine u godinu. Dijagram je linijski, na *x*-osi su godine, no na *y*-osi ne vidimo podatke o količini prodanih proizvoda.

Zatim učenici otvaraju radnu knjigu u Excelu (slika [2.6\)](#page-40-1) s podacima na temelju kojih su izradeni dijagrami. Radi se o samo jednom skupu podataka na temelju kojih su izradena sva tri dijagrama. Učenici trebaju napraviti stupčasti dijagram od zadanih podataka te otkriti

#### POGLAVLJE 2. SREDNJA ŠKOLA <sup>36</sup>

<span id="page-39-0"></span>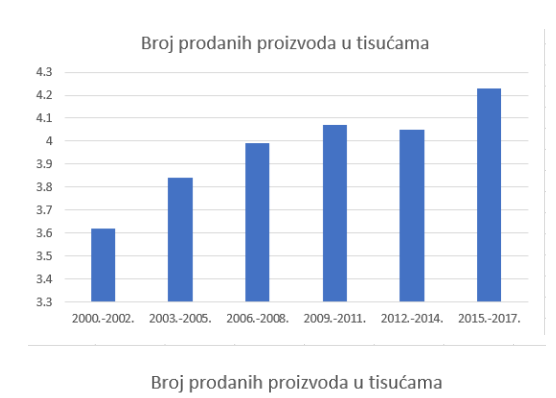

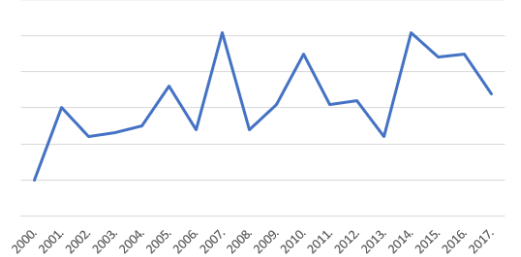

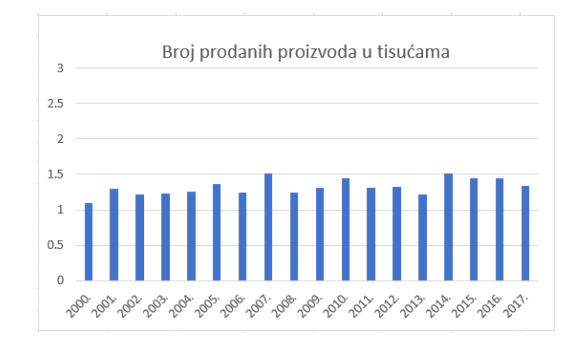

Slika 2.5: Podaci o broju prodanih proizvoda

kako su izrađeni dijagrami zadani u zadatku. Prvi dijagram dobit će grupiranjem podataka. Drugi dijagram mogu izraditi tako da povećaju maksimum na vertikalnoj osi. Treći dijagram je linijski, a da bismo ga replicirali, potrebno je povecati minimum na vertikalnoj osi ´ i ukloniti tu os kako podaci o broju prodanih proizvoda ne bi bili vidljivi. Linijski dijagram na slici [2.5](#page-39-0) izraden je tako da je minimum na vertikalnoj osi 1.0, a maksimum 1.6, te je zatim ta os uklonjena iz prikaza.

<span id="page-40-1"></span>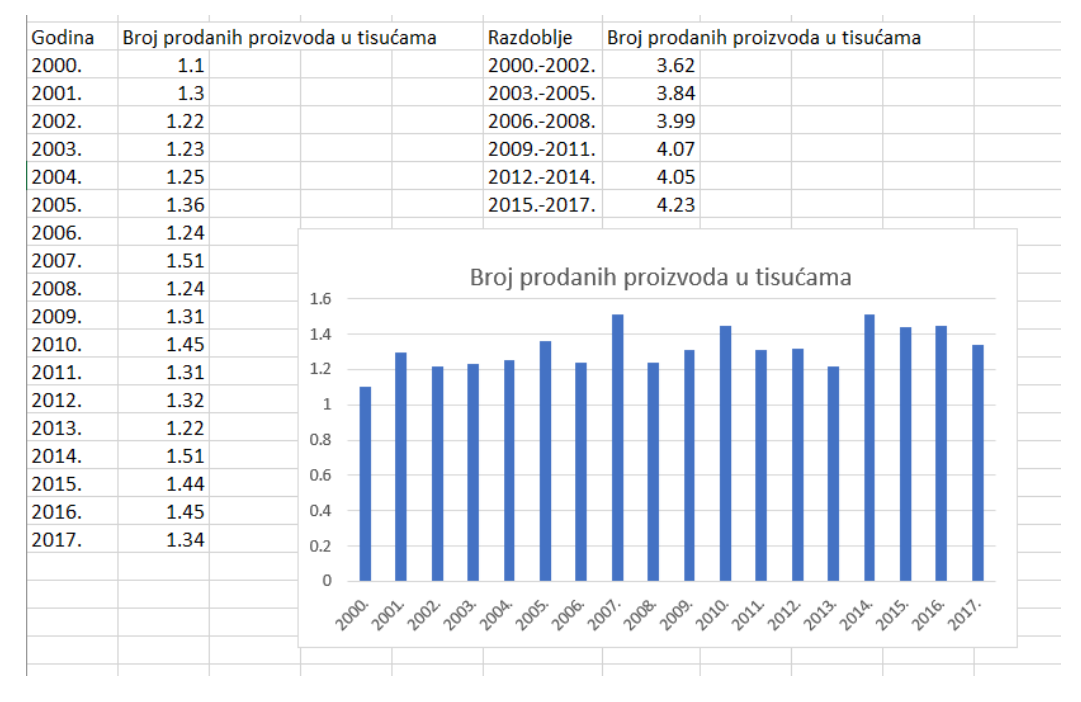

Slika 2.6: Podaci i stupčasti dijagram

## <span id="page-40-0"></span>2.2 Linearna veza

Nacionalnim okvirnim kurikulumom i prijedlogom Predmetnog kurikuluma za matematiku predviđen je ishod: Učenik će prepoznati približnu linearnu vezu dviju varijabli, odrediti njezine koeficijente te ju rabiti pri modeliranju. Uputa je pri obradivanju ovog gradiva koristiti tehnologiju. Predmetnim se kurikulumom ([\[9\]](#page-65-7)) predlaže da se ovaj ishod obradi unutar jedinice o primjeni linearnih jednadžbi.

Primjer 2.2.1 (Linearna regresija - program Excel).

Zadana je tablica s podacima deset učenika o postotku predanih domaćih zadaća tijekom godine i uspjehu na završnom ispitu. Koristeći program MS Excel, potrebno je pronaći linearnu vezu izmedu ta dva skupa podataka, odrediti njene koeficijente i predvidjeti koliko bi bodova imao učenik koji je predao sve zadaće. Potrebno je napraviti točkasti grafikon iz podataka, te odabiremo vrstu grafikona *X Y (Scatter)*, a zatim dodajemo traženi pravac pomoću opcije *Trendline*. Uz pravac prikazat će se i njegova jednadžba, te  $R^2$ , koeficijent determinacije za ovaj model. Što je taj koeficijent bliži broju 1, to je bolja povezanost varijable *x* i *y*.

<span id="page-41-1"></span>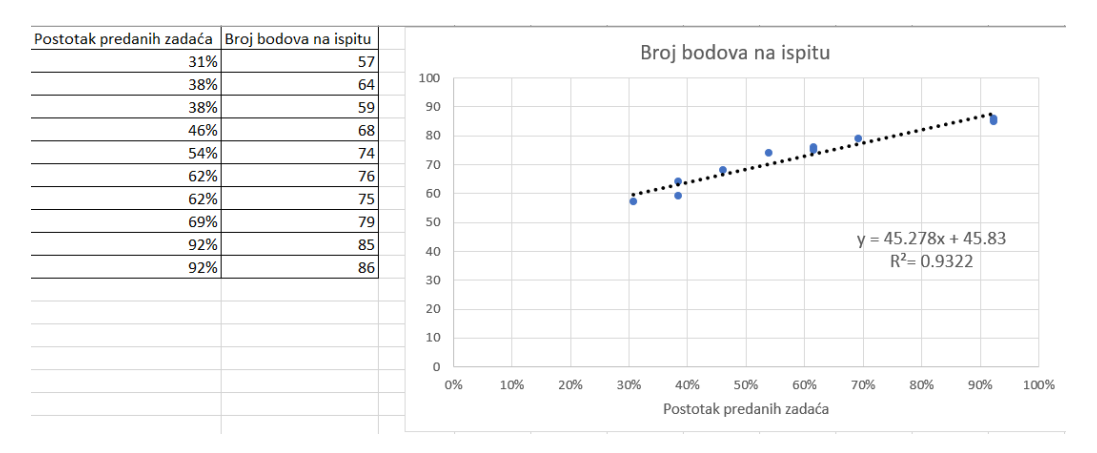

Slika 2.7: Zadatak i rješenje

Na slici [2.7](#page-41-1) prikazan je zadatak i njegovo rješenje. Za učenike srednje škole, ovakvim se gradivom i zadacima može korelirati nastava matematike i informatike. Nakon što učenici pronađu jednadžbu pravca, koja u ovom slučaju glasi  $y = 45.278x + 45.83$ , mogu procijeniti ili izračunati predviđeni broj bodova učenika koji je predao sve zadaće. Uočimo, za učenika koji je predao sve zadaće vrijedi  $x = 100\% = 1$ . Uvrštavanjem u jednadžbu dobivamo:

$$
y = 45.278 + 45.83 = 91.108.
$$

Dakle, za tog učenika očekujemo da će imati 91 bod na ispitu. S učenicima je potrebno diskutirati pouzdanost ovog modela. U nastavi prirodnih znanosti i psihologije potrebno je procjenjivati vezu izmedu varijabli u pokusima, stoga je bitno koristiti tehnologiju kako bi se pospješilo razumijevanje i ubrzao proces pronalaska korelacije između dviju varijabli.

## <span id="page-41-0"></span>2.3 Svijet u brojevima

U nastavi matematike može se koristiti i online alat kao što je Gapminder, kako bi se poboljšala statistička pismenost učenika i znanje o statističkim činjenicama o svijetu (usporedba prihoda, nataliteta, postotka školovanog stanovništva itd.). Ovakvim alatom možemo usporediti statističke podatke kroz vrijeme i iz cijeloga svijeta, te korelirati nastavu statistike u matematici, geografiju, politiku i gospodarstvo i druge predmete. Gapminder je online alat za prikaz statističkih podataka o svijetu ([\[11\]](#page-65-8)). Izradila ga je švedska udruga Gapminder s ciljem promicanja činjeničnog promišljanja o svijetu. U alatu su sadržane dostupne baze statističkih podataka o gotovo svim zemljama na svijetu, te u podacima možemo pronalaziti odgovore stvaranjem grafikona.

Na slikama [2.8](#page-42-0) i [2.9](#page-42-1) prikazani su grafikoni koji prikazuju države svijeta. Svaka je država prikazana jednim krugom na grafikonu, a površina tog kruga predstavlja broj stanovništva. Iz položaja svake države na x-osi možemo isčitati BDP po osobi (što je prilagođeno s obzirom na inflaciju za podatke iz prošlosti), a na y-osi možemo vidjeti očekivani životni vijek za tu državu. Krugovi su obojeni različitim bojama koje predstavljaju različite regije svijeta. Na dnu se nalazi klizač kojim možemo odrediti iz koje godine želimo vidjeti podatke, a možemo vidjeti i animiranu promjenu podataka od 1800. godine do danas.

<span id="page-42-0"></span>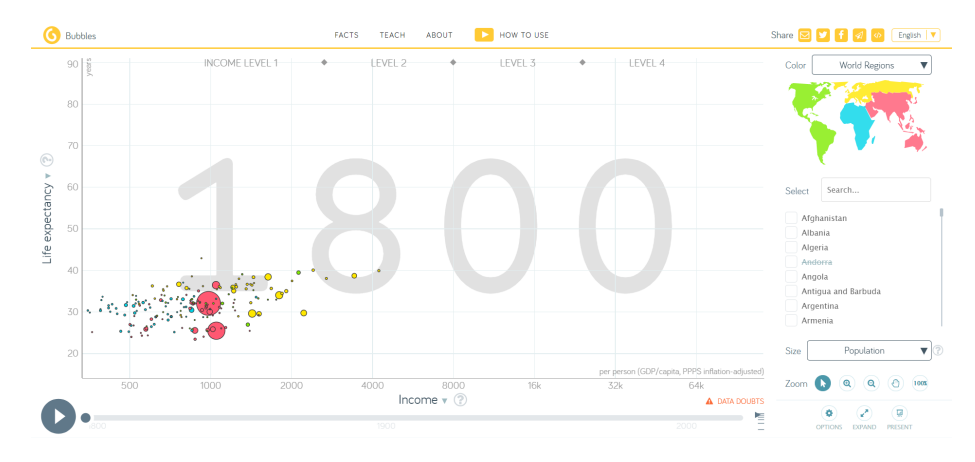

Slika 2.8: Podaci iz 1800. godine

<span id="page-42-1"></span>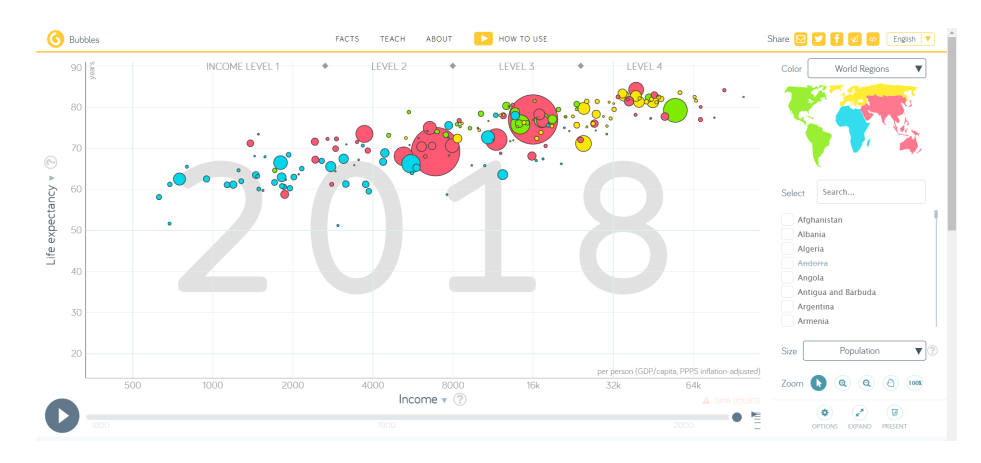

Slika 2.9: Podaci iz 2018. godine

Za vježbu, učenici mogu istražiti poziciju na grafikonu za 5 država i ukratko zaključiti radi li se o bogatoj državi sa dugovječnim stanovništvom ili ne. Učenici zatim mogu odgovoriti na pitanja:

- Uočavate li linearnu vezu dugovječnosti i prihoda države?
- Koje boje prevladavaju u donjem desnom dijelu grafikona? Zašto? Što znaš o tim državama?
- Koje su države najdugovječnije, a koje najbogatije?
- Koje su države s najvećom populacijom? Gdje se one nalaze na grafikonu u odnosu na druge države?

Dodatno, moguće je istražiti različite vrste grafikona (slika [2.10\)](#page-43-0) vezane za statističke podatke, npr. grafikon koji prikazuje distribuciju prihoda, grafikon koji prikazuje podatke na karti svijeta, zatim linijske i trakaste grafikone, ili demografsku piramidu. Grafikoni mogu biti dobar materijal za učitelja za osmišljavanje zadataka, a i za učenike kako bi samostalno istraživali podatke.

<span id="page-43-0"></span>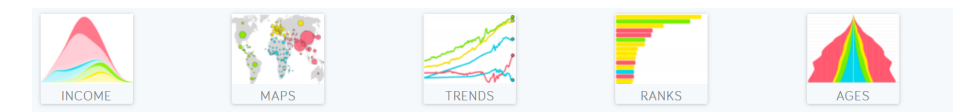

Slika 2.10: Različiti grafikoni dostupni u alatu Gapminder

Primjer 2.3.1 (Linearne veze - istraživanje).

Istražite postoji li veza između broja radnika u sektoru poljoprivrede i prihoda država. Kako biste opisali tu vezu kroz godine? Koje su države protuprimjeri i zašto?

Učenici na grafikonu mogu primijetiti vezu između postotka radnika koji rade u poljoprivredi i prihoda. Učenici zatim mogu uočiti da neke države, kao što su npr. Etiopija i Palestina, odskaču od drugih, tj. nalaze se izvan grupe krugova na grafikonu. Za takve države mogu, koristeći znanje iz povijesti i geografije, zaključiti zašto odskaču.

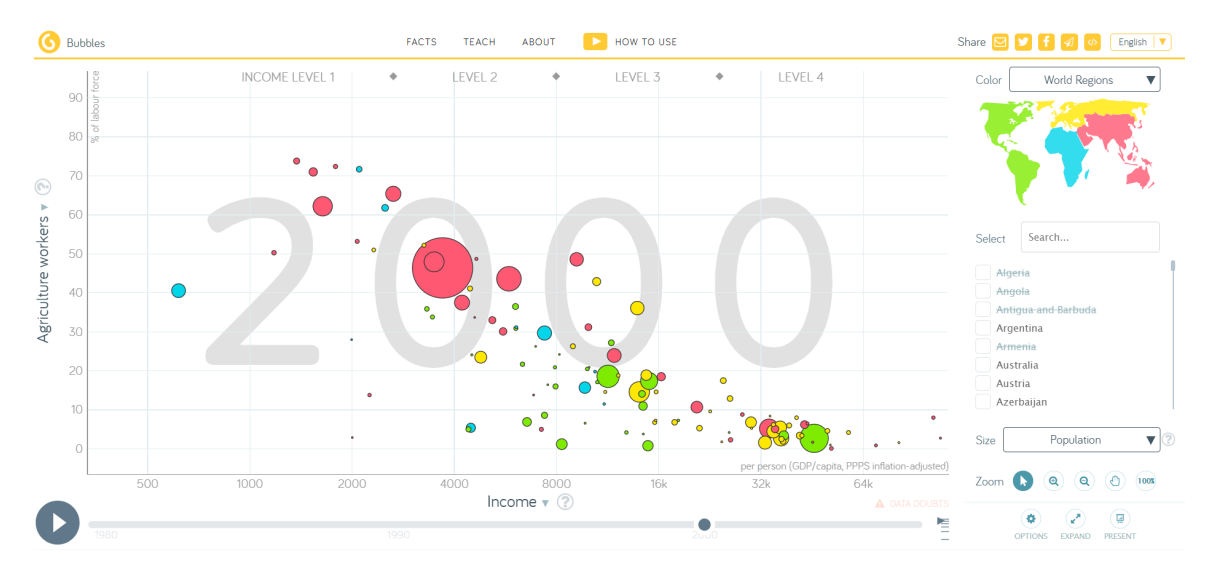

Slika 2.11: Podaci o postotku radnika u poljoprivredi i primanjima - rješenje

Primjer 2.3.2 (Primjeri zadataka i istraživanja).

Učenicima možemo postaviti sljedeća pitanja ([\[12\]](#page-65-9)), a odgovore najprije moraju procijeniti, a zatim i pronaći odgovore na njih koristeći alat:

- Kako se mijenjala populacija svijeta kroz vrijeme?
- Kako se mijenjao prosječan broj rođene djece po ženi?
- Koliki je omjer populacije Azije i Afrike?
- Koliki je omjer populacije Azije i Europe?
- Koliki je postotak pismenih ljudi u svijetu?
- Istraži vezu između omjera dječaka i djevojčica u školi i prihoda u državi kroz godine.

<span id="page-45-0"></span>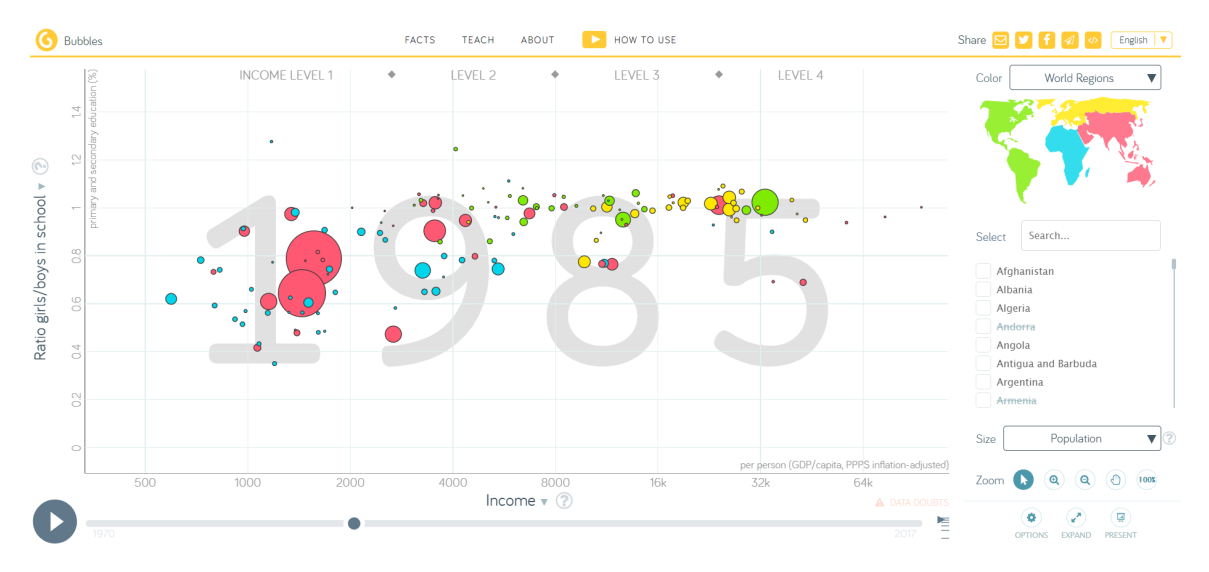

Slika 2.12: Podaci o omjeru dječaka i djevojčica i primanjima 1985. - rješenje

<span id="page-45-1"></span>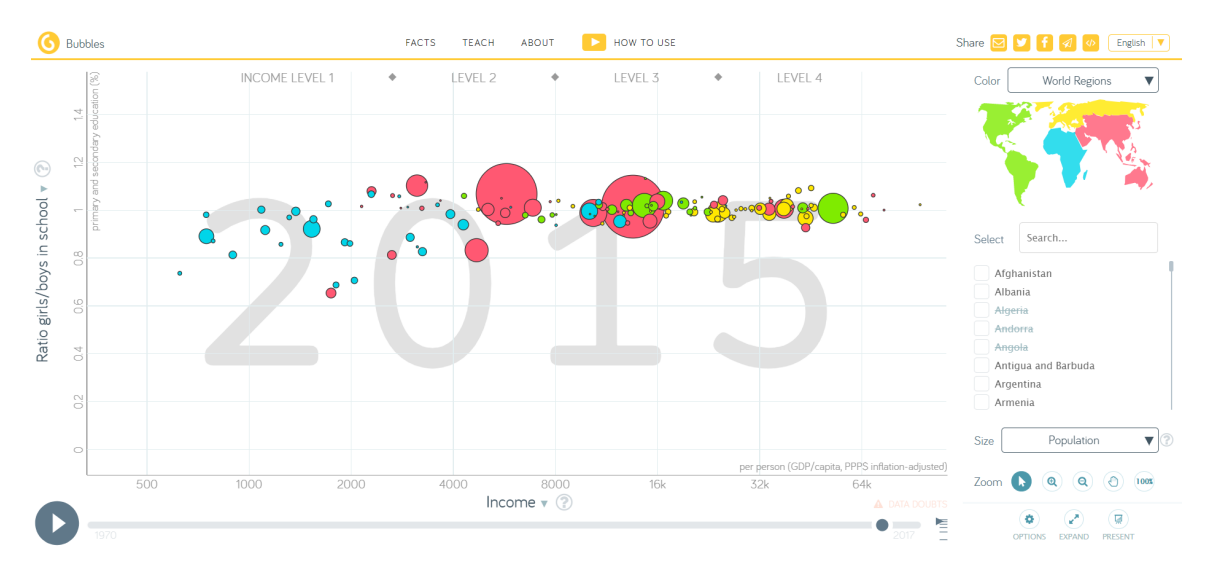

Slika 2.13: Podaci o omjeru dječaka i djevojčica i primanjima 2015. - rješenje

Slijedi primjer rješenja za zadnje pitanje na temelju grafikona na slikama [2.12](#page-45-0) i [2.13.](#page-45-1) Prema navedenim podacima možemo zaključiti da je u većini država s visokim prihodom omjer djevojčica i dječaka u školama približno 1. Štoviše, za dva najveća kruga, odnosno dvije države s najviše stanovništva - Indiju i Kinu, zaključujemo da su kroz godine postale bogatije, te da se navedeni omjer približio broju 1. No to ne znači da postoji uzročno-posljedična veza između te dvije varijable, moguće je da je neki drugi faktor uzrokovao promjene u te dvije države.

## <span id="page-46-0"></span>2.4 Program TinkerPlots

TinkerPlots je program namijenjen učenicima od osnovne škole do fakulteta koji se primjenjuje u nastavi matematike i statistike, te međupredmetnim područjima u kojima se koristi statistička analiza. Za korištenje programa TinkerPlots nije potrebno ništa drugo osim instalirati program. Ovaj program nije besplatan no relativno je povoljan za ustanove s više računala.

Sam program sadrži više desetaka skupova podataka (preuzetih iz stvarnih izvora ili generiranih i klasificiranih). Također sadrži desetak demo programa iz kojih učenici i nastavnici mogu crpiti ideje za vlastita statistička izvješća, odnosno primjene u nastavi.

Na slici [2.14](#page-47-0) prikazan je zanimljiv prikaz podataka preuzet iz programa koji ilustrira jednu od mogućnosti programa. Radi se o istraživanju težine učeničkih ruksaka unutar jedne škole. Opisana je metoda prikupljanja podataka te cilj istraživanja. Sam program dozvoljava izbor između mnogo različitih grafikona te su u zadatku prikazana tri rješenja koja potkrjepljuju zaključak da stariji učenici nose teže torbe nego što bi trebali, prema preporukama stručnjaka. Svaki je dijagram opisan od strane učenika te je obrazložen zaključak koji je iz istog dobiven. Dodatno, rad je obogaćen fotografijama te preporukom za rješavanje problematike teških ruksaka. Na temelju rezultata, učenici su pretpostavili da je težina ruksaka u korelaciji s količinom domaće zadaće i težinom knjiga koje moraju koristiti, no to je tek potrebno istražiti.

Program TinkerPlots specifičan je po tome što za njegovo korištenje nije potrebno predznanje o izradi dijagrama, već eksperimentiranjem s različitim dijagramima za prikaz istih podataka doznajemo više o samim podacima. Učitelji mogu izraditi zadatke ili vježbu na temelju podataka koje sami unesu, ili koje će učenici samostalno istražiti ili na temelju podataka koji su već dostupni u programu. Podaci dostupni u programu odnose se uglavnom na složene skupove podataka gdje je za mnogo slučajeva neke kategorije opisano više obilježja prema kojima podatke možemo analizirati. Učenici u kratkom vremenu mogu izmijeniti mnoštvo različitih prikaza za više obilježja. Naglasak nije na izradi samih prikaza koliko na primjeni cjelokupne metode eksperimenta i prikazu podataka te interpretaciji rezultata statističke analize. Važno je naglasiti razliku između ovakvog specijaliziranog programa i programa Excel. U programu Excel učenici prvo moraju odabrati vrstu grafikona kojim žele prikazati podatke, dok su u programu Tinkerplots slučajevi iz baze podataka koju analiziramo odmah prikazani kao točke (krugovi) na grafikonu, koje zatim prikazu-

## POGLAVLJE 2. SREDNJA ŠKOLA <sup>44</sup>

<span id="page-47-0"></span>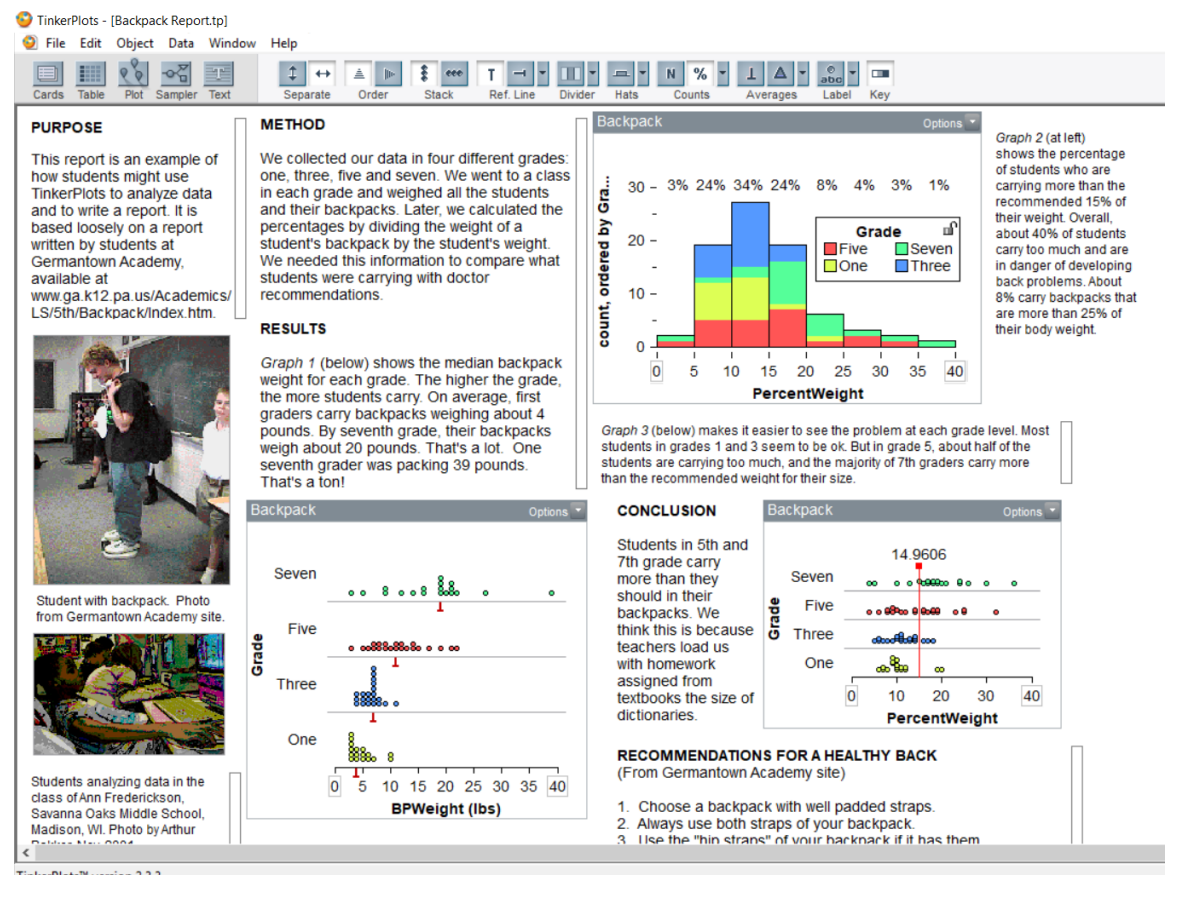

Slika 2.14: Analiza podataka o težini učeničkih ruksaka u školi

jemo u kategorijama, ovisno o obilježjima koja želimo kategorizirati.

Uz osnovnu poduku kroz materijale koji su dostupni u ovom programu, učenici imaju alat za izradu izvješća pravog istraživanja koje mogu i sami provesti. Tehnološki gledano, sav alat za izradu dijagrama im je dostupan na jednom mjestu, a iste mogu izradivati bez prethodnog izradivanja istih na papiru.

Program TinkerPlots, kao i alat Gapminder zasad nisu dostupni na hrvatskom jeziku, pa nisu primjenjivi u nastavi ako učitelj i učenici ne barataju dovoljno dobro engleskim jezikom.

## <span id="page-48-0"></span>2.5 Sustavne liste u programu MS Excel

Slijedi primjer računanja vjerojatnosti događaja u igri na sreću. Učenicima je zadano da osmisle igru na sreću za više igrača. Igrači trebaju baciti šesterostranu igraću kocku 3 puta i svaki puta zabilježiti rezultat. Igrač osvaja nagradu ako dobiveni brojevi ispunjavaju određeni uvjet. Ovdje navodimo 3 primjera takvog uvjeta i način za utvrditi vjerojatnost svakog od njih. Za vježbu, učenici mogu, pomoću sustavne liste u programu MS Excel, odrediti vjerojatnost da će igrač pobijediti ako je za pobjedu potrebno dobiti tri broja tako da:

- je troznamenkasti broj nastao ispisivanjem 3 dobivene slučajne znamenke zaredom prost;
- je svaki dobiveni broj veći od prethodnoga;
- <span id="page-48-1"></span>• su tri dobivena broja uzastopna, u bilo kojem poretku.

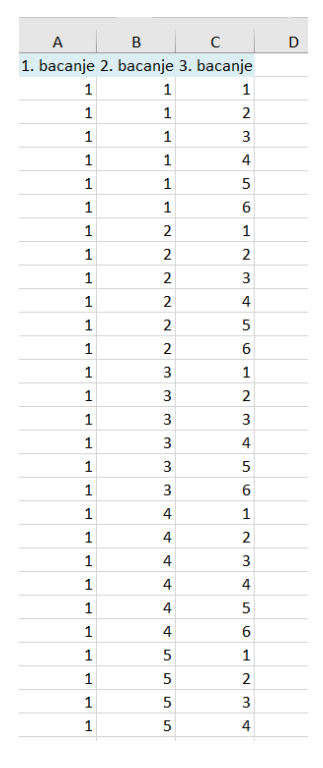

Slika 2.15: Sustavna lista ishoda za tri bacanja obične igraće kocke - početak

Sustavnu listu ishoda izradujemo kako je prikazano na slici [2.15,](#page-48-1) dok je ostatak liste izraden analogno. Znamo da u svakom bacanju postoji šest različitih ishoda, dok kod tri bacanja postoji  $6 \cdot 6 \cdot 6 = 216$  različitih ishoda.

Za provjeru je li troznamenkasti broj, dobiven zapisivanjem triju dobivenih znamenki, prost, jednostavno pronalazimo formulu na internetu, ako to nije formula koju bi učenici mogli sami osmisliti. Prije same provjere, potrebno je, u poseban stupac, zapisati tako dobivene troznamenkaste brojeve. Za utvrdivanje vjerojatnosti ovog ishoda, potrebno je ukupan broj pojavljivanja troznamenkastih brojeva sa zadanim svojstvom podijeliti s ukupnim brojem različitih ishoda, tj. s 216. Formula, provjera i vjerojatnost prikazani su na slici [2.16.](#page-49-0)

<span id="page-49-0"></span>

| $\times$ $\checkmark$<br>F <sub>2</sub><br>÷.<br>$\mathbf{w}$ . |                |                     | $f_x$                            | {=IF(E2=2,"1",IF(AND(MOD(E2,ROW(OFFSET(\$D\$2,,,ROUNDUP(SQRT(E2),0)-1)))<>0),1,0))} |                           |               |       |   |      |                                                                     |       |  |
|-----------------------------------------------------------------|----------------|---------------------|----------------------------------|-------------------------------------------------------------------------------------|---------------------------|---------------|-------|---|------|---------------------------------------------------------------------|-------|--|
|                                                                 | $\overline{A}$ | B                   | $\mathsf{C}$                     | D                                                                                   | E.                        | F             | G     | H |      |                                                                     | K.    |  |
| $\mathbf{1}$                                                    |                |                     | 1. bacanje 2. bacanje 3. bacanje |                                                                                     | Troznamenkasti broj Prost |               |       |   |      | Vjerojatnost a < b < c Vjerojatnost Znamenke uzastopne Vjerojatnost |       |  |
| $\overline{2}$                                                  |                |                     |                                  |                                                                                     | 111                       | $\Omega$      | 13.9% | O | 9.3% | Ω                                                                   | 11.1% |  |
| 3                                                               |                | 1                   | $\overline{\phantom{a}}$         |                                                                                     | 112                       | n             |       |   |      | n                                                                   |       |  |
| 4                                                               |                |                     | 3                                |                                                                                     | 113                       |               |       |   |      | o                                                                   |       |  |
| 5                                                               |                |                     |                                  |                                                                                     | 114                       | n             |       |   |      | 0                                                                   |       |  |
| 6                                                               |                |                     | 5                                |                                                                                     | 115                       | n             |       |   |      | 0                                                                   |       |  |
| 7                                                               |                | 1                   | 6                                |                                                                                     | 116                       | $\Omega$      |       |   |      | 0                                                                   |       |  |
| 8                                                               |                | $\overline{2}$      |                                  |                                                                                     | 121                       | $\Omega$      |       |   |      | 0                                                                   |       |  |
| $\overline{9}$                                                  |                | 2                   |                                  |                                                                                     | 122                       | O             |       |   |      |                                                                     |       |  |
| 10                                                              |                | 2                   | 3                                |                                                                                     | 123                       | O             |       |   |      |                                                                     |       |  |
| 11                                                              |                |                     | 2<br>4                           |                                                                                     | 124                       | ŋ             |       |   |      | 0                                                                   |       |  |
| 12                                                              |                | $\overline{a}$      | 5                                |                                                                                     | 125                       | $\Omega$      |       |   |      | 0                                                                   |       |  |
| 13                                                              |                |                     | $\overline{2}$<br>6<br>3         |                                                                                     | 126                       | o             |       |   |      | 0                                                                   |       |  |
| 14                                                              |                |                     |                                  |                                                                                     | 131                       |               |       |   |      | O                                                                   |       |  |
| 15                                                              |                | 3                   |                                  |                                                                                     | 132                       | n             |       |   |      |                                                                     |       |  |
| 16                                                              |                | 3<br>3              | 3                                |                                                                                     | 133<br>134                | ŋ<br>$\Omega$ |       |   |      | 0                                                                   |       |  |
| 17<br>18                                                        |                | 3                   |                                  |                                                                                     |                           | $\Omega$      |       |   |      | 0<br>n                                                              |       |  |
|                                                                 |                | 3                   |                                  |                                                                                     | 135                       | n             |       |   |      |                                                                     |       |  |
| 19<br>20                                                        |                |                     |                                  |                                                                                     | 136<br>141                | O             |       |   |      |                                                                     |       |  |
| 21                                                              |                |                     | 4                                |                                                                                     |                           | n             |       | n |      | n                                                                   |       |  |
|                                                                 |                | $\mathfrak{p}$<br>4 |                                  |                                                                                     | 142                       |               |       |   |      |                                                                     |       |  |

Slika 2.16: Formula za provjeru je li broj prost

Na istoj slici možemo vidjeti i provjeru i vjerojatnosti za preostala dva primjera. Zaključak je da, ako želimo da igrač ima najmanju moguću šansu pobijediti, moramo odrediti da svaki broj dobiven bacanjem kocke mora biti veći od prethodnoga. Učenici mogu osmisliti još primjera s različitim uvjetima.

Potrebno je uočiti da sustavnom listom ishoda utvrđujemo teorijsku vjerojatnost određenog događaja. Teorijske smo vjerojatnosti u ovim slučajevima mogli pokušati i računski odrediti. Navodimo primjer kako učenici simulacijom slučajnih pokusa mogu izračunati empirijsku vjerojatnost za navedene primjere.

Već navedenom naredbom RANDBETWEEN() simuliramo 10000 tisuća bacanja kockice. Formule koje smo prethodno uveli ostaju iste, samo dodajemo po nekoliko celija kako ´ bismo provjerili kakvi su rezultati u prvih 10, 100, 1000 i u svih 10000 pokušaja. Rezultati su prikazani na slici [2.17.](#page-50-2) Vidimo da je ovakvim pokusom za prvi primjer (dobivanje prostog troznamenkastog broja) empirijska vjerojatnost značajno veća za prvih 10, čak i 100 slučajnih pokusa.

<span id="page-50-2"></span>

|                | A | B                                | $\mathsf{C}$   | D | E                      | F           | G              | H                          |           |                 | K                          |                    | M                | ${\sf N}$                  |  |
|----------------|---|----------------------------------|----------------|---|------------------------|-------------|----------------|----------------------------|-----------|-----------------|----------------------------|--------------------|------------------|----------------------------|--|
| $\mathbf{1}$   |   | 1. bacanje 2. bacanje 3. bacanje |                |   | Troznamenkasti<br>broj | Prost       |                | Empirijska<br>vjerojatnost | a < b < c |                 | Empirijska<br>vjerojatnost | Znamenke uzastopne |                  | Empirijska<br>vjerojatnost |  |
| $\frac{2}{3}$  | 6 | 6                                | $\overline{2}$ |   | 662                    |             | $0$ prvih 10   | 30.0%                      |           | $0$ prvih $10$  | 7.9%                       |                    | $0$ prvih 10     | 11.1%                      |  |
|                | 2 |                                  | 6              |   | 216                    |             | $0$ prvih 100  | 16.0%                      |           | $0$ prvih $100$ | 7.0%                       |                    | $0$ prvih 100    | 8.0%                       |  |
| 4              |   |                                  | 5              |   | 145                    |             | $0$ prvih 1000 | 14.7%                      |           | 1 prvih 1000    | 9.6%                       |                    | $0$ prvih $1000$ | 11.3%                      |  |
| 5              | 6 | 4                                |                |   | 641                    |             | 1 prvih 10000  | 14.4%                      |           | 0 prvih 1000    | 9.4%                       |                    | $0$ prvih 10000  | 11.6%                      |  |
| 6              | 2 |                                  |                |   | 211                    |             | 1 teorijska    | 13.9%                      |           | 0 teorijska     | 9.3%                       |                    | $0$ teorijska    | 11.1%                      |  |
| $\overline{7}$ |   | 5                                |                |   | 451                    |             |                |                            |           |                 |                            |                    |                  |                            |  |
| $\bf{8}$       | 3 |                                  |                |   | 324                    | O           |                |                            | o         |                 |                            |                    |                  |                            |  |
| $\overline{9}$ | 3 |                                  | 3              |   | 313                    |             |                |                            | 0         |                 |                            |                    |                  |                            |  |
| 10             |   | 4                                | $\overline{2}$ |   | 142                    | 0           |                |                            | $\bf{0}$  |                 |                            |                    |                  |                            |  |
| 11             | 5 | 6                                |                |   | 561                    | $\Omega$    |                |                            | $\bf{0}$  |                 |                            |                    |                  |                            |  |
| 12             | 5 | 5                                | 3              |   | 553                    | $\Omega$    |                |                            | $\bf{0}$  |                 |                            |                    |                  |                            |  |
| 13             | 3 |                                  | 3              |   | 313                    |             |                |                            | 0         |                 |                            |                    |                  |                            |  |
|                | 6 | 2                                | $\mathbf{1}$   |   | 621                    | $\Omega$    |                |                            | 0         |                 |                            | n                  |                  |                            |  |
| 14<br>15       | 6 | $\overline{2}$                   |                |   | 621                    | 0           |                |                            | 0         |                 |                            |                    |                  |                            |  |
| 16             | 6 | 6                                | $\overline{2}$ |   | 662                    | 0           |                |                            | 0         |                 |                            |                    |                  |                            |  |
| 17             | 3 | Δ                                | 6              |   | 346                    | $\Omega$    |                |                            | 1         |                 |                            | n                  |                  |                            |  |
| 18             |   | 6                                | $\overline{2}$ |   | 162                    | 0           |                |                            | 0         |                 |                            | $\Omega$           |                  |                            |  |
| 19             | 3 | 4                                | 6              |   | 346                    | $\Omega$    |                |                            | 1         |                 |                            |                    |                  |                            |  |
| 20             | 5 |                                  |                |   | 514                    | 0           |                |                            | 0         |                 |                            |                    |                  |                            |  |
| 21             | 5 | 2                                | 5              |   | 525                    | $\mathbf 0$ |                |                            | 0         |                 |                            | 0                  |                  |                            |  |

Slika 2.17: Slučajni pokusi s bacanjem igraće kocke tri puta

## <span id="page-50-0"></span>2.6 Galtonova daska

## <span id="page-50-1"></span>2.6.1 Galtonova daska - uvod

U nastavi vjerojatnosti s učenicima svih dobi izvode se pokusi. Bacanje novčića, izvlačenje predmeta iz kutije, bacanje kocke najčešće se provode fizički, a moguće ih je i simulirati računalom. Galtonova daska ili Galtonov eksperiment je binomni eksperiment. Potrebno je na dasci konstruirati trokutastu mrežu kakva je prikazana na slici [2.18a.](#page-51-0)

Na svaku točku u trokutastoj mreži postavlja se čavlić ili slična prepreka. Tako napravljena daska postavi se vertikalno te se ispušta kuglica. Kuglica padajući kroz svaki red prepreka, nailaskom na prepreku, nastavlja padati lijevo ili desno od prepreke s vjerojatnošću 0.5 za oba ishoda. Na taj način kuglica prolazi sve redove mreže te izlazi iz mreže na dnu, kroz jedan od izlaza. Uočimo da tih izlaza ima onoliko koliko ima i redaka te da smo ispod mreže postavili pretince tako da kuglica nakon prolaska kroz mrežu upada u jedan od pretinaca na dnu. Ponavljanjem ovog eksperimenta uočavamo razdiobu, tj. kuglica ne upada

#### POGLAVLJE 2. SREDNJA ŠKOLA <sup>3</sup>48

u svaki od pretinaca jednako često. Također, učenici mogu provesti eksperiment s manje redaka trokutaste mreže, tako da ispuste kuglicu na nekom od nižih redaka konstrukcije. No, naravno da ne mogu provesti eksperiment s više redaka nego što je iskonstruirano. Pri provođenju eksperimenta važno je uočiti da eventualne nepravilnosti u konstrukciji i nepravilna pozicija daske mogu utjecati na ishode i razdiobu.

<span id="page-51-0"></span>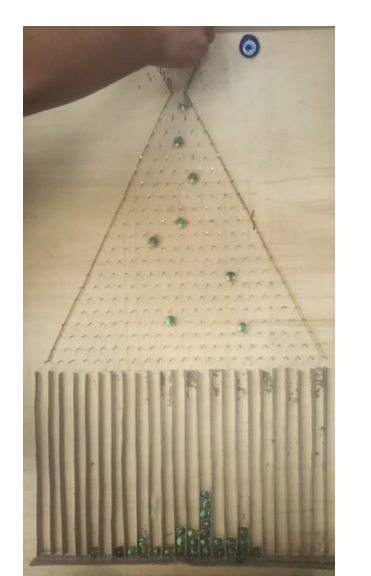

(a) Galtonova daska

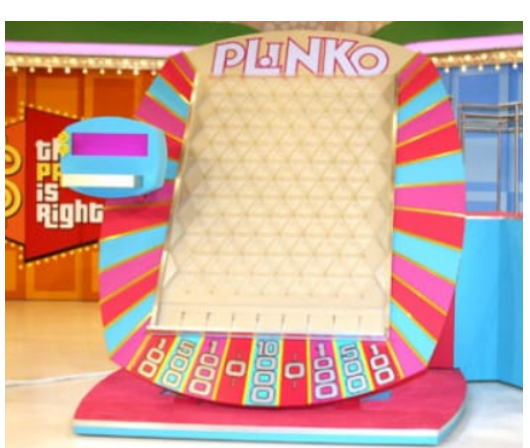

(b) Igra "Plinko" u emisiji "The price is right" ([\[8\]](#page-65-10))

#### Slika 2.18

Na mrežnim stranicama "PhET" dostupna je simulacija Galtonove daske, pod imenom "Plinko probability" ([\[10\]](#page-65-11)). Ime dolazi od igre u televizijskoj emisiji, gdje natjecatelji umeću žeton u dasku na kojoj su postavljene prepreke kao na Galtonovoj dasci. U televi-zijskoj igri Plinko, prikazanoj na slici [2.18b,](#page-51-0) mreža je pravokutna, te igrači biraju gdje će ubaciti žeton, tako primjenjujući vjerojatnost u igri na sreću. Ovisno o tome u kojem utoru završi žeton, osvajaju određeni iznos novaca. U simulaciji igre na mrežnim stranicama PhET radi se o trokutastoj mreži.

Isti je model moguće konstruirati u Geogebri te je niže u tekstu dan opis konstrukcije. Izrađivanje ovakvog modela ručno svakako ima svojih prednosti, no zbog potrebnog vremena i ograničenja u prilagođavanju i izmjeni modela tijekom izvođenja eksperimenta nije efikasno i primjereno za svaki scenarij poučavanja. Izrada ovakvog modela u Geogebri, ili kakvom sličnom alatu, vremenski nije zahtjevna za učitelje i učenike koji se njome znaju služiti. Za za izradu je moguće koristiti i vodič Šime Šuljića ([\[15\]](#page-66-2)) u kojemu je opisan postupak, a moguće je iskoristiti i već izrađenu simulaciju ([\[4\]](#page-65-12)).

#### <span id="page-52-0"></span>2.6.2 Simulacija Galtonove daske - Plinko probability

Primjer 2.6.1 (Određivanje vjerojatnosti pomoću simulacije Plinko Probability).

Slijedi primjer aktivnosti sa simulacijom Galtonove daske u PhET-u. Učenici pokreću simulaciju. Postoje verzije "Intro" i "Lab". U "Intro" verziji učenici mogu upoznati ploču i testirati bacanje loptice. U ovom radu korištena je verzija "Lab" (slika [2.19\)](#page-52-1), u kojoj postoje opcije za bacanje jedne ili više loptica, vidljivost loptica i putanje, promjenu broja redaka, te promjenu vjerojatnosti skretanja loptice, a možemo vidjeti i teorijsku vjerojatnost, te očekivanje (teorijsko i izračunato temeljem pokusa).

<span id="page-52-1"></span>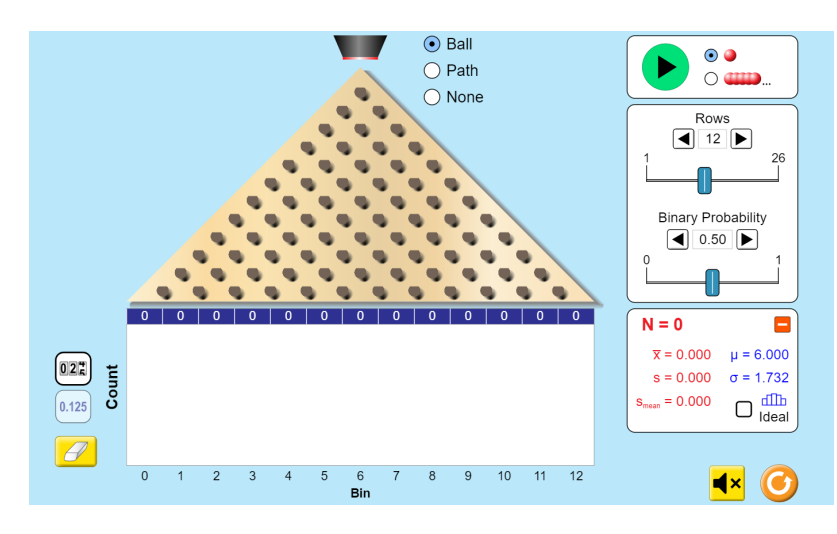

Slika 2.19: Simulacija

Učenici prvo smanjuju broj redaka na 1 (slika [2.20\)](#page-53-0) te zaključuju da u tom slučaju postoje dvije moguće putanje loptice. U ovoj simulaciji početni položaj loptice je iznad čavlića koji se nalazi u najvišem retku. Ako je broj redaka 1, imamo samo jedan čavlić te dva pretinca na dnu. Učenici zaključuju da je vjerojatnost da će loptica pasti u svaki od pretinaca jednaka 50%. Nakon određenog broja bačenih loptica, empirijska je vjerojatnost za oba događaja približna teorijskoj.

<span id="page-53-0"></span>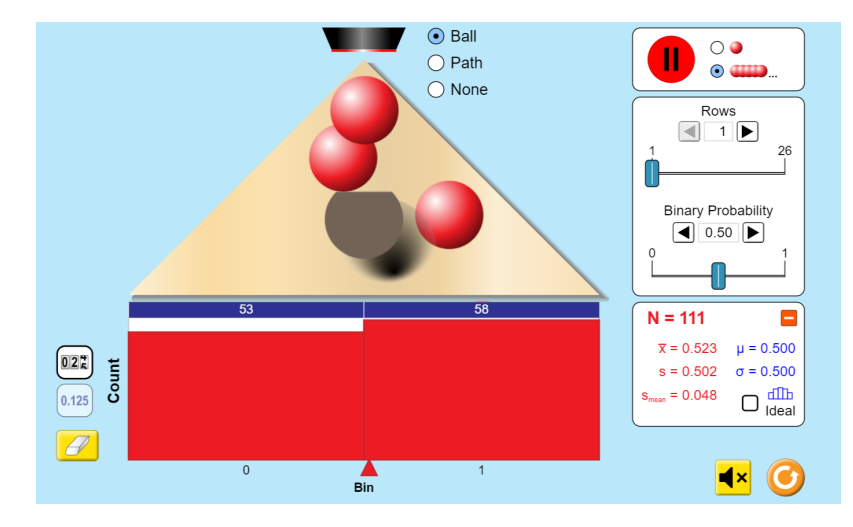

Slika 2.20: Rezultat 111 bacanja s daskom s jednim retkom

Učenici zatim povećaju broj redaka za jedan te uočavaju da je vjerojatnost veća da će ku-glica pasti u srednji pretinac nego u dva krajnja pretinca (slika [2.21\)](#page-54-0). Potrebno je zaključiti da je to zato što u prvi, kao i u zadnji pretinac, kuglica može doći na samo jedan način, dok postoje dvije putanje za pad u srednji pretinac.

Vjerojatnosti možemo i izračunati. Neka je  $L_n$ , odnosno  $D_n$ , lijevo, odnosno desno skretanje loptice u *n*-tom retku (prvi je redak najviši redak). Jasno je da su događaji koji se odnose na različite retke nezavisni - skretanje loptice u prethodnim retcima ne utječe na skretanje loptice u danom retku. Jasno je da vrijedi:  $P(L_n) = P(D_n) = 0.5$ . Nadalje, vrijedi:

- $P(L_1 \cap L_2) = P(L_1) \cdot P(L_2) = 0.5 \cdot 0.5 = 0.25$  (u ovom slučaju loptica je u prvom pretincu),
- $P(L_1 \cap D_2) = P(L_1) \cdot P(D_2) = 0.5 \cdot 0.5 = 0.25$  (u ovom slučaju loptica je u drugom pretincu),
- $P(D_1 \cap L_2) = P(D_1) \cdot P(L_2) = 0.5 \cdot 0.5 = 0.25$  (u ovom slučaju loptica je u drugom pretincu),
- $P(D_1 \cap D_2) = P(D_1) \cdot P(D_2) = 0.5 \cdot 0.5 = 0.25$  (u ovom slučaju loptica je u trećem pretincu).

S obzirom na to da se radi o disjunktnim dogadajima, vrijedi:

*P*(*loptica je u drugom pretincu*) =  $0.25 + 0.25 = 0.5$ .

<span id="page-54-0"></span>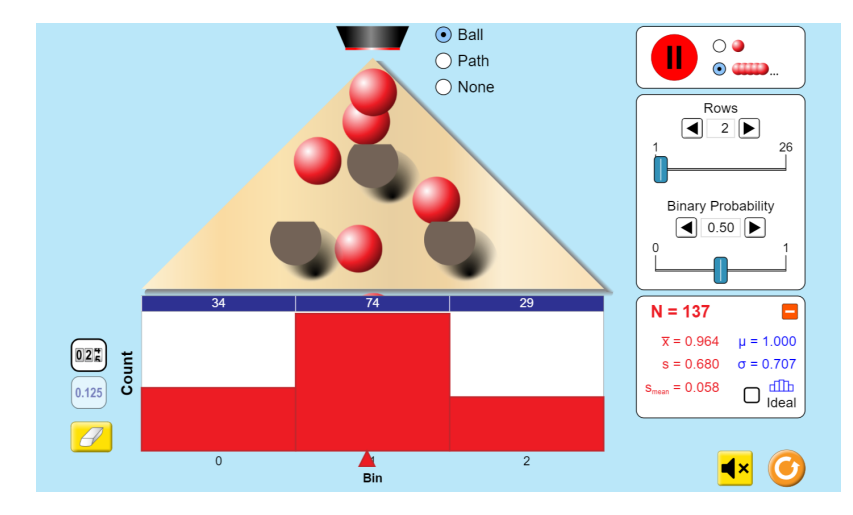

Slika 2.21: Rezultat 137 bacanja s daskom s dva retka

Na slici [2.22](#page-54-1) prikazana je daska s 4 retka. Kako bi predočili sve moguće ishode bacanja loptice, učenici izrađuju sustavnu listu ishoda u programu Excel. Lista je prikazana na slici [2.23.](#page-55-0) Oznake L i D označavaju skretanje lijevo, odnosno, desno u određenom retku. Pretinci su imenovani cijelim brojevima, tako da je pretinac nula u sredini. Koristeci funkciju ´ COUNTIF, lako probrojavamo koliko je putanja koje vode do odredenog pretinca. Ukupan broj putanja je  $2^4 = 16$ .

<span id="page-54-1"></span>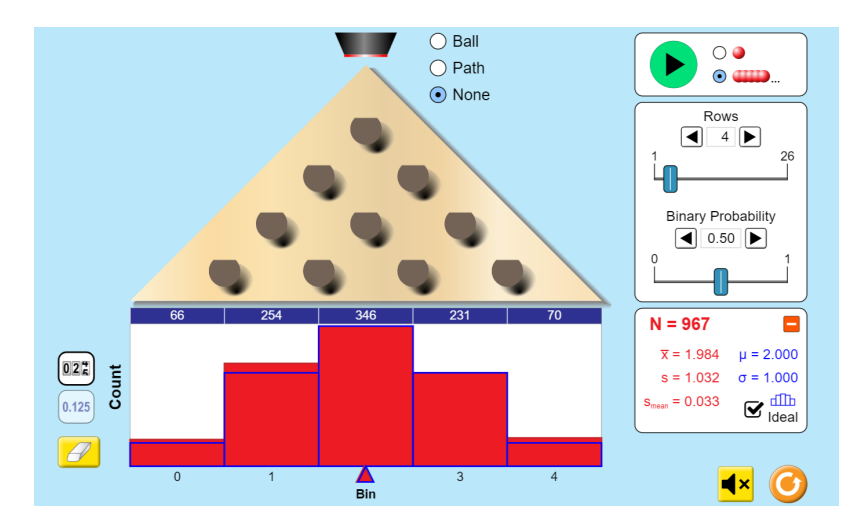

Slika 2.22: Rezultat 967 bacanja s daskom s 4 retka

<span id="page-55-0"></span>

| Red | 1 | $\overline{2}$ | 3 |   | 4 Pretinac |  |          |                        |  |
|-----|---|----------------|---|---|------------|--|----------|------------------------|--|
|     |   |                |   |   | $-2$       |  |          |                        |  |
|     |   |                |   | D | $-1$       |  | Pretinac | Broj različitih puteva |  |
|     |   |                | D |   | $-1$       |  | $-2$     |                        |  |
|     |   |                | D | D | n          |  | $-1$     |                        |  |
|     |   | D              |   |   | $-1$       |  | $\bf{0}$ | 6                      |  |
|     |   | D              |   | D | 0          |  | 1        |                        |  |
|     |   | D              | D |   | o          |  | 2        |                        |  |
|     |   | D              | D | D |            |  |          |                        |  |
|     | D |                |   |   | $-1$       |  |          |                        |  |
|     | D |                |   | D | o          |  |          |                        |  |
|     | D |                | D |   | 0          |  |          |                        |  |
|     | D |                | D | D |            |  |          |                        |  |
|     | D | D              |   |   | o          |  |          |                        |  |
|     | D | D              |   | D |            |  |          |                        |  |
|     | D | D              | D |   |            |  |          |                        |  |
|     | D | D              | D | D |            |  |          |                        |  |
|     |   |                |   |   |            |  |          |                        |  |
|     |   |                |   |   |            |  |          |                        |  |

Slika 2.23: Sustavna lista ishoda i broj ulazaka loptice u odredeni pretinac

Slijedi da će vjerojatnost da loptica završi u nekom od pretinaca biti jednaka količniku broja putanja koje vode do pretinca i ukupnog broja različitih putanja, što računamo kako je prikazano na slici [2.24.](#page-55-1)

<span id="page-55-1"></span>

| Pretinac | Broj različitih puteva Vjerojatnost |        |  |
|----------|-------------------------------------|--------|--|
|          |                                     | 0.0625 |  |
|          |                                     | 0.25   |  |
|          |                                     | 0.375  |  |
|          |                                     | 0.25   |  |
|          |                                     | 0.0625 |  |
|          |                                     |        |  |
|          |                                     |        |  |

Slika 2.24: Vjerojatnosti

Primjer 2.6.2 (Binomna vjerojatnost i simulacija Plinko probability).

Uočimo da u simulatoru možemo izmjenjivati vjerojatnost da će loptica pasti desno ili lijevo od čavlića, što je animirano rotiranjem plosnate površine čavlića. Na slici [2.25](#page-56-1) prikazan je primjer s daskom od 10 redova gdje je vjerojatnost da će loptica pasti udesno od čavlića jednaka 0.7.

<span id="page-56-1"></span>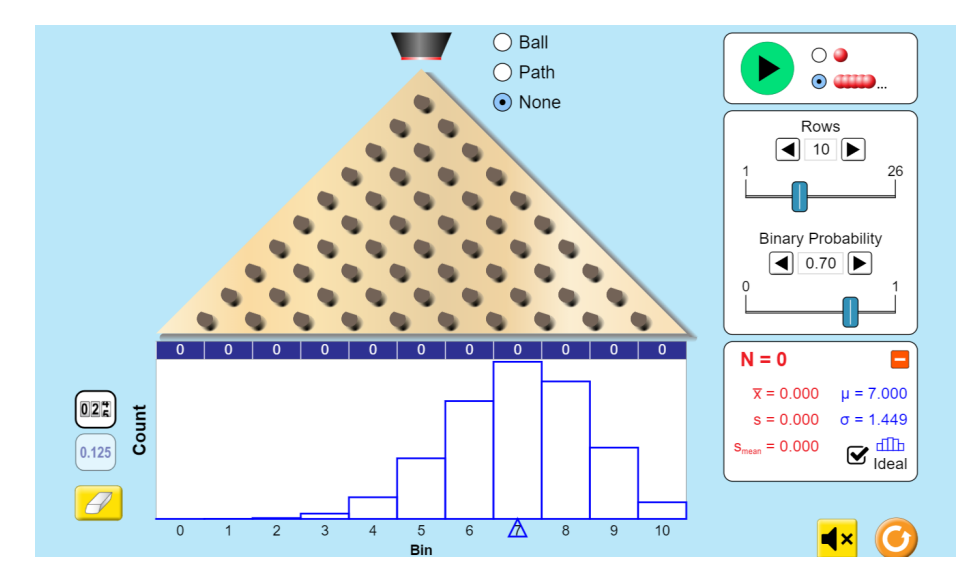

Slika 2.25: Daska s 10 redova s vjerojatnošću pada udesno 0.7

Učenici mogu odigrati igru na sreću sa simulatorom. Učenici igraju u paru. Svaki učenik svom protivniku zadaje broj redaka u simulatoru daske, te pretinac u kojeg loptica treba upasti (isključujući prvi i zadnji pretinac). Učenik zatim bira vjerojatnost koju treba postaviti, te odigra 15 bacanja loptice. Za svaku lopticu koja upadne u zadani pretinac, dobiva 1 bod. Pobjednik je igrač koji prvi ostvari 30 bodova. Nakon igre slijedi diskusija o strategijama i računu koji su učenici koristili u igri.

Učenici uočavaju da bi prema empirijskoj vjerojatnosti loptica najviše puta trebala upasti u pretinac broj 7, ako namjestimo da je vjerojatnost skretanja loptice udesno jednaka 0.7, a broj redaka je 10. Potrebno je isprobati različite brojeva redaka i različite vjerojatnosti pada udesno.

## <span id="page-56-0"></span>2.6.3 Galtonova daska u programu Geogebra

Ovaj je zadatak prikladan za učenike koji se bave programiranjem ili izradom animacija, ali i za nastavnike koji u nastavi žele koristiti vlastite aplete izrađene programom Geogebra. Jedna od prednosti izrade modela na računalu je mogućnost rada s klizačima. Klizači služe kako bismo mijenjali parametre u zadanom problemu. U programu Geogebra, za učitelje i učenike koji imaju iskustva s programiranjem, vrlo je jednostavan prelazak na korištenje Geogebrinih naredbi. Ako je u traku za unos u Geogebri unesena naredba koja sadrži ime neke nedefinirane varijable, Geogebra nudi izradu klizača za tu varijablu. Varijabla je pojam iz informatike i matematike koji je ponekim učenicima teško shvatljiv. Klizač u Geogebrinom okruženju je nešto što je učenicima ove generacije poznato i shvatljivo jer koriste brojne klizače na svojim mobilnim i kućanskim uređajima. Izrada klizača te namještanje njegovih postavki učeniku će zorno predočiti "variranje" varijable, odnosno izmjenjivanje njene vrijednosti u odredenim granicama te za odreden korak.

Važan je korak i imenovanje klizača. U programiranju i u matematici, imena varijabli određujemo proizvoljno. Za iteratore ili argument funkcije već postoje ustaljeni načini imenovanja, te se važnost imenovanja i pravilnog označavanja učenicima često naglašava. Sve navedeno ilustrirano je sljedecim primjerom za izradu jednostavnog pokusa. ´

Izradu započinjemo izradom same ploče. Umjesto čavlića koristit ćemo točke te ćemo njih razmjestiti na ploču. Važna je razlika između prethodno opisane simulacije "Plinko probability" i simulacije u Geogebri ta da ćemo u Geogebri koristiti ploču koja u gornjem retku ima dva čavlića, tj. dvije točke, te je početni položaj loptice između te dvije točke. Na taj način će u simulaciji s *n* redaka biti *n* pretinaca.

Recimo da želimo ploču s 5 redaka. U prvom će se retku odozgora nalaziti dvije točke, u drugom tri točke, u trećem četiri itd. Možemo dogovoriti da je razmak između redova 1, te da je razmak između točaka u jednom retku također 1. Tada ima smisla smjestiti točke u koordinatni sustav u Geogebri na način prikazan na slici [2.26.](#page-57-0)

<span id="page-57-0"></span>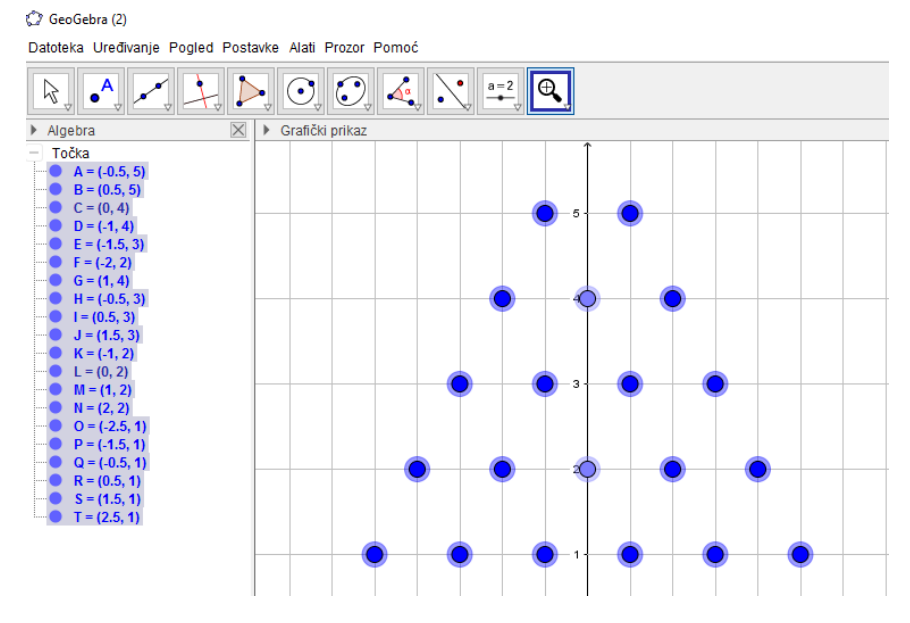

Slika 2.26: Razmještaj točaka

Ako ploča ima 5 redaka, dvije točke u najvišem retku imat će vrijednost ordinate 5. S obzirom na to da razmak između te dvije točke treba iznositi 1, a prikaz je simetričan s obzirom na y-os, apscise tih točaka iznosit će −0.5 i 0.5. Točke u najnižem retku imat će vrijednost ordinate 1, a 6 točaka u tom retku bit će razmaknute za 1 tako da im apscise idu od −2.5 do 2.5. U tablici [2.1](#page-58-0) prikazane su koordinate krajnjih točaka u svakom retku.

<span id="page-58-0"></span>

|  | Red   Ordinata   Apscisa lijeve točke   Apscisa desne točke |  |
|--|-------------------------------------------------------------|--|
|  | $-0.5$                                                      |  |
|  |                                                             |  |
|  | $-1.5$                                                      |  |
|  |                                                             |  |
|  |                                                             |  |

Tablica 2.1: Koordinate krajnjih lijevih i desnih točaka u simulaciji s 5 redaka

Važno je naglasiti da želimo mijenjati broj redaka. S učenicima je bitno prodiskutirati da želimo imati proizvoljan broj redaka, a ne fiksan broj 5, te koliki taj broj redaka može biti. Nazovimo tu varijablu *r*.

Kako bismo prikazali željene točke, potrebno je napraviti niz nizova. Ordinate točaka su od 1 do *r*. S obzirom na to da želimo da su prve dvije točke na ordinati *r* i razmaknute za jednu jedinicu, postavljamo ih na točke  $(-0.5, r)$  i  $(0.5, r)$ . U najnižem retku imat ćemo  $r + 1$  točaka, a razmak između krajnje lijeve i krajnje desne točke iznosit će  $r$ , stoga će koordinate krajnje lijeve točke biti (−<del>'</del>  $(\frac{r}{2}, 1)$  a krajnje desne točke  $(\frac{r}{2})$  $(\frac{r}{2}, 1)$ . U retku iznad, ordi-<br>se povećati za 0.5. dok će nate točaka povećat će se za 1, a apscisa krajnje lijeve točke će se povećati za 0.5, dok će se apscisa krajnje desne smanjiti za 0.5.

Neka je zadani broj redova *r*. Apscisu točke u mreži ćemo općenito označiti s *i*, a ordinatu s *j*. Dakle, *j* ide od 1 do *r*. Za *j* = 1, imamo da *i* ide od −<sup>*r*</sup></sup>/<sup>*n*</sup>  $\frac{r}{2}$  do  $\frac{r}{2}$ . Ostatak koordinata možemo isčitati iz tablice [2.2,](#page-59-0) gdje je navedena i formula kojom možemo izraditi niz nizova koji će konstruirati željene "čavliće".

<span id="page-59-0"></span>

|               | Apscisa lijeve točke             | Apscisa desne točke               |
|---------------|----------------------------------|-----------------------------------|
|               |                                  |                                   |
| 2             | $-\frac{r}{2} + 0.5$             | $\frac{r}{2} - 0.5$               |
| $\mathcal{R}$ | $rac{r}{2}+1$                    |                                   |
|               | $-\frac{r}{2} + 1.5$             | - 1.5                             |
|               | $-\frac{r}{2}+2$                 | $\frac{r}{2} - 2$                 |
|               |                                  |                                   |
|               | $-\frac{r}{2} + 0.5 \cdot (j-1)$ | $\frac{r}{2} - 0.5 \cdot (j - 1)$ |
|               |                                  |                                   |

Tablica 2.2: Koordinate krajnjih lijevih i desnih točaka u simulaciji s r redaka

Na temelju tih podataka možemo zapisati formulu za apscise točaka: za  $j \in \{1, ..., r\}$ , apscise točaka su  $i = -\frac{r-j+1}{2}$ 2 , ..., *r*−*j*+1  $\frac{J+1}{2}$ . U Geogebri zadajemo niz naredbom

Niz(<izraz>, <varijabla>, <početna vrijednost>, <krajnja vrijednost>).

Varijablu *j* možemo iterirati naredbom Niz(j, j, 1, r). No, ne zanima nas izraz *j*, već za svaki *j* želimo niz točaka s koordinatama (i, j) gdje *i* iteriramo na prethodno opisan način. Stoga ćemo generirati sljedeći niz:

<span id="page-59-1"></span> $Niz(Niz((i, j), i, (-r - j + 1))/2, (r - j + 1)/2), j, 1, r).$ 

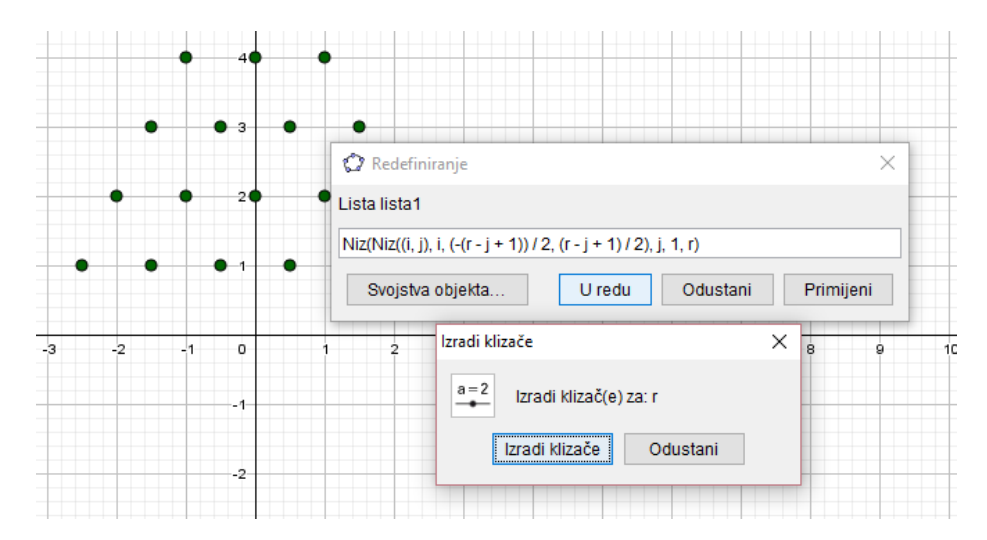

Slika 2.27: Izrada klizača

S obzirom na to da naredba sadrži varijablu r, program će tražiti izradu klizača kako je prikazano na slici [2.27.](#page-59-1) Želimo da klizač prvenstveno predstavlja prirodan broj, a po želji <span id="page-60-0"></span>biramo da broj redaka može biti od 2 do npr. 20 (ograničava nas vidljivost i veličina ekrana). Kako bi osigurali da je *r* prirodan broj, biramo da je korak povećanja 1. Podešavanjem vrijednosti varijable *r* na 5 dobivamo točke prikazane na slici [2.28.](#page-60-0)

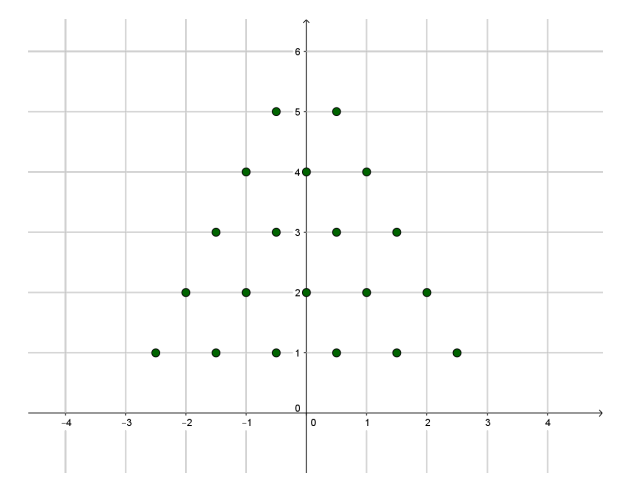

Slika 2.28: Točke generirane naredbom Niz

Prije određivanja putanje kuglice kroz prepreke, sjetimo se da je potrebno na neki način prebrojavati koliko je kuglica završilo u kojem pretincu. Kao i kod broja redaka, Geogebra nam omogućava fleksibilnost pri izradi prikaza. Želimo li konstruirati pretince, sjetimo se da samo trebamo napraviti pregrade, tj. dužine ispod svakog čavlića u donjem retku. Pretinci mogu biti fiksne visine, no u ovom slučaju konstruirat ćemo pretince podesive visine kako bismo prikaz prebrojavanja mogli prilagoditi prema broju izvodenja pokusa. Za koordinatu pretinca cemo uzeti njegovu sredinu. ´

Neka je *v* varijabla kojom biramo visinu pretinaca koji će se nalaziti ispod mreže. Pretince možemo smjestiti ispod *x*-osi, no tada ćemo prikaz morati povlačiti po ekranu ako ne bude cijeli vidljiv u okviru. Zbog jednostavnosti prikaza, u ovom slučaju podesit ćemo da *x*-os bude donja granica cijelog prikaza. Tada će se iznad osi apscise nalaziti pretinci visine v i mreža visine *r*, a to postižemo nizovima:

```
\text{Čavlići} = \text{Niz}(\text{Niz}((i, j + v), i, (- (r - j + 1)) / 2,(r - j + 1) / 2, j, 1, r),
Pregrade = Niz(Dužina((i, 0), (i, v)), i, (-r) / 2, r / 2),
Pretinci = Niz(i, i, (-r) / 2 + 0.5, r / 2 - 0.5).
```
Sada trebamo simulirati padanje kuglica. U svakom cemo pokusu unaprijed odrediti broj ´ kuglica koje ispuštamo kroz mrežu. Recimo da želimo da m kuglica prođe kroz mrežu. Tada svaka ta kuglica treba imati nasumičnu putanju. Svaka bačena kuglica nailazi na prepreku u svakom retku, izuzev prvoga. To znači da u svakom nailasku na prepreku mora nasumično odlučiti hoće li se pomaknuti za 0.5 jedinica ulijevo ili udesno. Za generiranje tih nasumičnih odabira koristit ćemo matricu s *m* redaka, gdje svaki redak predstavlja putanju jedne kuglice i *r* − 1 stupaca, gdje svaki stupac opisuje nailazak na prepreku u odgovarajućem redu. Matricu ćemo generirati kao niz njenih redaka:

```
Odabir = Niz(Niz(SlučajniBrojIzmeđu(0, 1) - 0.5, i, 1, r - 1), j, 1,
m).
```
Na slici [2.29](#page-61-0) je vidljiva matrica generirana za četiri kuglice i dasku od 10 redaka, te je vidljivo u kojem će se smjeru kretati svaka od kuglica nailaskom na čavlić u svakom pojedinom retku.

<span id="page-61-0"></span>

| $\circ$ Odabir $=\left( \begin{array}{cccccccc} 0.5 & 0.5 & -0.5 & -0.5 & -0.5 & -0.5 & 0.5 & 0.5 & 0.5 \ -0.5 & 0.5 & 0.5 & 0.5 & -0.5 & -0.5 & -0.5 & 0.5 & -0.5 \ 0.5 & 0.5 & 0.5 & 0.5 & 0.5 & -0.5 & 0.5 & -0.5 & -0.5 \ 0.5 & -0.5 & -0.5 & -0.5 & 0.5 & 0.5 & 0.5 & 0.5 & 0.5 \end{array} \right)$ |  |  |  |  |  |
|----------------------------------------------------------------------------------------------------|--|--|--|--|--|

Slika 2.29: Slučajan odabir pomaka za svaku od 4 kuglice

Konačno, putanju jedne kuglice možemo opisati sljedećim naredbama:

Pomak\_x = Niz(Zbroj(Element(Odabir, n), i), i, 1, r - 1), Putanja = Pripoji $(0, r + v)$ , Niz $((Element(Pomak_x, i), r + v - i),$  $i, 1, r - 1)$ .

Niz *Pomak<sub>x</sub>* bit će niz zbrojeva prvih *i* elemenata *n*-tog retka matrice *Odabir*. Time dobivamo niz apscisa točaka u kojima se *n*-ta kuglica nađe tijekom prolaska kroz mrežu za *i* = 1, ..., *r*−1. Broj *n* označava o kojoj se po redu od ukupno *m* kuglica radi. *Putanja* će biti niz točaka koje dobivamo od niza *Pomak*<sub>x</sub> i odgovarajućih ordinata, s time da naredbom Pripoji dodajemo početnu poziciju kuglice na početak niza. Time dobivamo sve točke kroz koje *n*-ta kuglica prolazi.

Time dobivamo prikaz kao na slici [2.30.](#page-62-0)

<span id="page-62-0"></span>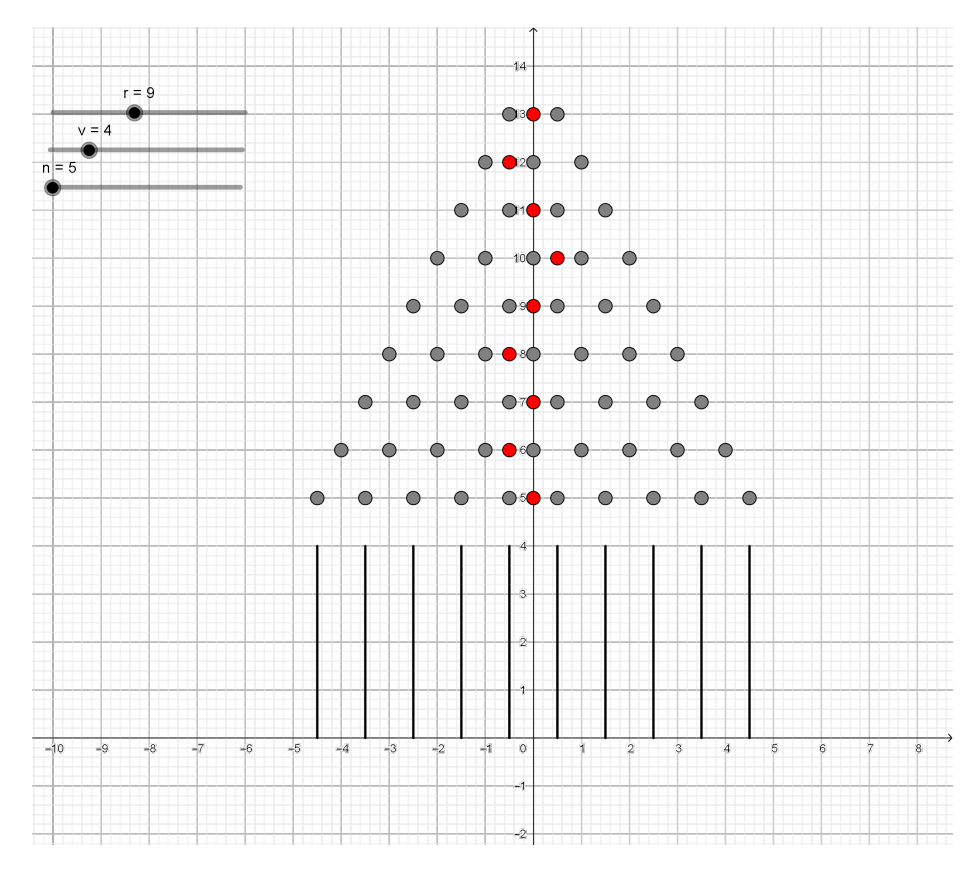

Slika 2.30: Putanja jedne kuglice - primjer

Za odgovarajući prikaz ishoda i njihovih frekvencija, moramo prebrojiti ishode i napraviti listu odgovarajućih frekvencija te istu prikazati stupčastim dijagramom. Koristimo naredbe *UvjetnoPrebrajanje* i *StupˇcastiDijagram*:

```
Ishodi = Niz(Zbroj(Element(Odabir, i)), i, 1, m),
Frekvencije = Niz(UvjetnoPrebrajanje(x == i, Podskup(Ishodi, 1, n)), i,
(-r) / 2 + 0.5, r / 2 - 0.5),
Dijagram = StupčastiDijagram(Pretinci, 2 v / m Frekvencije, 0.5).
```
Niz *Ishodi* sadržavat će niz apscisa krajnjih pozicija svake od *m* kuglica, a zatim u niz *Frekvencije* zapisujemo koliko je kuglica završilo na svakoj od tih pozicija. U formuli za niz *Frekvencije* uzimamo samo podskup ishoda od 1 do *n* kako bi se u danom trenutku prebrojile samo frekvencije za prvih *n* bačenih kuglica. Dijagram dodajemo tako da odredimo da ce biti pozicioniran u prethodno postavljenim pretincima, sa stupcima s visinama ´ dobivenim iz niza *Frekvencije* (podešeno prema visini prikaza v i broju bačenih kuglica *m*), a širinom 0.5 jedinica.

#### $POGLAVLJE$  2. SREDNJA ŠKOLA  $60$

Kako bismo postigli animaciju putanje jedne kuglice, potrebno je dodati još jednu varijablu, koja će "šetati" po elementima liste Putanja. To postižemo naredbom:

#### Element(putanja, t)

Podešavanjem animacija za klizač t, te dodavanjem prikaza teorijske razdiobe, prikaza frekvencija i završnim podešavanjem rubnih slučajeva klizača, dobivamo animaciju prika-zanu na slici [2.31.](#page-63-0) Pokus sada možemo izvoditi za proizvoljan broj redaka i bacanja.

<span id="page-63-0"></span>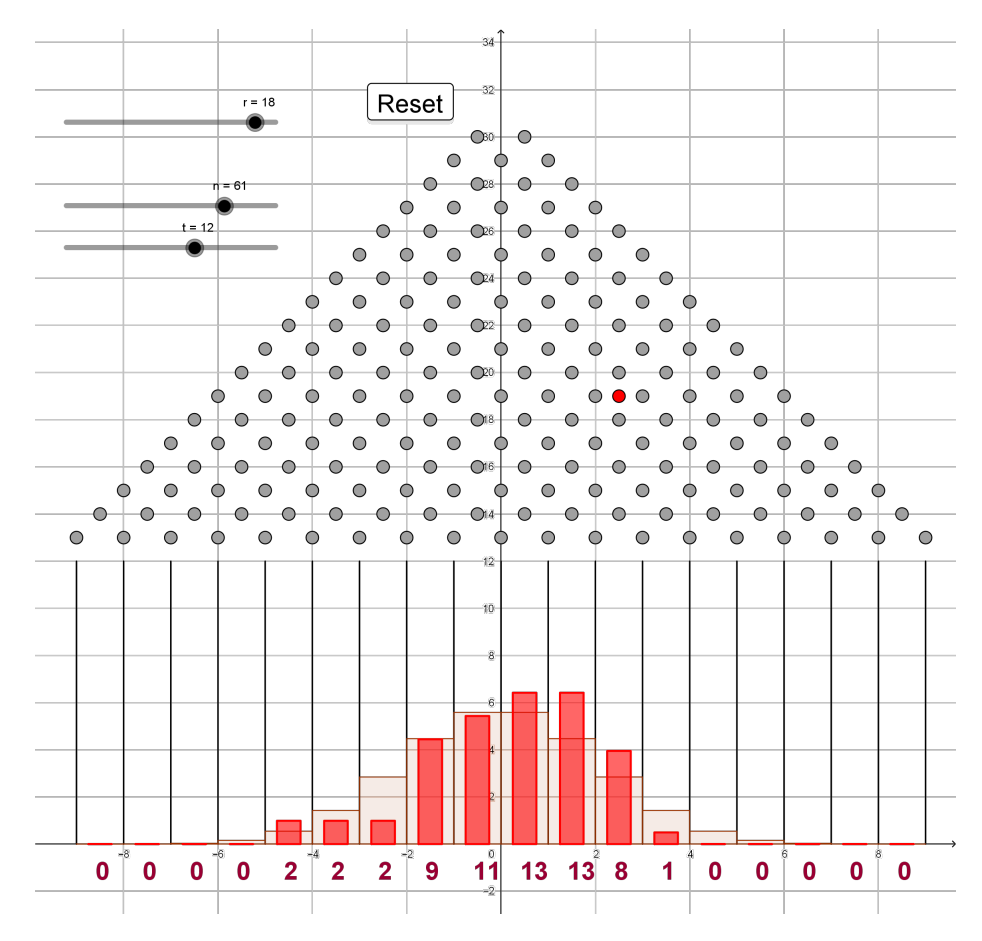

Slika 2.31: Animacija padanja kuglica i ishoda

Ovakav je zadatak prikladan uglavnom za učenike vješte u programiranju i/ili radu s alatima za dinamičku geometriju. U tom slučaju, može se izvesti putem projektne nastave ili učeničkog samostalnog rada. U redovnoj nastavi, ovakav program može se koristiti tako da se program prebaci na učenička računala kako bi sami izvodili pokus i uočili razdiobu. Također, program mogu koristiti i na mreži, kao Geogebra aplet.

## Zaključak

Naposljetku, važno je zaključiti da su načini primjene tehnologije u nastavi vjerojatnosti i statistike uistinu raznoliki. Važan je aspekt i učenička motivacija koja je zasigurno potaknuta odgovarajućim korištenjem računala i drugih uređaja. Zabava i igra stvaraju pozitivne emocije vezane uz zadatke i postupke, zbog čega isti dulje ostaju zapamćeni. Često učenici nemaju dovoljno strpljenja i pažnje za rješavanje zadataka gdje je potrebno puno računati i precizno crtati. Za one koji za to nemaju afiniteta, računanje i crtanje predstavljaju muku, te je manja vjerojatnost da će učenik održati pažnju na nivou na kojem može donositi zaključke na kraju izrade. Korištenje tehnologije uz pravilno usmjeravanje učenika osigurava da učenici različitih matematičkih sposobnosti dobiju rezultate relativno brzo te se mogu fokusirati na interpretaciju i razumijevanje riješenog zadatka. Nadalje, moderna zanimanja uključuju korištenje i primjenu tehnologije u većini poslova. Rad vezan za vjerojatnost i statistiku teško je zamisliti bez računala, jer sami računi koji se koriste u ozbiljnije svrhe ne izvode se ručno. Obrazovanje bi s razvojem tehnologije trebalo ići ukorak te pripremati učenike na realne situacije, a matematiku činiti primjenjivom, gdje god je to moguće. Također, jedna je od prednosti korištenja računala pojednostavljivanje pripreme nastave. Uvježbavajući vještine korištenja računala, nastavnik dobiva mnogo izvora za zadatke, projekte, vizualizacije i animacije koje pomažu u podučavanju.

Neke škole i dalje brane uporabu pametnih telefona i tableta u nastavi, dok su neke škole uvrstile rad s istima u redovnu nastavu i potiču ga. Ako se koriste sa svrhom i na ispravan način, prateći obrazovne ishode programa, računala i uređaji mogu samo obogatiti nastavni proces.

## <span id="page-65-0"></span>**Bibliografija**

- <span id="page-65-1"></span>[1] *Nacionalni okvirni kurikulum*, (2009), [http://www.azoo.hr/images/stories/](http://www.azoo.hr/images/stories/dokumenti/Nacionalni_okvirni_kurikulum.pdf) [dokumenti/Nacionalni\\_okvirni\\_kurikulum.pdf](http://www.azoo.hr/images/stories/dokumenti/Nacionalni_okvirni_kurikulum.pdf), posjećena 6.7.2018.
- <span id="page-65-4"></span>[2] *Bu*ff*on's Needle - An Analysis and Simulation*, [https://mste.illinois.edu/](https://mste.illinois.edu/activity/buffon/) [activity/buffon/](https://mste.illinois.edu/activity/buffon/), posjećena 6.7.2018.
- <span id="page-65-5"></span>[3] *"Bu*ff*on's Needle Problem." From MathWorld–A Wolfram Web Resource*, [http://](http://mathworld.wolfram.com/BuffonsNeedleProblem.html) [mathworld.wolfram.com/BuffonsNeedleProblem.html](http://mathworld.wolfram.com/BuffonsNeedleProblem.html), posjecena 6.7.2018. ´
- <span id="page-65-12"></span>[4] *Galtonova daska - simulacija*, [https://www.geogebra.org/material/show/](https://www.geogebra.org/material/show/id/49479) [id/49479](https://www.geogebra.org/material/show/id/49479), posjecena 6.7.2018. ´
- <span id="page-65-6"></span>[5] *Good and Bad Graphs*, [http://iase-web.org/islp/apps/gov\\_stats\\_](http://iase-web.org/islp/apps/gov_stats_graphing/GoodBad/GoodBadGraphs.pdf) [graphing/GoodBad/GoodBadGraphs.pdf](http://iase-web.org/islp/apps/gov_stats_graphing/GoodBad/GoodBadGraphs.pdf), posjećena 6.7.2018.
- <span id="page-65-3"></span>[6] *Hrvatske planine*, [https://hr.wikipedia.org/wiki/Hrvatske\\_planine](https://hr.wikipedia.org/wiki/Hrvatske_planine), posjećena 6.7.2018.
- <span id="page-65-2"></span>[7] *Nice or Nasty*, <https://nrich.maths.org/6605>, posjećena 6.7.2018.
- <span id="page-65-10"></span>[8] *Plinko - o igri*, <https://thiswastv.com/2013/09/19/game-night-plinko/>, posjećena 6.7.2018.
- <span id="page-65-7"></span>[9] *Predmetni kurikulum: Matematika*, [http://www.kurikulum.hr/wp-content/](http://www.kurikulum.hr/wp-content/uploads/2016/03/Matematika.pdf) [uploads/2016/03/Matematika.pdf](http://www.kurikulum.hr/wp-content/uploads/2016/03/Matematika.pdf), posjećena 6.7.2018.
- <span id="page-65-11"></span>[10] *Simulacija Plinko Probability*, [https://phet.colorado.edu/en/simulation/](https://phet.colorado.edu/en/simulation/plinko-probability) [plinko-probability](https://phet.colorado.edu/en/simulation/plinko-probability), posjecena 6.7.2018. ´
- <span id="page-65-8"></span>[11] *Source: Free material from <www.gapminder.org>*, www.gapminder.org, posjećena 6.7.2018.
- <span id="page-65-9"></span>[12] *Source: Free material from www.gapminder.org*, [https://www.gapminder.org/](https://www.gapminder.org/slideshows/) [slideshows/](https://www.gapminder.org/slideshows/), posjećena 6.7.2018.
- <span id="page-66-1"></span>[13] *Tragic graphic: The Wall Street Journal lies with statistics?*, [evalblog.com/2012/](evalblog.com/2012/01/23/tragic-graphic-the-wall-street-journal-lies-with-statistics/) [01/23/tragic-graphic-the-wall-street-journal-lies-with-statistics/](evalblog.com/2012/01/23/tragic-graphic-the-wall-street-journal-lies-with-statistics/), posjećena 6.7.2018.
- <span id="page-66-0"></span>[14] A. McFarlane, *Authentic Learning for the Digital Generation: Realising the potential of technology in the classroom*, Routledge, 2014.
- <span id="page-66-2"></span>[15] Š. Šuljić, *Galtonova daska*, Matematika i škola (2015), br. 71, 36–40.

## **Sažetak**

U ovom radu predstavljeni su neki od načina primjene računala u nastavi vjerojatnosti i statistike. Za učenike nižih razreda opisano je nekoliko aktivnosti kojima se uvježbava prikazivati podatke koristeći program Paint na zabavan način. Pritom se ubrzava proces stvaranja dijagrama i ostavlja više vremena za promišljanje i eksperimentiranje. Za učenike viših razreda osnovne škole opisane su aktivnosti za uređaj Micro Bit te program MS Excel. Za učenike srednjih škola naveden je primjer korištenja alata Gapminder, programa MS Excel, programa TinkerPlots i PhET simulacija za istraživačku ili projektnu nastavu. Za kraj, prikazana je izrada animacije pokusa Galtonova daska u programu Geogebra.

## **Summary**

In this thesis we describe some possible implementations of use of computers for teaching probability and statistics. For lower years of primary school, a few activities have been outlined in which students practice data handling using the program Paint, speeding up the graphing process and leaving time to experiment. For higher years students, possible activities with the Micro Bit and program MS Excel have been described. TinkerPlots software, Gapminder online tool, MS Excel software and PhET simulations are introduced as a possible tool for exploratory or project activities for high school students. Finally, the making of the animation of the Galton Board has been described using the program Geogebra.

# $\check{Z}$ ivotopis

Rođena sam 1988. godine u Zagrebu. Osnovnu školu sam pohađala u Zagrebu i u Zadru. 2007. godine završila sam program međunarodne mature u XV. gimnaziji u Zagrebu. 2015. godine završila sam preddiplomski sveučilišni studij Matematika, smjer nastavnički te upisala Diplomski sveučilišni studij Matematika i informatika, smjer nastavnički.